IBM<sup>®</sup> Distributed Computing Environment AIX<sup>®</sup> 第 3.2 版

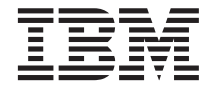

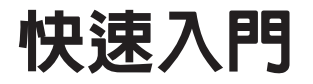

IBM<sup>®</sup> Distributed Computing Environment AIX<sup>®</sup> 第 3.2 版

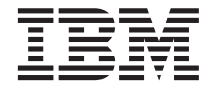

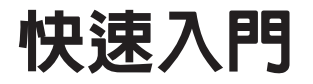

#### 注意事項:

在使用此文件前, 請先閱讀在第[125](#page-134-0)頁的『附錄D. 注意事項』下的一般資訊。

#### 第 1 版 (2001 年 7 月)

本修訂版適用於 IBM Distributed Computing Environment for AIX 第 3.2 版,以及所有後續版次和修正版,除非在新版或 技術新訊中另外指出。

請透過 IBM 業務代表或向當地服務的 IBM 分公司訂購出版品。IBM 在下述地址並無書藉庫存。

IBM 歡迎您提出寶貴的意見。請將您寶貴的意見寄到:

中華民國台灣省 台灣國際商業機器股份有限公司 台北市南港區三重路 19 之 11 號 E 棟 9 樓

對於您寄給 IBM 的資訊,若 IBM 認為適當,IBM 有權使用或對外發佈該資訊,而不須對您負擔任何責任。

獲授權者同意其應遵守下列相關之法規命令,並將要求其經銷商遵守之:⑴ 於輸出或再輸出授權程式或文件時,有關技術資 料輸出或再輸出相關法律規定及命令 (ii) 遵守限制(美國)政府機關對於授權程式、文件或相關技術資料之權利的相關法律、 規定及條例。並於授權程式、文件和(或)技術資料上附加 Restricted Rights 注意事項,其內容與下列敘述相同或相當:獲 得許可權者同意獲得許可權者及其配售者遵循下列的所有相關法令、規則及規定 (i) 出口或轉出口授權程式或參考文件時的 相關出口或轉出口技術資料 (ii) 需要在授權程式、參考文件或相關技術資料中限制政府機關權限,加上相等或類似於下列的 限制權限聲明: "Use, duplication or disclosure by the U.S. Government is subject to restrictions as set forth in DFARS  $52.227-7013(c)(1)(i)-(ii)$ ; FAR  $52.227-19$ ; and FAR  $52.227-14$ , Alternate III, as applicable or in the equivalent clause of any other applicable Federal government regulations.″

**© Copyright International Business Machines Corporation 2001. All rights reserved.**

# 目錄

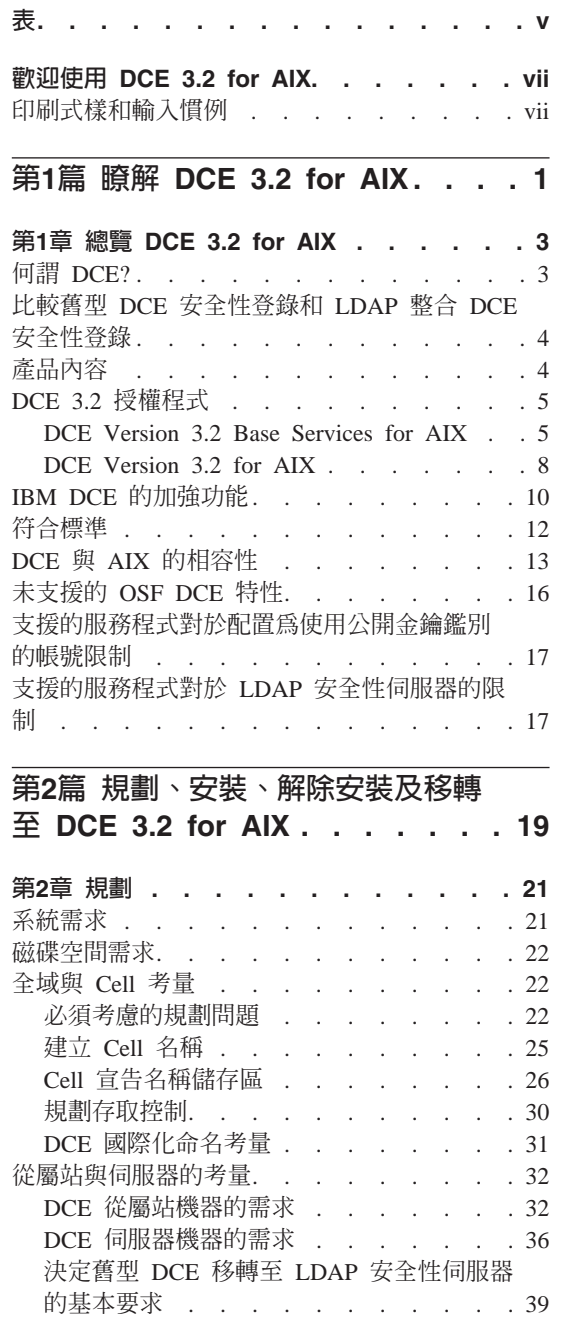

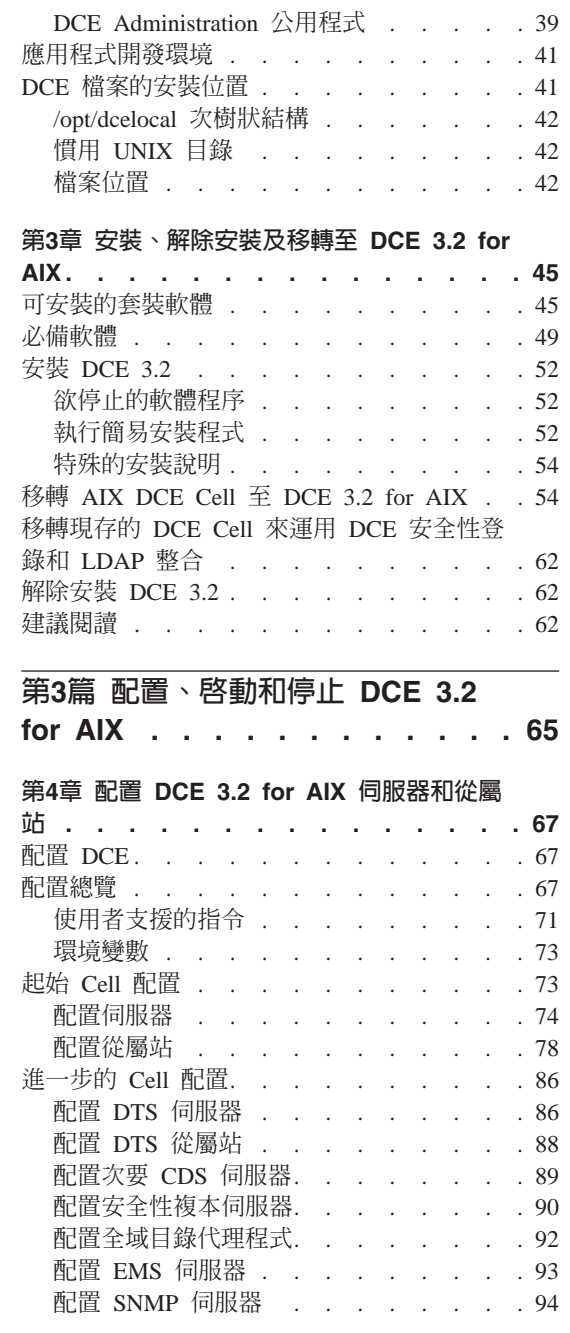

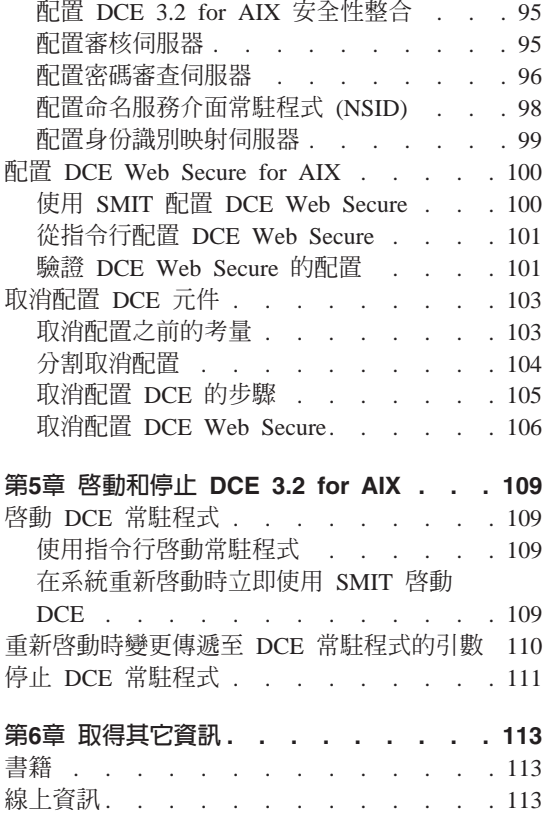

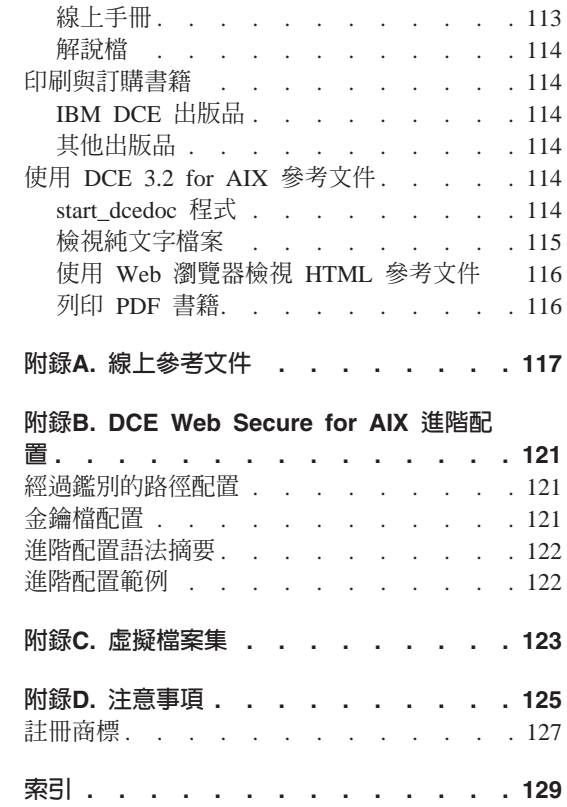

<span id="page-6-0"></span>表

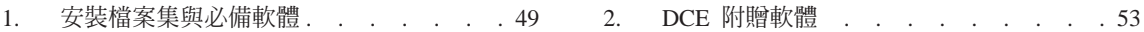

# <span id="page-8-0"></span>**歡迎使用 DCE 3.2 for AIX**

本書說明 IBM<sup>®</sup> Distributed Computing Environment Version 3.2 for AIX<sup>®</sup> (DCE  $3.2$  for AIX) 產品。本書包括伺服器和從屬站元件的資訊。

第1頁的『第1篇 瞭解 [DCE 3.2 for AIX](#page-10-0)』是 DCE 3.2 for AIX 的總覽。

第19頁的『第2篇 規劃、安裝、解除安裝及移轉至 [DCE 3.2 for AIX](#page-28-0)』 解釋如何 規劃、安裝、解除安裝和移轉至 DCE 3.2 for AIX。

第65頁的『第3篇 配置、啓動和停止 [DCE 3.2 for AIX](#page-74-0)』會告訴您如何配置及使用 DCE 3.2 for AIX $\circ$ 

## **印刷式樣和輸入慣例**

本指南採用下列印刷式樣慣例:

- **粗體 粗體**字或字元,代表文字型系統元素,像是指令、選項以及路徑名稱。
- 斜體 斜體字或字元,代表您必須提供的變數值。另外,新的 DCE 詞彙也用斜 體字表示。

#### 常數寬度

系統所顯示的範例和資訊,是以常數寬度字體表示。

- **[ ]** 方括弧包含的是選用性項目,以語法的敘述和格式顯示。
- **{ }** 大括弧包含的是必選項目,以語法的敘述和格式顯示。
- **|** 垂直線分隔選項清單中的項目。
- **< >** 角括弧含括鍵盤上的按鍵名稱。另外,角括弧含括變數的描述性名稱。
- **...** 水平省略符號表示您可以一或多次重複上述項目。

本指南是採用下列輸入慣例:

## <Ctrl- *x*> 或^ *x*

按鍵名稱前面的表示法 <Ctrl- *x*> 或 ^ *x*,代表控制字元順序。例如, **<Ctrl-C>** 代表按住 control 鍵,再按 <**C>**。

#### **<Return>**

<Return> 表示終端機上標有 Return 或 Enter 這個字或是左移鍵的按鍵。

<span id="page-10-0"></span>第1篇 瞭解 DCE 3.2 for AIX

## <span id="page-12-0"></span>第1章 總覽 DCE 3.2 for AIX

IBM Distributed Computing Environment Version 3.2 for AIX (DCE 3.2 for AIX) 是 IBM Server Series 產品系列的成員之一。DCE 3.2 for AIX 以 Open Software Foundation (OSF) DCE 技術 (第 1.2.2 版) 為基礎。

## 何謂 DCE?

DCE 所提供的標準環境,支援分散式應用程式。它代表 OSF 所選的技術,目前已 成為分散式服務程式的產業標準。

支援 OSF DCE 標準的任何環境,皆可執行使用 DCE 的應用程式。擁有了 DCE, 應用程式開發者就可以提供使用者安全權限,讓使用者存取分佈在網路上的多樣 資訊和服務程式, DCE 在複雜的網路環境下, 輕鬆地提供了這項服務。

DCE 執行的分散式雷腦服務程式,提供一項非常重要的啓動軟體,可以協助您開發 分散式應用程式。它將基礎網路結構開放給應用程式開發者,包括作業系統及網 路介面和分散式應用程式之間的軟體層級在內。同時,DCE 還提供使用者在開發分 散式應用程式時所需的各種共用服務程式。這些應用程式包括名稱和時間服務程 式,以及標準遠端程序呼叫(RPC)介面。它可以提供應用程式開發者設計、開 發以及配置分散式應用程式的方法。

所謂 Cell 是指一組共同運作的 DCE 機器以及 DCE 管理者所組成的單元。例 如,假設現在有一家擁有多個部門的公司,每一個部門皆位於不同的大樓,並且 有各自的預算,也有自己的 DCE Cell。

DCE 環境是由一或多個相互通信的 DCE Cell 所組成。如果 Cell 可以存取一或 多個全域目錄服務程式(內含環境中的其它 Cell),它就是 DCE 環境的一部份。

如果兩個不同部門的兩個 Cell 同屬一個 DCE 環境的一部份,那麼其中一個部門 的 Cell 使用者就可以存取另一部門的 Cell 資源。這種存取一般來說不常有,其限 制也比存取使用者本身 Cell 內的資源來得更多。

管理者可以根據其使用者的基本要求,以多種方法配置 DCE Cell。Cell 是由連接 兩種節點的網路所組成:

• DCE 使用者 (從屬站) 機器是一般用途的 DCE 機器。它含有的軟體,可以作 為所有 DCE 服務程式的從屬站。

- <span id="page-13-0"></span>• DCE 伺服器機器含有特殊軟體,可以提供一或多個 DCE 服務程式。每一個 Cell 至少必須具備下列一個伺服器才能運作:
	- Cell 目錄伺服器
	- 安全性伺服器

其它的 DCE 伺服器也可以在給定的 DCE Cell 中另外提供其它的功能。例如, 「全域目錄代理程式」可以啓用 Cell 的目錄伺服器與其它 Cell 的目錄伺服器通 信。

DCE 3.2 for AIX 是介於 AIX 作業系統、網路服務程式和分散式應用程式之間的 層級。DCE 3.2 for AIX 所提供的服務程式,可讓分散式應用程式與一組異質的電 腦、作業系統和網路彼此相互作用,就好像它們是單一系統一般。在 DCE 3.2 for AIX 中含有一組標準服務程式、軟體介面以及工具,可支援在多樣運算環境中建 立、使用和維護分散式應用程式。

DCE 3.2 for AIX 的組織與 OSF DCE 一樣。本書的第一部份介紹 DCE Cell 的 概念,並且概要的告訴您如何在一個「分散式運算環境」下將不同的機器組織起 來。

DCE 3.2 for AIX 是根據 OSF DCE 第 1.2.2 版程式碼為基礎,並針對 AIX 作 業系統的支援版本而設計。請參閱 IBM DCE Version 3.2 for AIX:版本注意事項 以取得有關 AIX 作業系統支援版本的詳細報表。

## 比較舊型 DCE 安全性登録和 LDAP 整合 DCE 安全性登録

隨 DCE 3.2 for AIX 引進的一項可讓使用者整合他們現存的安全性登錄及 LDAP, 使所有登錄資料都能夠儲存在 LDAP 目錄內。

基於本參考文件的目的,凡參照舊型 DCE 是指任何未運用本特性的 DCE 版本, 句括 DCE 3.2。

## 產品内容

DCE 3.2 for AIX 可在下列授權程式中取得:

- DCE Version 3.2 Base Services for AIX, 包括下列套件:
	- DCE Client Services 第 3.2 版
	- DCE 系統管理介面工具(SMIT)第 3.2 版
	- DCE 系統管理, 第 3.2 版
	- DCE X.500 API 程式庫, 第 3.2 版
	- DCE Tools for Application Developers, 第 3.2 版
- <span id="page-14-0"></span> $-$  DCE 訊息, 第 3.2 版
- $-$  DCE 線上文件. 第 3.2 版
- DCE 保密層次保護(先前稱為 DCE 資料加密標準(DES)程式庫), 第 3.2 版
- **DCE Version 3.2 for AIX**  $\cdot$   $\uparrow \mathbb{R}$  DCE Version 3.2 Base Services for AIX  $\uparrow \mathbb{R}$ 的所有套件以及下列套件:
	- DCE 元件目錄伺服器, 第 3.2 版
	- DCE 安全性伺服器. 第 3.2 版

## **DCE 3.2 授權程式**

本節提供 DCE 3.2 授權程式和套件的說明。

## **DCE Version 3.2 Base Services for AIX**

DCE Version 3.2 Base Services for AIX 授權程式提供的支援包括遠端程序呼叫、 DCE 元件目錄服務的從屬站功能、安全性、時間、傳訊和有用性。本套件亦提供整 合 DCE 安全性服務程式與 AIX 基本作業系統安全性的支援。因為 DCE 架構是 建立在以執行緒為基礎的模式上,因此 DCE Base 需要重入(threadsafe)版本的 AIX C 程式庫 libc r.a。AIX 作業系統包括 libc r.a 程式庫。DCE Administration 含有配置 Cell、在 Cell 新增和刪除使用者、在 Cell 新增伺服器和從屬站以及類 似功能的工具。

#### 從屬站服務程式

下列從屬站服務是提供作為 DCE Version 3.2 Base Services for AIX 的一部份:

- 遠端程序呼叫(RPC) 機能可讓您建立及執行從屬站應用程式和伺服器應用程 式。RPC 執行時期服務程式可施行網路通訊協定,讓應用程式的從屬站端和伺服 器端藉此互相通信。
- DCE Threads Compatibility Library for AIX 所提供的程式設計模型,可以 建置並行應用程式,同時執行許多作業。它支援使用 DCE 執行緒模式的多重執 行緒應用程式(以 POSIX 1003.4a Draft 4 為基礎)。AIX 套件包括 DCE Threads Compatibility Library for AIX $\circ$
- 多重執行緒程式設計環境 支援可以在不互相干擾的情況下,讓多個執行緒呼叫 標準 C 程式庫功能。
- 分散式時間服務程式(DTS) 可在參與「分散式計算環境(DCE)」的電腦上, 在分散式網路環境中提供同步化時間。DTS 可讓 DCE 主電腦時間與「世界標 進時間座標(UTC)」(一種國際標進時間)同步。
- DCE 元件目録服務 (CDS) 從屬站可在 CDS 從屬站應用程式與 CDS 伺服器 之間提供介面 cdsclerk。Slim 從屬站亦提供 cdsclerk 介面和一般從屬站的大 部份功能,但由於 dced 不在 Slim 從屬站機器上執行,因此不會產生任何端點 程序。
	- CDS 喜好設定可讓管理者指定他所喜好的 CDS Clearinghouse,從屬站可從 中取得 CDS 資訊。提供這項特性是讓 Cell 管理者指定一個喜好的 CDS Clearinghouse (從屬站可從中取得 CDS 資訊) , 藉此提升 CDS 從屬站的效 能。例如,在某些情況下,有一個低效能的 WAN 連接了好幾個高效能的 LAN,而每一個 LAN 又含有 CDS 複本 Clearinghouse,這時候,這個特性 就相當有用了。利用這項特性,管理者可以指定本端的 Clearinghouse 作為喜 好設定的遠端 Clearinghouse, 而且只有當本端 Clearinghouse 無法滿足要求 時,從屬站才會使用遠端 Clearinghouse。
- 安全性從屬站提供下列服務程式:
	- AIX 安全性整合 協調 AIX基本作業系統安全性服務程式與使用 DCE 安全性 服務程式。這可讓使用者在登入AIX 的同時取得 DCE 憑證。如需 AIX 安 全性整合的詳細資訊,請參閱 IBM DCE Version 3.2 for AIX and Solaris: 管理手冊--基核元件。
	- GSSAPI Extensions 是一組應用程式介面 (API) , 提供非 RPC 應用程式 使用 DCE 安全性鑑別通訊協定的能力。系統管理者可以使用 GSSAPI 來建 立認證,或者擷取非 RPC 應用程式的「延伸專用權屬性憑證(EPAC)」。
	- 擴充登錄屬性(ERA)可以把 Principal、 Group 和 Account 的靜態登錄屬 性擴充為可以自訂到 Cell 的一組動態登錄屬性。
	- 審核服務程式根據指定的基準來執行審核記錄的記載。「審核服務程式」有 三個基本元件:
		- **應用程式設計介面(API**) 在伺服器為從屬站服務時,提供用來偵測和記 錄嚴重事件的功能。它們也可以用來建立檢查和分析審核事件記錄所用的 工具。
		- 審核常駐程式維護過濾程式和審核日誌。
		- <mark>審核管理介面</mark> 可讓您指定「審核常駐程式」過濾「審核事件」記錄的方 式。這些介面適用於「DCE 控制程式」(**dcecp**)。
	- 加強型密碼審查伺服器延伸先前 DCE 版次中的密碼審杳伺服器功能。加強型 伺服器可讓您控制下列使用者密碼的性質:
		- 密碼組合
		- 密碼經歷時間
		- 密碼歷程和重覆使用
		- 密碼參考檔和使用者定義的規則

• DCE Web Secure 可提供 DCE 認證給 CGI 程式。DCE Web Secure 必須安 裝及配置在具有 DCE 從屬站和 iPlanet FastTrack 4.1、iPlanet Enterprise 4.0 或 iPlanet Enterprise 4.1 Web 伺服器的工作站。DCE Web Secure 亦支援 DCE 3.1 支援的 Web 伺服器。可使用 SMIT 來配置 DCE Web Secure for AIX。

#### DCE 系統管理介面工具 (SMIT)

DCE 的「系統管理介面工具(SMIT)」可讓您利用 SMIT (smitty) (TTY 版的 SMIT) 或 DCE 指令,來執行 DCE 系統管理作業。您必須先安裝 DCE SMIT 選 項,才能存取 DCE 的 SMIT 功能表。 SMIT 使用互動功能表帶領使用者執行許 多系統管理作業。

## DCE 系統管理

「DCE 系統管理」提供下列三種管理工具:DCE 事件管理服務程式(EMS)、DCE SNMP SubAgent 和 DCE Web Administration。

- EMS 為以 DCE 為基本的應用程式提供非同步事件支援。DCE EMS 負責管理 DCE Cell 中的事件服務程式。EMS 有兩個組件 -- emsd (EMS 常駐程式) 伺 服器與 API,存取事件服務程式時只須經由供給程式、消費程式以及事件服務程 式管理(供 EMS 從屬站使用)。有關 EMS 的其它資訊,請參閱 IBM DCE Version 3.2 for AIX and Solaris: 管理手冊--基核元件。
- SNMP SubAgent 在 TCP/IP 環境中提供網路管理支援,以監視 DCE 資源及 服務程式。系統管理者和系統管理應用程式設計師可以使用 SNMP 來監督 DCE 環境,讓他們集中精神,更有管理效能製作資源和服務程式。其它相關資訊, 請參閱 IBM DCE Version 3.2 for AIX and Solaris: Application Development Guide--Core Components .
- DCE Web Administration 提供 CGI 程式,管理者可以用它來管理 DCE 使 用者、群組、組織和許可權。您可以從 Web 瀏覽器取得 CGI 程式,網址為: http://<servername>/dceweb

其中 <servername> 是您安裝及配置 DCE Web Secure 的伺服器名稱。這個檔 案集需要安裝和配置 DCE Web Secure 檔案集。

## DCE X.500 API 程式庫

DCE X.500 API 程式庫提供 CDS 宣告名稱儲存區的應用程式設計介面。您可以 使用功能程式庫來存取「目錄服務程式」。

### **DCE Tools for Application Developers**

DCE Tools for Application Developers (dce.tools) 包含 DCE 管理與應用程式開發 支援的下列工具:

- <span id="page-17-0"></span>• 「介面定義語言」工具是由一種語言(及它的編譯器)所組成,該語言支援遵 循主從架構模式的分散式應用程式開發。它自動產生的程式碼,可以把程序呼 叫轉換成網路訊息。
- sams 編譯器所產生的檔案,可以用來在 DCE 應用程式當中新增傳訊和有用性 支援。

## **DCE** 訊息

此訊息套件包括已翻譯成非英文語言的功能表和錯誤訊息版本。

#### 線上參考文件

DCE 3.2 for AIX 的線上文件提供下列格式的 IBM 參考文件集:

- $\cdot$  HTML
- $\cdot$  PDF
- 純文字

有關本參考文件的其它資訊,請參閱第[113](#page-122-0)頁的『第6章 取得其它資訊』。

#### **DCE 保密層次保護**

「DCE 保密層次保護」(dce.priv.rte) 先前稱為「資料加密標準 (DES) 程式庫」, 它提供遠端程序呼叫 (RPC) 應用資料加密的程式設計介面。**dce.priv.rte** 特性利用 「資料加密標準(DES)」演算法,它是 DCE Base Services for AIX 的一部份。 這個特性還包括對「使用者資料遮罩加密」的支援在內,原先是另外放在其它的 套裝軟體當中。

## **DCE Version 3.2 for AIX**

DCE Version 3.2 for AIX 授權程式包括 DCE Version 3.2 Base Services for AIX 的所有套件以及下列套件:

#### **DCE** 元件目錄伺服器

DCE 元件目錄伺服器是一個中央儲存庫,其中包含分散式系統資源的相關資訊。典 型的資源有使用者、機器以及 RPC 型服務程式。它的資訊包含資源名稱及其相關 屬性。典型的屬性包含使用者起始目錄或 RPC 型伺服器位置。

- 「目錄服務程式」包含 DCE 元件目錄服務 (CDS) 與全域目錄代理程式 (GDA)。CDS 可管理 DCE Cell 機器群組中資源的資訊資料庫。CDS 也可為伺 服器提供與位置無關的命名方式。GDA 則負責尋找全域名稱環境中登錄的 Cell,執行交互 Cell 通信。
- GDA 與 LDAP 的整合是 GDA 的延伸,它可以解析非「領域名稱系統 (DNS) 」樣式外部 Cell 名稱。利用 X.500 目錄及其它支援 LDAP 通訊協定 的目錄,管理者可以建立交互 Cell 通信。有關 LDAP 其他相關資訊,請參閱 *IBM DCE Version 3.2 for AIX and Solaris*:管理手册--基核元件。

#### **AIX** 的 DCE 安全性伺服器

AIX 的 DCE 安全性伺服器 啓用對資源的安全通信及控制存取。它提供下列的安 全性相關功能集:

- 鑑別服務程式可讓不同機器上的兩個程序,確認彼此的身份識別。
- 安全通信可整合 「DCE 遠端程序呼叫」(RPC) 和 「安全性服務程式」,來保護 通信。
- 權限可將「專用權服務程式」給予使用者的認證,與資源權限兩者相比較,來 控制資源的存取。資源的「存取控制清單」會指定對資源的權利。
- 專用權同服器會在身份建立之後,檢查下列各項:使用者是否獲得授權可以存 取資源?需要哪些許可權?使用者是否具備那些許可權?如果您使用經過鑑別 的 RPC,通常會呼叫使用者的鑑別和權限。
- 存取控制清單機能會列出有權存取給定資源的使用者。ACL API 可以讓程式設 計師操作 ACL。**dcecp acl** 指令或 **acl\_edit** 指令可讓使用者修改與他們擁有 的資源相關的 ACL。這些指令也能夠讓使用者修改哪些使用者或群組可被授權 存取,以及授與了哪些許可權。
- 登入機能可透過使用者的密碼,向「安全性服務程式」鑑別使用者,來起始設 定使用者的 DCE 安全性環境。然後「登入機能」傳回安全性認證,向必要的分 散式服務程式鑑別該使用者。
- 公開金鑰憑證登入可使用 X.509v3 數位憑證及其相關的公開金鑰配對,來核准 使用者的身份識別,讓使用者取得起始 DCE 認證。這個特性是 OSF DCE 1.2.2 公開金鑰登入通訊協定根據 OSF RFC 68.4 (第 7 初稿) 的延伸。而這項施行 作業需要有 Entrust 公開金鑰基本配備 (PKI) 才行。
- 安全性複製可把「主要登錄資料庫」複製到一或多個從屬「登錄資料庫」。 dcecp **registry** 指令或 sec\_admin 指令是用來檢視和操作主要和從屬複製所用 的介面。
- 身份識別映射服務程式是「鑑別服務程式」在使用者以公開金鑰憑證鑑別通訊 協定登入時,判斷 DCE 使用者身份識別所用的程式。「身份識別映射服務程 式」會把公開金鑰憑證中的使用者名稱,映射到 DCE Principal 名稱。
- 安全性登録和 LDAP 整合移動舊型安全性登錄到 LDAP 目錄。這可讓環境中 有 LDAP 的使用者進一步運用 LDAP, 將 DCE 使用者移至 LDAP 目錄。支 援所有現存的介面。

## <span id="page-19-0"></span>**IBM DCE 的加強功能**

包含在前述「DCE 3.2 授權程式」中的下列各服務程式和指令,是 IBM 對AIX 的 DCE 施行的加強功能和擴充:

- 新增服務程式:
	- $-$  使用者資料遮罩加密機能
	- 加強型密碼審查伺服器
	- CDS 喜好設定
	- **DCE Web Secure**
	- 簡式網路管理通訊協定 (SNMP)
	- 事件管理服務程式 (EMS)
	- AIX 安全性整合
	- 公開金鑰憑證登入
	- GDA 與 LDAP 的整合
	- 身份識別映射伺服器 (IDMS)
	- Slim 從屬站
	- DCE 安全性登錄和 LDAP 整合
	- GSSAPI 加強功能
	- **Entrust 5.0 Recertification**
- 其它指令:
	- 架構指令:

## **:**

- 1. 下列指令使用的指令格式不同於 AIX DCE V2.1 已使用的 config 指令格 式,不過,DCE 3.2 仍支援先前使用的 config 指令格式。
- 2. 下列指令與 dcecp host configure **bost start host stop**和 host unconfigure 指令不相容。

#### **chpesite**

更新 pe site 檔,檔內有您使用的安全性伺服器位址。

### **clean\_up.dce**

清除可以重建的資料庫檔案、快取記憶體檔案以及認證檔案。如果 在啓動 DCE 時發生問題,請使用這個指令。

#### config.dce

配置及啓動 DCE 元件。這個指令適用於從屬站分割配置。您可以個 別執行管理配置與本端配置。其它相關資訊請參閱第86頁的『進一 步的 Cell 配置 I 。

### kerberos.dce

建立支援 Secure Remote 指令所用的主電腦 Principal、FTP Principal 和金鑰表項目。

#### migrate.dce

移轉舊版次的 DCE 配置資料,供現行版次使用。安裝新版次 DCE 時,不需要重新配置。其它相關資訊請參閱第54頁的『移轉 AIX DCE Cell  $\overline{\oplus}$  DCE 3.2 for AIX  $\overline{\phantom{a}}$ 

## mkdceweb

將 DCE Web Secure 和 DCE Web Administration 配置到 Netscape FastTrack 或 Netscape Enterprise Web 伺服器或 iPlanet FastTrack 或 iPlanet Enterprise Web 伺服器。

## mkreg.dce

在 DOMAIN 宣告名稱儲存區中新增 DCE Cell 資訊。

### rmdceweb

從 Netscape FastTrack 或 Netscape Enterprise Web 伺服器或 iPlanet FastTrack 或 iPlanet Enterprise Web 伺服器取消配置 DCE Web Secure 和 DCE Web Administration。

#### rmrea.dce

在 DOMAIN 宣告名稱儲存區中, 移除 DCE Cell 的相關資訊。

#### show.cfg

顯示本端主電腦的 DCE 或 DFS™ 配置或這兩種配置。dce 和 dfs 選項可以顯示 DCE 資訊。

#### start.dce

啓動您配置的 DCE 元件。這個指令可以確保所有的元件都能按照正 確的順序啓動。

#### stop.dce

停止您配置的 DCE 元件。這個指令可以確保所有的元件都能按照正 確的順序停止。

#### unconfig.dce

移除您所配置的 DCE 元件。這個指令可以提供分割取消配置,個別 執行管理取消配置與本端取消配置。其它相關資訊,請參閱 第86頁的 『進一步的 Cell 配置』。

<span id="page-21-0"></span>– CDS 指令:

**cdsdel**

循環刪除 Cell 宣告名稱儲存區。

cdsli 循環列出 Cell 宣告名稱儲存區。

- RPC 指令:

## **rpcprotseqs**

找出給定主雷腦支援的通訊協定。

## **rpcresolve**

循環解析官告名稱儲存區項目元素。

– 安全性指令:

#### **rmxcred**

自認證目錄中清除過期的通行證。

## 符合標準

• DCE 3.2 for AIX 支援以下所列示的標準,但無法宣告符合這些標準,因為其 中某些格式尚未定案,或者缺少符合測試。

## 執行緒

- POSIX 1003.4a, draft 4
- AES/分散式運算 執行緒
- **RPC** AES/分散式運算 遠端程序呼叫

## 安全性

- 鑑別
	- Kerberos Version 5, draft 4
- 權限
	- POSIX 1003.6, draft 12 (acls)
- AES/分散式運算 安全性
- GSSAPI, 包括 Internet RFC 1964

## 目録

- AES/分散式運算 目錄服務程式
- X/OPEN-X.400 API Association XDS API Draft 6

## **Transport Glue**

– RFC  $1006$ , TPO 對 TCP

#### 時間

– RFC 1129, NTP

## <span id="page-22-0"></span>DCE 與 AIX 的相容性

本節說明 DCE for AIX 與支援的 AIX for the RISC System/6000<sup>®</sup> 版本的相容 性。

• AIX man 指令不被支援,不能顯示目前的 DCE 參考文件。不過,有提供顯示 DCE 指令和次常式的單一手冊頁的 dceman,它模擬 AIX man 指令。安裝參 考文件套件之後,dceman 會連同 asciiview 和 start\_dcedoc 鏈結到 /usr/bin 目錄。若要呼叫 dceman 指令,請鍵入:

dceman -lang locale dce command

其中 dce command 可以是 IBM DCE Version 3.2 for AIX and Solaris: Administration Commands Reference 或 IBM DCE Version 3.2 for AIX and Solaris: Application Development Reference 所記載的任何指令或次常式。-lang 參數可使 用者檢視任何語言的 DCE 指令或次常式。locale 可替換為下列其中一個語言的 環境名稱:

### 註:

- 1. 並非所有書籍都翻譯成每一種語言。未翻譯的書籍中所記載的指令和次常式 都以英文呈現。
- 2. 對 -lang 選項指定的任何無效語言環境値將預設爲顯示 dce command 的英 文參考文件。

#### en US

英文語言環境

- ja JP 日文 (EUC) 語言環境
- Ja JP 日文 (PC 漢字) 語言環境

#### JA JP

日文 (UTF-8) 語言環境

#### ko KR

韓文語言環境

#### **KO KR**

韓文 (UTF-8) 語言環境

pt BR 巴西葡萄牙文語言環境

#### PT\_BR

巴西葡萄牙文 (UTF-8) 語言環境

zh\_TW

簡體中文 (EUC) 語言環境

### Zh TW

簡體中文 (GBK) 語言環境

#### ZH TW

簡體中文 (UTF-8) 語言環境

- AIX Network Computing System (NCS) 第 1.5.1 版與 DCE Base Services for AIX 可以並存在同一個系統中,是因為 DCE dced 程序可以提供 NCS 應用程 式所預期的 Ilbd 指令功能。
- AIX 基本作業安全性服務程式已與 DCE 安全性服務程式整合。這個整合作業 主要在呈現典型的單一系統影像一般使用者,而不是本端 UNIX® 系統和遠端 DCE 系統的個別影像。IBM DCE Version 3.2 for AIX and Solaris:管理手冊--基核元件將詳細介紹針對整合的幾個限制,不過大部份的使用者可以透過 AIX 指令(如 login 與 su)獲得 DCE 認證、透過 AIX passwd 指令變更 DCE 密碼、透過標準 AIX libc.a 常式、getpwnam()、getpwuid()、 getgrnam() 以 及 qetqrqid() 從 DCE 登錄擷取 UNIX 類型資訊。目前,較通用的常式 getpwent() 和 getgrent() 還不是 DCE-aware 常式。
- 變更密碼的重要注意事項: AIX 密碼作業導向 registry 使用者屬性定義的登 錄,如果沒有 registry 屬性定義,則導向 AUTHSTATE 環境變數定義的登錄。 密碼作業不導向本端與 DCE 登錄。

DCE 專屬使用者的密碼,是經由 dcecp 加以變更的。同步使用者(本端和 DCE 中定義的使用者)的密碼(DCE 和本端),則可以用 AIX passwd 指 令,以兩步驟程序完成變更。

#### \$ AUTHSTATE=DCE passwd \$ AUTHSTATE=compat passwd

同步使用者的密碼必須同步,否則 DCE 或本端鑑別會失敗。使用者在多台機器 的區域環境時,所有機器的密碼必須同步。

DCE 變更密碼與登錄查詢的非整合 DCE 安全性指令,像是 dce login (登入 DCE) 與 dcecp,仍然有效。當然,使用這些指令的先決條件是具有本端存取 權。

本端管理者必須設定系統讓它啓用 DCE for AIX 安全性整合。有關完整的配置 說明,請參閱 IBM DCE Version 3.2 for AIX and Solaris:管理手册。

• DCE ACL 與 AIX ACL 不同。DCE 自備 acl edit 與 dcecp 指令, 在宣告 名稱儲存區的物件上操作 DCE ACL。AIX 指令(acledit、aclget、 aclput) 不處理 DCE 宣告名稱儲存區(包含 DCE DFS 檔案空間中的檔案與目錄)上

的物件。備份及復置資料的 AIX 指令,不維護 DCE LFS 目錄與檔案上的 DCE ACL。使用 DCE DFS 備份功能,可以備份及復置 DCE LFS 檔案集。

- AIX **dbx** 除錯指令可以辨識多重執行緒,並進行除錯。有關除錯器的其它相關 資訊, 請參閱 IBM DCE Version 3.2 for AIX and Solaris: Application Development Guide--Core Components<sup>o</sup>
- 下面我們要討論 C++ 和 DCE 的相容性。

結以及執行上的問題。

- 要將 C++ 和 DCE 一起使用,必須注意幾件事項,但大致不出使用 C 型程 式庫和 C++ 的考量。其實主要的因素是使用正確版本的 xIC。DCE 至少需 要 xIC 版本 3.1.3,才能鏈結 DCE 程式庫。 安裝 DCE 後,它會建立 **xlC\_r4** 到 **xlC** 的鏈結。這一點很適合在編譯和鏈 結 DCE 應用程式時使用。這個名稱可以決定 **/etc/xIC.cfg** 檔中,用來控制 編譯器配置的那一節。如果用錯版本或編譯器鏈結名稱,就會出現編譯、鏈
- DCE 異常狀況有別於 C++ 語言規格的異常狀況。在 C++ 程式中使用 DCE 異常的主要限制是,出現 DCE 異常時,由於堆疊鬆開,所以不呼叫解構元。 程式設計師處理 DCE 異常狀況時,必須確實釋放物件。這可能會導致無法在 應用程式的程式碼區段中使用自動配置的物件。
- 與從 C++ 呼叫的 C 函數一樣,外部 C 宣告中必須包含 DCE 表頭檔。這 樣才能夠確保 C++ 鏈結是尋找非識別編碼 C 名稱而非 C++ 名稱。

在 C 當中,記憶體通常是用 malloc 加以配置的。C++ 是使用新的 *object type* 來配置記憶體。rpc 傳回後,DCE 會針對需要由系統釋放的暫時 性資料而新增 rpc\_ss\_allocate。必須注意的是,以某一種方法配置的記憶 體,必須用對應的常式加以釋放。

C++ 中使用的 C 程式庫,可能不易維護*純*物件導向配置。在許多情況下, DCE 中的元件就是採物件導向設計。但是,由於大部份的 DCE 組件在設計 上是要一起運作,因此經常在不相關的功能之間傳送資料結構。例如,登入 控制端點是一種不透明資料類型,它有幾個緊緊相關功能的核心來管理及維 護登入相關環境。由於它本身會把資料與功能集結成物件,所以必須隱含或 明確的把控制端點傳給可能建立的其它物件。由於物件內部不宜暴露資料 值,設計時可能較為複雜(可能是一個控制端點或代理物件)。

- AIX 4.3.x 不支援 Cset 3.1.4。如果您不在 AIX 4.3.x 上編譯 C++ 應用程式, 您必須對 AIX v3.6 使用 IBM C 和 C++ 編譯器,它支援 AIX 4.1.4、4.2.x 和  $4.3.x \cdot$
- 在 AIX 5.1 的 32 位元核心上執行的 DCE 3.2 支援使用 AIX VACPP 5.0 編譯器建立的應用程式。

## <span id="page-25-0"></span>未支援的 OSF DCE 特性

差異性是依類型集結成區段的。每一個區段進一步細分成功能種類,對應特定的 DCE 服務程式(如配置、安全性以及 CDS)。

## 未支援的服務程式:

- 安全性:
	- Cell 階層中的「轉移信任」。
	- 公開金鑰憑證管理 API。
	- 私密金鑰儲存體伺服器。
	- 使用 OSF DCE 1.2.2 通訊協定的公開金鑰登入,已被公開金鑰憑證登入通訊 協定所取代。但是,安全性伺服器仍然可以處理來自其它支援 OSF DCE 1.2.2 公開金鑰登入通訊協定之 DCE 從屬站的登入要求。
- 目錄:
	- $-$  階層式 Cell。
	- $-$  cdsalias create, cdsalias connect  $\circ$
	- 這個版次不支援「全域目錄服務程式 (GDS)」。不過,另一個供應商或產品提 供的 GDS 可以位在相同的 Cell 中並用於交互 Cell 通信。
- dcecp:
	- host configure 將主電腦配置到 Cell 中,作為從屬站或伺服器。
	- host unconfigure 從名稱和安全性資料庫中移除主電腦。
	- host start 啟動指定主電腦上的 DCE。
	- host stop 停止指定主電腦上的 DCE。

### 未支援的指令:

- $\cdot$  CDS:
	- catraverse
	- cds\_dbdump
	- cdsd\_diag
	- cdsbrowser
- 配置:

**dce\_config** Script 已被其它配置指令與一個 SMIT 介面取代。其它相關資訊, \ *IBM DCE Version 3.2 for AIX and Solaris: Administration Commands Reference*<sup>o</sup>

• 安全性:

**sec\_salvage\_db · rlogin · rlogind · rsh** 和 rshd 指令,由 OSF 提供。

• 分散式時間服務程式:

**dtss-graph** 指令,可將同步追蹤轉換為 PostScript。

## <span id="page-26-0"></span>支援的服務程式對於配置為使用公開金鑰鑑別的帳號限制

對於配置要使用「公開金鑰」鑑別的帳號來說,是有一些限制。這些限制包括:

- 「公開金鑰」帳號不能使用「密碼審查伺服器」。
- 使用共用秘密金鑰鑑別通訊協定的應用程式,才能使用金鑰管理 API。使用公開 金鑰帳號的應用程式,必須使用使用者對使用者的通訊協定。
- 使用 GSSAPI 時,DCE 管理者必須在 DCE 登錄資料庫中為起始者與接收者設 定一個帳號。接收者帳號有下列限制:
	- 接收者帳號必須設定使用金鑰表檔中的一個金鑰作為帳號密碼。
	- 接收者帳號不能設定使用使用者對使用者的通訊協定。
	- 接收者帳號不能設定使用公開金鑰鑑別通訊協定。

起始者帳號沒有限制。

## 支援的服務程式對於 LDAP 安全性伺服器的限制

除了在 LDAP 目錄中儲存安全性登錄之外,LDAP 安全性伺服器的操作類似舊型 安全性伺服器。因此,您使用大部份相同指令來管理 LDAP 安全性伺服器。不過, 仍有一些舊型安全性功能是 LDAP 安全性伺服器不支援的。以下是這些未支援的 特性和限制的清單:

- 當您在舊型安全性伺服器上發出 sec\_admin -s 指令時,您可以提供位於複本 清單上的複本名稱。LDAP 安全性伺服器不支援此特性。不過,您可以繼續提供 Cell 名稱、全域名稱或主電腦網址。如需 sec\_admin 指令的詳細資訊,請參閱 *IBM DCE Version 3.2 for AIX and Solaris: Administration Commands Reference*<sup>o</sup>
- 和舊型安全性伺服器不同,LDAP 安全性伺服器不支援配置區 ACL,除非該配 置區物件是由 DCE 建立。唯有當 DCE 建立目錄時,配置區 ACL 才具意義。 如果 DCE 屬性附加至現存的 LDAP 物件,則父節點的 ACL 被忽略。如需舊 型 DCE 安全性伺服器上的配置區 ACL 之詳細資訊,請參閱 IBM DCE Version 3.2 for AIX and Solaris:管理手册--基核元件。
- LDAP 不支援 DCE 別名。別名是主要名稱的替代名稱。
- 舊型 DCE 允許 Principal、Group 和 Org 使用 **dcecp** 或 rgy edit 或使用 **sec\_rgy\_pgo\_rename** API 來更名。當安全性資料移轉至 LDAP 之後,不再 支援此功能。

如果安全性總管伺服器執行 DCE 3.2 並偵測在 Cell 所配置的 LDAP 移轉伺服 器,則這些指令被拒絕。

如果安全性總管伺服器未執行 DCE 3.2 但發出一指令來更名 Principal、Group 或 Org,則 LDAP 複本並未執行該功能卻指出它們已執行。這會阻止安全性總 管伺服器繼續嘗試執行更新。不過,舊型資料庫和 LDAP 資料庫會包含不一致 資料。

- 如果 DCE 物件位於多重次樹狀結構中,dcecp catalog 指令只會在 realm 之下 搜尋預設 DCE 次樹狀結構。若 DCE 物件是在不同次樹狀結構內,則使用 LDAP 搜尋 catalog 功能。
- 強烈建議您對 DCE realm、Principal、Group 和 Organization 只使用不區分大小 寫的名稱。這是因為部份 LDAP 伺服器(例如 SecureWay® LDAP)在 DN 或 ACL 中處理名稱時會將任何名稱轉換為單一字體。轉換名稱為單一字體可導致 部份 LDAP 作業產生不適當結果。例如,您不能有一個主要名稱儲存為 joe\_programmer 以及另一個主要名稱儲存為 JOE\_PROGRAMMER,因為 LDAP 均讀為 joe\_programmer 並當成相同的主要名稱來處理它們。

# <span id="page-28-0"></span>第2篇 規劃、安裝、解除安裝及移轉至 DCE 3.2 for AIX

# <span id="page-30-0"></span>第2章 規劃

## 系統需求

DCE 3.2 for AIX 產品中的所有內容需要 IBM AIX Version 4.3.3 的零售版或 IBM AIX Version 5.1 的 32 位元核心模式。有關最新的 AIX 支援版本的清單,請參 閱 README。有關存取 README 的指示,請參閱 IBM DCE Version 3.2 for AIX:版本注意事項。

除了基本作業系統需求之外,可能還需要其他的 AIX 軟體更新。以下說明下列 DCE 檔案集需要的 AIX 軟體更新:

- **dce.client.rte.pthreads** 需要:
	- 在 AIX 4.3.3 系統上:

**bos.adt.libpthreads 4.3.3.0**

**bos.rte 4.3.3.0**

**bos.rte.libc 4.3.3.0**

- 在 AIX 5.1 系統上: **bos.adt.libpthreads 5.1.0.0 bos.rte 5.1.0.0 bos.rte.libc 5.1.0.0**
- $\cdot$  dce.client.rte  $\overline{\mathbb{F}}$  $\overline{\mathbb{F}}$  :
	- 在 AIX 4.3.3 系統上:
		- **xlC.rte 4.0.2.0**

**bos.net.tcp.client 4.3.3.0**

- **bos.adt.lib 4.3.3.0**
- 在 AIX 5.1 系統上: **xlC.rte 5.0.2.0**

**bos.net.tcp.client 5.1.0.0**

- **bos.adt.lib 5.1.0.0**
- **dce.tools.appdev.adt** 需要:
	- 在 AIX 4.3.3 系統上: **bos.adt.syscalls 4.3.3.0 bos.adt.include 4.3.3.0**

<span id="page-31-0"></span>- 在 AIX 5.1 系統上:

bos.adt.syscalls 5.1.0.0

bos.adt.include 5.1.0.0

註:

- 1. DCE 3.2 僅支援 AIX 5.1 作業系統的 32 位元核心模式。
- 2. 在您安裝更新版之後,必須重新啓動系統。重新啓動必須先執行,才能配置或 重新啓動 DFS。

## 磁碟空間需求

關於授權程式的磁碟空間需求,請參閱 README 檔案。注意,所列出的大小為沂 似值。

## 全域與 Cell 考量

本節主要在協助您規劃安裝及配置 DCE。DCE 可提供「系統管理介面工具 (SMIT)」與配置公用程式來協助您。第45百的『第3章 安裝、解除安裝及移轉至 DCE 3.2 for AIX』與第67頁的『配置 DCE』則介紹配置程序,包含安裝執行檔、 設定 DCE Cell 以及配置伺服器與從屬站。

本節所介紹的主題如下:

- 『必須考慮的規劃問題』
- 第25頁的『建立 Cell 名稱』
- 第26百的『Cell 宣告名稱儲存區』
- 第30頁的『規劃存取控制』
- 第31頁的『DCE 國際化命名考量』

必須考慮的規劃問題

註: 本節的資訊專屬於舊型 DCE 或有考慮 DCE 安全性登錄及 LDAP 整合特性 的環境。關於 DCE 安全性登錄和 LDAP 整合特性的進一步規劃注意事項, 請參閱 IBM DCE Version 3.2 for AIX and Solaris: DCE Security Registry and LDAP Integration Guide .

規劃分散式系統時,必須考慮一些問題。

規劃 DCE 時,請記住下列幾項整體考量:

• 未來幾年的環境成長速度?您預期網路快速或緩慢成長?

如果您認爲環境會快速成長,可以考慮設定幾個 Cell,代表公司較小的單位。網 路擴充時,您可以管理這些較小的單位。如前所述,每一個 Cell 成員的目都一 樣,Cell 是管理與安全性單位。如果您覺得網路擴充緩慢,可以根據現有組織建 立一或多個 Cell。同時,根據預期的未來成長速度,考慮需要多少位管理者維護 DCE Cell $\circ$ 

• 需要更新多少資訊?網路使用者主要是查閱資訊,或在自己的工作站上建立及 變更資訊?

如果資訊經常變更,網路使用者又需要正確的資訊,請考慮減少使用複製。經 常變更的資料,最好放在資訊中央來源。如果使用者只查閱而不變更與其它使 用者共用的資訊,則可以多使用複製資料。

• 最重要的資料有效嗎?打算複製這項資料嗎?

CDS 和「安全性服務程式」會維護其個別資料庫的正本。每一個 CDS 目錄可 以都個別複製。「安全性服務程式」支援複製整個登錄資料庫。因為其它元件 都取決於「安全性服務程式」管理的資訊,以及 CDS 宣告名稱儲存區組件,因 此這些是資料隨時要用的。例如,隨時要用存放在 CDS 中的特殊字元字串  $\mathcal{L}$ :(Cell root)<sup>o</sup>

請注意,複製資料雖然有助於使用,但會降低效能,並且增加管理上的負擔。

• 如果網路有閘道,伺服器與需要這些伺服器的從屬站是否在閘道的同一側?

CDS 伺服器定期廣播訊息,向網路 CDS 從屬站告知它們的存在。從屬站經由 這些通知,瞭解伺服器狀況。伺服器與需要伺服器的從屬站都在閘道的同一 側,可以有效更新資訊並迅速回應從屬站的要求。如果告知的通訊協定(僅適 用於區域網路)無法使用所需的伺服器,表示需要其它管理。

如果 LAN 沒有 CDS 伺服器,proxy 通知器會廣播 CDS 伺服器位址。這表示 配置時從屬站無須知道 CDS 伺服器的位址。proxy 通知器會廣播所配置的 CDS 伺服器位址。其它的 CDS 伺服器位址則可利用 **cdscp define server** 指令或 dcecp cdscache create 指令來加入。

如果您所管理的 Cell 的使用者來自不同的地理位置,就得考慮鏈結的速度與成 本。您可以把較多的資訊留在本端,以減少透過鏈結來傳輸資訊。

• 通信範圍僅限於自己的 Cell,還是需要與其它的 Cell 通信?

Cell 與其它 Cell 通信時, 您必須:

- 爲 Cell 建立專屬的 DNS 全域名稱。
- 在 DNS 定義您的 Cell。
- 在 Cell 中至少要有一個 GDA,或者執行 **cdscp define server** 或 **dcecp cdscache create** ·

註: 這個版次的 DCE 3.2 for AIX 不提供「全域目錄服務程式 (Global Directory Service. GDS)」。不過,如果是另一個產品提供用來尋找其它 Cell,這個版 次就可以使用 GDS 了。

您可以在 Cell 的安全性登錄中,為外部 Cell 設定一個特殊帳號,指出您的 Cell 信任其它 Cell 的「鑑別服務程式」。外部 Cell 安全性登錄中的特殊帳號可代 表您的 Cell。(有關設定這些特殊帳號的相關資訊,請參閱 IBM DCE Version 3.2 for AIX and Solaris:管理手册。) 雖然目前不須與其它的 Cell 通信,但也 要考慮未來是否需要與其它的 Cell 通信。請務必要根據未來的需求來建立 Cell 名稱。

這些問題的答案,就是使用者環境的基本需求。您可以使用這些基本要求,幫助 您有效使用本節和下面幾節所說明的 DCE 功能。

• 解決 DCE 和 AIX 標準帳號之間的差異:

Ot **/etc/passwd** P **/etc/group** wq PsA-P DCE 登錄中的使用者與群組同步。在配置起始 Cell 之後, passwd\_export 與 passwd import 公用程式就可以同步了。Cell 登錄和本端檔案之間沒有同步化 的使用者,就無法充分了解整合功能的優點了。換言之,這種彈性整合體制支 援游移使用者(DCE 登錄中定義的使用者,而非本端系統)。只要機器配置許 可,這些游移使用者就可以登入系統,根據登錄中的 UNIX 相關資訊,取得 DCE 認證與本端存取。

當 DCE 建立安全性登錄資料庫時,DCE 包括一些標準 UNIX Principal、Group 及 Account。但這些與典型 AIX 系統上的不符。如果您打算使用 **passwd export** 指令讓 /etc/passwd 與 /etc/group 與 DCE 登錄同步,上 述不符合的現象就會產生問題。

如果 Cell 只含 AIX 機器,您可以刪除登錄中的標準 Principal、Group 以及 Account, 新增相符的 AIX Principal、Group 以及 Account。

如果 Cell 中除了 AIX 機器之外還有其它類型的機器,就可以如前所述,轉換 標準帳號,或保留 DCE 建立的帳號。然後,您可以在個別機器上使用 /opt/dcelocal/etc/passwd\_override 和 /opt/dcelocal/etc/group\_override 檔 案來設定符合該機器作業系統所預期的標準帳號與群組。如需置換檔案的詳細 資訊,請參閱 IBM DCE Version 3.2 for AIX and Solaris:管理手册--基核元件。 如果您想轉換登錄中的標準 UNIX 帳號,請在起始 Cell 配置之後立即轉換,以 減少產生孤立項(由已被刪除的 UUID 所擁有的物件)的可能性。

• DCE 應用程式核心檔案: DCE 應用程式是多緒的,它們的核心檔案也跟著變 大。每一個執行緒都有自己的堆疊以及存在核心檔案中的其它相關資訊。開發 及測試應用程式時,如果需要使用 DCE 應用程式的核心檔案,必須先具備編寫 大型核心檔案的許可權。您可以使用 **ulimit** 指令,暫時變更現行 shell 程序的 核心檔案大小上限,或者使用 chuser 指令,永久變更特殊使用者的核心檔案大 小上限。

## <span id="page-34-0"></span>建立 Cell 名稱

在配置 DCE Cell 之前,請先建立 Cell 名稱。本節將為您介紹 DCE 命名語法、 命名慣例以及取得 Cell 名稱的程序。

#### 全域名稱

所有 DCE 物件,包括應用程式、機器以及使用者,都有一個全域名稱。這個名稱 不管在哪些都代表同樣的意義,而且在 DCE 命名環境的任何位置皆可使用。DCE 中以 *I*... 字串為首的全域名稱,代表全域根目錄。

DNS 全域名稱: DCE 使用 DNS,可以支援全域目錄作業。下面是全域名稱使用 DNS 格式的範例:

#### **/.../seattle.xyz.com/sec/principal/smith**

在 DNS 格式當中,**/.../seattle.xyz.com** 代表 Cell 名稱,而後面是接著 Cell 宣 告名稱儲存區項目。

#### **Cell** 相關名稱

上述兩個範例中的 sec/principal/smith 是本端 Cell 上常駐全域名稱的組件。全 域名稱的 **sec/principal/smith** 組件可用來建構 Cell 相關名稱。 Cell 相關名稱 又稱作本端名稱,只適用於名稱項目所在的 Cell。 Cell 相關名稱的開頭是特殊字 元 /.:,取代名稱的全域組件(Cell 名稱)。如果您在 seattle.xyz.com Cell 中, 下列 Cell 相關名稱便會轉換成前例中的全域名稱:

#### **/.:/sec/principal/smith**

從登錄物件的 Cell 輸入 CDS 名稱時,可以使用 Cell 相關名稱。若是從另一個 Cell 輸入 CDS 名稱,就必須使用以字串 **/...**(全域 root)開頭的全域名稱。

有關 CDS 與 DNS 命名慣例的詳細資訊,請參閱 IBM DCE Version 3.2 for AIX *and Solaris*:管理手冊--基核元件。

## 课取 DCE Cell 名稱

選取適當的 DCE Cell 名稱十分重要,原因如下:

• 所有全域宣告名稱儲存區的 DCE Cell,都必須有專屬名稱,以便與其它組織中 的 Cell 有所區別。

- <span id="page-35-0"></span>• 用來識別 Cell 的專用名稱對 DCE 安全性作業來說十分重要;這個名稱是 Cell 中的鑑別基本。
- DNS 希望全域 Cell 名稱有固定的格式。請選擇一個符合 DNS 命名慣例的名 稱。
- DCE 不支援同時在 GDS 和 DNS 中登錄的 Cell。

請注意,Cell 名稱是沒有大小寫不區分的,**MyCell** 就等於 M**YCELL**。(在比較 Cell 名稱時,DCE 常式把名稱全部改成小寫後才開始比較)。

Cell 名稱不能使用 @ 符號。同一 LAN 上的兩個 Cell 不能同名。兩個同名 Cell 將被視爲一個 Cell。這種情況可能會使一般方式命名的 Cell 功能嚴重瓦解(根據 配置而定)。Cell 名稱也只能使用IBM DCE Version 3.2 for AIX and Solaris:管 理手冊--基核元件 所說明的「DCE 可攜性字集」中的字元。

在配置 DCE Cell 時可使用的最大 Cell 名稱將基於最大檔名大小 255 來計算。 DCE 所建立的最大檔名是 <cellname>#<dce\_hostname>\_ch.checkpoint<10 **digit number>**。由於此限制,Cell 名稱大小將計算爲 (229 - <length dce\_hostname>)>。 當配置安全性總管伺服器或一個起始或附加的 CDS 伺服器 時將強制施行此限制。當配置從屬站或其他任何伺服器到現存的 Cell 時將強制施 行最大 Cell 名稱 255。

### **取得 DCE Cell 名稱**

如果您想建立的專用 Cell 不與組織外 Cell 通信,就不需要取得全域專用 Cell 名 稱。但是,如果要讓您的 Cell 與貴組織以外的 Cell 通信,就得設好 Cell 交互通 信,而且在配置您的 Cell 之前,必須先從 GDS 或 DNS 全域名稱權威取得全域 專屬的 Cell 名稱。您可以使用現有或現用的名稱,也可以使用新的名稱。登錄完 成後,才能配置 Cell 宣告名稱儲存區。即使您暫時還不需要使用全域目錄服務程 式與其它 Cell 通信,但最好還是取得 Cell 的專用全域名稱,以備未來之用。

## 在 DNS 中定義 Cell

您可以使用 cdscp 次指令 show Cell,取得資料用來建立或修改 DNS 中的 Cell 項目。您從指令中取得的資料,可供 CDS 聯絡外部 Cell 中的伺服器。請使用 **mkreg.dce** 指令,在 DNS 登錄 Cell 資訊。有關設定交互 Cell 環境、管理交互 Cell 命名以及管理多 Cell 環境的相關資訊,請參閱 IBM DCE Version 3.2 for AIX *and Solaris*:管理手冊--基核元件。

## Cell 宣告名稱儲存區

規劃 DCE Cell 的主要部份是瞭解 Cell 宣告名稱儲存區的組織。當您在網路上規 劃 Cell 組織時,請注意下列各項:

• 有維護到安全性需求嗎?
- 需要共用資料的 Cell 功能網路傳輸組織是不是最重要的?
- 如何管理您在配置時為每一個 DCE 服務程式建立的帳號?

### 決定 Cell 界限

DCE 的 Cell 界限相當於 Cell 宣告名稱儲存區的界限。小的組織可能只有一個 Cell。大的組織可能有許多 Cell。決定 Cell 界限的主要因素,是 Cell Principal 的 共同目的與安全。Cell 中的 Principal 可能屬於共用相同專用權的群組。群組成員 共用相同的安全層次,並有權執行某些動作。

有一組管理作業可用來設定及維護每一個 Cell,所以組織中的 Cell 數可以盡量減 少。不過,Principal 群組共用的安全層次的重要性,大於管理費用。

# 保持 Cell 穩定

決定好 Cell 數以及Cell 界限後,還需要保持 Cell 結構的穩定性。伺服器不會輕 易在 Cell 之間移動, 所以規劃宣告名稱儲存區時必須特別注意, 盡量減少重新配 置。如果您必須在 Cell 之間移動主電腦,必須:

- 移動丰雷腦的伺服器程序。
- 利用 unconfig.dce 指令,從舊的 Cell 取消配置主電腦。
- 使用 config.dce 指令, 重新配置新 Cell 中的主電腦。

# Cell 宣告名稱儲存區項目類型

本節所說明的是,組成 Cell 宣告名稱儲存區的各類項目。這些項目是您遵循配置 [DCE](#page-76-0) 中所介紹之預設配置時所建立的。Cell 宣告名稱儲存區有下列幾個組件:

- 宣告名稱儲存區的 CDS 組件
- 宣告名稱儲存區的安全性組件
- 宣告名稱儲存區(檔案空間)的 DFS 部份
- 宣告名稱儲存區的 dced (每一個丰雷腦) 組件

每一個 DCE 服務程式維護它在 DCE Cell 名稱空格中的自己的名稱空格。DFS 維 護其宣告名稱儲存區,以確保檔案與檔案之間的一致性。 「安全性服務程式」維護 它自己的宣告名稱儲存區,以確保 DCE Cell 的安全性。這個服務程式從屬站會向 CDS 查詢連結資訊,讓它們尋找安全性伺服器。儲存連結資訊的位置是作為 CDS 宣告名稱儲存區中的裝載點,這是針對 DFS 和安全性服務程式管理的宣告名稱儲 存區。兩個宣告名稱儲存區之間的轉移點稱為連結。*I*.:/sec 目錄是 CDS 組件和 Cell 宣告名稱儲存區之安全性組件的連結點,而 *I:H*s 目錄則是 CDS 組件和 Cell 宣告名稱儲存區之 DFS 組件的連結點。

**/.:/hosts/**hostname**/config** 是 CDS 與宣告名稱儲存區 dced (每一個主電腦) 組 件的連結。

圖1 所示的是 Cell 宣告名稱儲存區的最上層。在某些情況下,Cell 宣告名稱儲存 區的名稱是固定的(或是通用的),不能變更。在其它的情況下,您可以選擇清 單中的其它名稱。圖1 中的 /: 與 Cell 設定檔是通用的名稱。

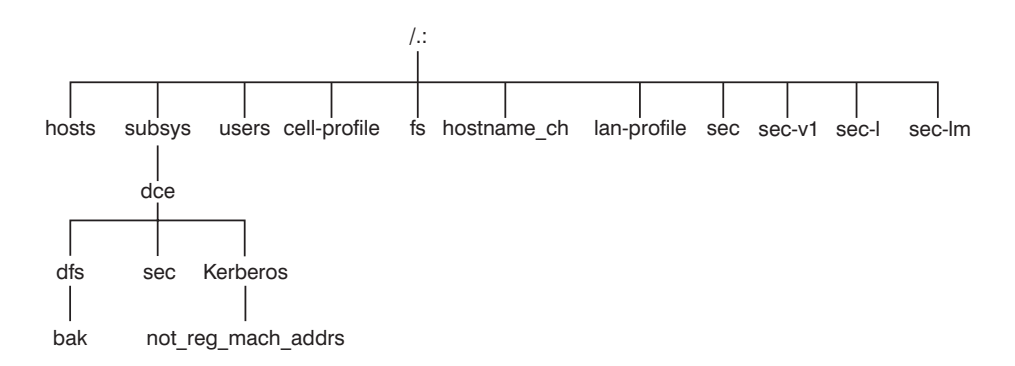

圖 1. Cell 宣告名稱儲存區的最上層

您可以使用 dcecp、rpccp、cdscp 或 cdsli 指令來檢視 CDS 宣告名稱儲存區 (包括 sec 和 fs 連結點在內) 。您可以使用類似 Is 這種指令,來察看 Cell 宣 告名稱儲存區的 DFS 組件內容,而用 dcecp 來察看 CDS 宣告名稱儲存區的安 全性部份的內容。

CDS 宣告名稱儲存區頂目: 「DCE Cell 目錄服務程式」是一個分散式複製資料 庫服務程式,可用來儲存 DCE Cell 資源的名稱與屬性。這個資料庫中的名稱階層 集, 稱作宣告名稱儲存區。每一個 CDS 伺服器各負責維護本端資料庫 Clearinghouse 的一部份宣告名稱儲存區,且已針對本端存取最佳化。Clearinghouse 是為少數寫入作業(像是建立或刪除目錄與物件,或匯出連結資訊),及多數讀 取作業(像是匯入連結資訊)而設計。請注意,配置 CDS 伺服器時,系統會自動 建立 Clearinghouse。其它相關資訊請參閱第76頁的『配置起始 CDS 伺服器』。

CDS 資料庫如果在多個 CDS 伺服器和多個 Clearinghouse 之間分散和複製, 就必 須保持一致性。為了複製和維護其一致性而進行大量的**寫入**作業,可能會導致壓 力引起 CDS 失敗。使用大量複製的 CDS 目錄也會造成壓力,因為更新內容必須 傳給所有唯讀複本。您可以使用 cdscp show server 指令,顯示啓動服務程式 後處理的**讀取**與**寫入**作業數。這個指令可讓您監視活動層次,並在必要時調整配 置。

作為目錄服務程式使用的 CDS,主要在管理不常變更的資訊。例如,儲存在 CDS 中的連結資訊,就沒有經常變更的端點。設計應用程式時,應盡量避免在 CDS 宣 告名稱儲存區中儲存高動態資料。

CDS 宣告名稱儲存區中有伺服器、主電腦、CDS Clearinghouse (特定設定檔中儲 存的目錄複本集合)、 RPC 設定檔、RPC 群組以及子系統等項目。項目的 CDS 類型是目錄或物件,代表該名稱所參照的 CDS 物件種類。CDS 目錄是一個專屬群 組,用來儲存物件。它是使用目錄來組織物件項目群組的。

在 CDS 宣告名稱儲存區中編目的設定檔,是經由「目錄服務程式」來指定搜尋路 徑。Cell 設定檔 (1:/Cell-profile) 所儲存的是適用於 Cell 的伺服器位置, 與實際 的地理位置無關。在遠地的 Cell 當中,伺服器可能是位於不同的城市甚至國家。 注重地理接近時,可以使用 LAN 設定檔定義的替代伺服器。例如,*I:llan-profile* 是 DTS 使用的預設 LAN 設定檔。這個設定檔包含 DTS 伺服器本端集項目。如 果 Cell 跨了不只一個 LAN,該 Cell 所横跨的每一個 LAN,都可以建立一個設 定檔。例如, Cell 包含兩個 LAN 時, 您可以把一個 LAN 上的主電腦導引到 /.:/lanA-profile,把另一個 LAN 上的主電腦導引到 /.:/lanB-profile。有關設定多 個 LAN 設定檔的資訊,請參閱 第67頁的『配置 DCE』。

### 安全性宣告名稱儲存區項目: 安全性項目類型:

#### **Principal**

這個類型的項目包含個別的 Principal。

#### Principal 日録

這個類型的項目包含個別的 Principal 或一或多個 Principal 目錄或兩者。

群組 這個類型的項目句含個別的群組。

### 群組目錄

這個類型的項目包含個別的群組或一或多個群組目錄或兩者。

組織 這個類型的項目句含個別的組織。

#### 組織目錄

這個類型的項目包含個別的組織或一或多個組織目錄或兩者。

政策 這類項目含安全性政策。

當您(或應用程式)在存取宣告名稱儲存區「安全性」組件中的項目時,項目名 稱就可以提供足夠的資訊供「安全性服務程式」使用。例如,安全性伺服器知道 登入名稱是在宣告名稱儲存區之安全性組件中登錄的 Principal 名稱;那 麼, *I.:Iprincipal name*, *I..JCell name/principal name* 以及 principal name 都能代 表您登入所用的名稱。

當您在使用 dcecp 指令時,請指定作業的物件類型。例如,若要變更 principal smith 的帳號資訊,請指定在帳號上作業。然後,輸入 Principal 名稱 smith。 dcecp 指令所負責處理的是下列與安全性相關的幾類物件:

• Principal

- 群組
- 組織
- 帳號
- Xattrschemas

*IBM DCE Version 3.2 for AIX and Solaris*:管理手册--基核元件 將告訴您,如何 使用 dcecp 指令來顯示 Principal、群組、組織、帳號以及 xattrschemas 的相關資 訊

**dcecp** 也支援 acl\_edit 執行的作業。dcecp 的 acl 物件就是這個用途。dcecp 指令在修改 ACL 時,需要物件的完整路徑名稱,如下例所示:

**/.:/sec/principal/smith**

而不能只是:

**smith**

宣告名稱儲存區的下列組件包含安全性宣告名稱儲存區:

**/.:/sec/principal /.:/sec/group /.:/sec/org /.:/sec/policy /.:/sec/xattrschema**

# CDS 宣告名稱儲存區複製的注意事項

目錄複製是備份 CDS 宣告名稱儲存區資訊最可靠的方法。由於 CDS 資料是由目 錄所複製,因此當您複製目錄時,其中所有的物件項目都會自動複製。您可以使 用 dcecp 控制程式,在 CDS Clearinghouse 建立目錄複本。除了配置時在 CDS 伺服器上自動建立的那些 Clearinghouse 之外,如果您還另外建立了一個 Clearinghouse,那麼它一定是在 Cell 宣告名稱儲存區的根目錄下建立的(/:: )。

Cell 宣告名稱儲存區組件的複製規則:

- 當您建立 Clearinghouse 時,系統會自動複製根目錄(*I*.:)(不含子項目錄)。
- 每一個 CDS 目錄至少應該有兩個複本,以確保隨時可以使用整個宣告名稱儲存 區。有關備份 CDS 資訊的相關資訊,請參閱 IBM DCE Version 3.2 for AIX and *Solaris*:管理手冊--基核元件。

# 規劃存取控制

規劃存取控制時,必須在 Cell 中保留足夠的存取控制層次,以確保維護安全性。 您可以讓一組特殊的個人或群組,有權在安全性宣告名稱儲存區的根目錄中建立 帳號與群組。當您配置 DCE 時,會建立 **acct-admin** 群組。唯有 **acct-admin** 群 組能夠在安全性空間的根目錄中建立帳號與群組。

要維護 Cell 中的安全性適當層次時,必須在設定存取控制層次時考慮 DCE 服務 程式管理者的需求。

當您使用 SMIT、smitty 或 config.dce 指令來配置 DCE 時,會建立下列部份 群組:

### **sec-admin**

這個群組負責管理安全性伺服器、Cell 登錄功能和其它的安全性功能。

### **audit-admin**

這個群組負責管理「審核」伺服器與相關的審核功能。

### **cds-admin**

這個群組負責管理 CDS 伺服器、CDS 複製以及其它 CDS 功能。

### **dced-admin**

這個群組負責管理 DCE 主電腦伺服器與 ACL。

### **dts-admin**

這個群組負責管理 DTS 伺服器與相關 DTS 功能。

### **dfs-admin**

這個群組負責管理 DFS 檔案伺服器與相關的 DFS 功能。

除了管理群組之外,個別使用者還需要許可權來控制登錄資料庫中所保留的某些 資訊。例如,使用者需要變更密碼、起始目錄或登入 shell。

# **DCE** 國際化命名考量

標準 (OSF) DCE 限制安全性宣告名稱儲存區中的項目 (像是 principal 名稱) 必 須使用「DCE 可攜性字集」中的字元。有關「DCE 可攜性字集」定義的資訊,請 参閱 IBM DCE Version 3.2 for AIX and Solaris : DCE 簡介 中的「DCE 結構總 暨」。 IBM DCE 提供的置換功能,可以使用不可攜的字元。

只有在字碼集異質的環境以及所有 DCE 安裝作業都支援這個擴充功能的環境下, 才能使用這項功能。整個企業的字碼集等於建立名稱時使用的程序字碼集時,使 用不可攜字元的安全性宣告名稱儲存區項目才能正確運作。如果要使用非可攜性 的安全性名稱,必須在執行「DCE 安全性」的所有從屬站與伺服器程序的環境變數 DCE\_USE\_NONPORTABLE\_NAMES 設定為 1 後,才能啓動 DCE。

其它有些名稱,像是 CDS 目錄名稱,也可以使用「DCE 可攜性字集」之外的字 元。由於 DCE 不轉換名稱字碼集,因此非可攜性字元僅適用於字碼集異質環境 中。非字碼集異質環境中的 DCE 名稱必須使用「DCE 可攜性字碼集」。

<span id="page-41-0"></span>基於前述限制以及 IBM DCE Version 3.2 for AIX and Solaris:DCE 簡介 與 IBM *DCE Version 3.2 for AIX and Solaris: Application Development Guide--Core* Components 中介紹的其它命名規則, 下列名稱可以使用「可攜性字集」之外的字  $\vec{\pi}$ :

- CDS 物件
- CDS 目錄
- CDS 屬性
- CDS 連結
- RPC idl\_byte 資料
- RPC 完整名稱
- Principal
- 群組
- 組織
- $\cdot$  ERA
- DFS 檔名

# 從屬站與伺服器的考量

本節將介紹 DCE 從屬站機器配置、不同類型的 DCE 伺服器機器以及「DCE 應 用程式開發環境」機器。DCE 從屬站機器可以執行每一個 DCE 服務程式的從屬 站程式碼,而 DCE 伺服器機器則必須執行某一組軟體。這個軟體至少有一個常駐 程式,有時候,還包括一或多個組成 DCE 元件之伺服器端的其它程式。DCE 伺 服器機器也會執行 DCE 從屬站配置的軟體。

下面是本節所要討論的主題:

- 『DCE 從屬站機器的需求』
- 第36頁的『DCE 伺服器機器的需求』
- 第39頁的『決定舊型 DCE 移轉至 [LDAP](#page-48-0) 安全性伺服器的基本要求』
- 第39頁的『[DCE Administration](#page-48-0) 公用程式』.

# DCE 從屬站機器的需求

本節將爲您說明設定 DCE 從屬站機器的規劃考量。所有的 DCE 機器,包括 DCE 伺服器機器在內,都是 DCE 從屬站。

下列幾小節將為您說明在 DCE 從屬站機器上執行的可執行檔。

# **RPC 從屬站程式**

DCE 從屬站含有下列幾個 RPC 程式:

<span id="page-42-0"></span>• dced 常駐程式必須在 RPC 伺服器程序以動態連結匯出介面的機器上執行。 dced 常駐程式可以登錄連結資訊。

執行 dced 常駐程式後,才能配置其它的 DCE 服務程式來登錄端點。DCE 服 務程式必須以 dced 登錄端點。由於 dced 是採用常用的埠,因此一部機器上 一次只能執行一個 dced。

網路介面、遞送服務程式以及其它網路服務程式啓用後,才能啓動 RPC。**dced** 常駐程式是由 start.dce 指令啓動。您可以在 config.dce 指令上指定 -autostart yes 選項,或者在本檔加上 /opt/dcelocal/etc/rc.dce,從 /etc/inittab 呼叫 start.dce 指令。只要一開機,就可以啓動 DCE 服務程式。有關重新開機 時啓動 DCE 3.2 for AIX 的資訊,請參閱第[109](#page-118-0)頁的『在系統重新啓動時立即使 用 [SMIT](#page-118-0) 啓動 DCE』中的 SMIT 功能表資訊。

• DCE 控制程式(dcecp)是一個公用程式,可讓您瀏覽、更新、新增以及刪除 CDS 宣告名稱儲存區中儲存的項目 RPC 屬性,以及本端與遠端 dced 常駐程 式管理的端點。

### 安全性服務程式從屬站程式

dced 常駐程式會定期為機器 Principal 重新整理授與通行證的通行證,來維護本端 機器的 principal 身份。如此可確保繼承機器識別代號的本端 root 使用者或任何常 駐程式,都具備有效的 DCE 認證。**dced** 常駐程式也匯出及執行各種介面,包括 密碼與群組置換支援、確認安全性伺服器以及預先鑑別支援。

有關通行證授與通行證的其它相關資訊,請參閱 IBM DCE Version 3.2 for AIX and *Solaris*:管理手冊--基核元件。

# **CDS** 從屬站程式

DCE 從屬站可執行下列 CDS 程序:

- CDS 通知器,cdsadv 程序,容許應用程式以 cdsd 存取通信。它可以啓動任 何必要的 CDS Clerk (**cdsclerk**),並建立本端 CDS Clerk 共用的快取記憶體。 它接收及快取伺服器廣播。
- cdsclerk 是 CDS 從屬站應用程式與 CDS 伺服器之間的一個介面。執行 CDS 從屬站應用程式的機器上,必須有一個 Clerk。在存取 CDS 的機器上,每一個 AIX Principal 各執行一個 c**dsclerk** 程序。CDS Clerk 會處理從屬站應用程式 對伺服器的要求,並快取伺服器傳回的結果。快取伺服器要求結果後,Clerk 不 必反覆到伺服器中取出相同的資訊。機器上所有的 CDS Clerk 都共用同一個快 取記憶體。一個 Clerk 可以服務許多從屬站應用程式。
- DCE 控制程式 (dcecp) 可用來瀏覽、更新以及刪除 CDS 項目,以及管理宣告 名稱儲存區。其它相關資訊,請參閱 IBM DCE Version 3.2 for AIX and Solaris: 管理手冊--基核元件。

• CDS 控制程式, cdscp, 使用這個指令介面, 控制 CDS 伺服器及 Clerk 並管 理宣告名稱儲存區及其內容。提供舊版 DCE 使用的 **cdscp** 指令介面,方便移 轉使用 dcecp 公用程式。有關 CDS 控制程式的其它相關資訊,請參閱 IBM *DCE Version 3.2 for AIX and Solaris*:管理手册--基核元件。

# **DTS** 從屬站程式

DCE 從屬站可執行下列 DTS 程序:

- dtsd 常駐程式是設為從屬站或伺服器。從屬站機器上的 dtsd 可以將本端時鐘 同步化。
- dtscp 程式可讓您管理 DTS,包括配置 dtsd 常駐程式作為從屬站或伺服器。

# **Slim** 從屬站程式

一般而言,從屬站可用的記憶體少於伺服器系統。如果從屬站不提供 DCE 服務程 式給 Cell 的其它系統的話,可能就不需要從屬站系統上 DCE 軟體配置所啓動之 常駐程式提供的所有功能。Slim 從屬站在 Cell 上可以成為「簡化」的從屬站。

由於 Cell 上並沒有 Slim 從屬站的相關資訊,因此在配置時,並不需要管理者介 入(亦即 Cell admin),只要用 config.dce 指令配置 Slim 從屬站即可。您可 以分別用 **start.dce** 和 **stop.dce** 指令,來啓動和停止 Slim 從屬站。如果要取消 配置 Slim 從屬站,則用 **unconfig.dce** 指令。

Slim 從屬站選項可以執行 CDS Clerk 的一個實例,不需要其它的 DCE 常駐程式, 來減少從屬站系統上的 DCE 記憶體用量。啓動 Clerk 時加上 -n 選項,即可執行 CDS Clerk 的一個實例。啓動的 Clerk 不含 CDS 通知器。如果還有這麼多其它 的 DCE 服務程式與功能可以執行,光是一個 CDS Clerk 怎麼夠用? 答案是大部 份的 DCE 從屬站只需要下列一項功能:

- RPC 呼叫 (鑑別與未鑑別)
- DCE  $\mathbb{A}\lambda$
- CDS 名稱杳閱

RPC 呼叫與大部份的登入,並不需要 DCE 常駐程式。這些功能只用 RPC 執行常 式和安全性執行常式。

要杳閱 CDS 名稱,只需要一個 CDS Clerk 即可。如果是完整的 DCE,則由 CDS 通知器啓動 CDS Clerk,需要呈現 CDS 通知器。然而,DCE 3.2 for AIX 中的 **-n** 選項與 cdsclerk 指令啓動 CDS clerk 單一實例時不需要通知器這個 Clerk 即 使閒置 20 分鐘也不會終止,不同於完整的 DCE。此外,當 Clerk 以這種方式啓 動 Clerk 時,它是當作 CDS 通知器來管理 CDS 從屬站快取記憶體。Clerk 不接 收及快取廣播 CDS 伺服器,它扮演通知器的角色。

如果沒有通知器,**cdsclerk** 將不受 **dcecp** 或 **cdscp** 管理。下列指令失敗:

cdscp show clerk cdscp disable clerk cdscp show cached clearinghouse cdscp define cached server cdscp show cached server cdscp clear cached server dcecp -c cdscache create dcecp -c cdscache delete dcecp -c cdscache show -server dcecp -c cdscache show -clearinghouse

下列各 dced 服務程式不是在 DCE Slim 從屬站上執行:

• 系統提供的服務程式若能經由「遠端程序呼叫(RPC)」存取,必須執行 dced 端點映射器服務程式。這種伺服器稱作 RPC 伺服器。系統向 RPC 服務程式發 出 RPC 時,它使用 RPC 執行期間常式把要求傳給特殊機器位址,並按名稱要 求所需 RPC 服務程式。RPC 到達服務程式的常駐機器後,「端點映射器服務程 式」會把 RPC 服務程式名稱映射到提供服務程式之特殊程式的端點或埠號。知 道端點之後,從屬站會連結到某一個 RPC 服務程式,讓 RPC 得以直接發到該 服務程式。

雖然每一個 DCE 從屬站系統發出 RPC,但大部份都不需要「端點映射器服務 程式 」,因為他們可能不是 RPC 伺服器。因此,從屬站系統不執行 dced 的 RPC 相關限制的,它不可以是 RPC 伺服器。

- 安全性驗證服務程式提供下列功能。如果從屬站系統不需要這些功能,則不需 要 dced 安全性驗證服務程式。請注意,系統沒有執行此服務程式時,也能發出 dce login 與鑑別 RPC。
	- 安全性伺服器認證。
	- 協力廠商在執行 dce login 時預先鑑別。
	- 更新機器環境。
	- 密碼和群組置換。
- Slim 從屬站並不支援**所需的安全性複本**。
- 系統管理服務程式:

下面是 DCE 所提供的系統管理功能。沒有 dced,這些功能就無法遠端管理從 屬站系統。

- 主電腦資料管理可以維護主雷腦資料的本端檔案(包括丰雷腦名稱、Cell 名稱 和 Cell 別名在內)以及後處理器檔案。後處理器檔案包含的程式名稱符合其 它主電腦資料項目。相關主電腦資料項目變更時,**dced** 會執行此程式。
- 同服器控制可維護說明每個伺服器之啓動配置和執行狀態的資料。它也可以 啓動或停止特定的伺服器、啓用或停用特殊伺服器服務程式。從屬站未執行 RPC 伺服器時,不需要這個服務程式。

<span id="page-45-0"></span>– 金鑰表管理可以在遠端維護伺服器的金鑰表。從屬站未執行 RPC 伺服器時, 不需要這個服務程式。

安全性整合 dceunixd 可以在 Slim 從屬站上執行。請注意,由於確認服務程式無 效,因此當使用者登入時,無法確認此使用者識別代號是不是曾由一個合法且安 全的伺服器所發出,而目該 Slim 從屬站上的安全性整合無法使用密碼與群組置 換。由於機器環境無效,因此 Slim 從屬站上的安全性整合只好使用未鑑別的存取 權來存取登錄。此外,由於沒有機器環境可以繼承本端,本端 root 使用者才會執 行未鑑別的存取權。

# DCE 伺服器機器的需求

本節將介紹不同類型 DCE 伺服器機器的需求。

### DCE 伺服器機器上安裝的檔案

下面幾小節將介紹不同 DCE 伺服器機器必須安裝的檔案,以及所需的空間。請注 意,由於所有的 DCE 伺服器也都是 DCE 從屬站,因此第32頁的『DCE 從屬站 機器的需求』中所說明的檔案,也一定要安裝在伺服器機器上。因此,適當的伺 服器空間基本要求加上 DCE 從屬站機器空間基本要求,大約就是規劃配置的空間 總需求了。

### 安全性伺服器程序和舊型 DCE

註: 以下的討論是基於舊型 DCE,但可以延伸爲適用 DCE 安全性登錄和 LDAP 整合特性。

每一個 Cell 有一個主要 「DCE 安全性服務程式」機器,也可以有複本 「DCE 安 全性服務程式」機器。下列程序是在「DCE 安全性服務程式」的主要或複本伺服器 機器 上執行:

- 安全性伺服器或 secd 程序,可施行鑑別服務程式、專用權服務程式以及登錄服 務程式。
- sec create db 程式起始設定安全性資料庫。config.dce 指令所傳送的參數, 可指出是否要在機器上建立主要或複本安全性伺服器。
- DCE 控制程式(**dcecp**)可以登錄、管理以及維護「安全性」伺服器。或者,您 也可以使用 sec admin 程式。這些程式的相關資訊請參閱 第39頁的『DCE Administration 公用程式 』。

規劃安全性伺服器時,請考量下列幾點:

• 執行安全性總管伺服器的節點必須有效而日安全。把安全性總管伺服器機器放 在有鎖的房間,並記錄存取機器的人員。

- 移動安全性總管伺服器後,才能移除網路中的節點,或在延伸期間中把節點關 機。安全性總管伺服器修改後,是經由 Cell 傳給複本。如果安全性總管伺服器 無效,則無法做任何更新。其它相關資訊,請參閱 IBM DCE Version 3.2 for AIX and Solaris:管理手冊--基核元件 中的「處理網路重新配備」。
- Cell 可以有多個安全性總管伺服器。如果您想把幾個具有獨立安全性總管伺服器 的現有 Cell 集結成一個 Cell,必須先合併它們的登錄。
- 在規劃「身份識別映射」伺服器時,請考量下列幾點:
	- 如果 DCE 使用者利用公開金鑰憑證登入特性來登入,則 DCE 安全性伺服器 便使用「身份識別映射」伺服器。您至少要配置一個「身份識別映射」伺服 器,才能使用 DCE 公開金鑰憑證登入。
	- 由於「身份識別映射」伺服器與 DCE 安全性伺服器之間的互動,才能完全使 用執行「身份識別映射」伺服器的節點,而且相當安全。建議您在每一個執 行 DCE 安全性伺服器的節點上,執行「身份識別映射」伺服器。

有關規劃「DCE 安全性」服務程式的相關資訊,請參閱 IBM DCE Version 3.2 for *AIX and Solaris*:管理手册--基核元件。

由於安全性登錄完全複製在所有的安全性複本上,因此,如果安全性總管伺服器 所在的主電腦無效時,複本「DCE 安全性伺服器」所在的主電腦仍然可以提供登錄 資訊。因此,您可以在網路上多安排幾個複本。使用 Cell 中的機器數、執行安全 性伺服器的機器可靠性以及 Cell 的可用資源等因數,決定需要多少複本安全性伺 服器。

### 安全性伺服器程序和 LDAP 安全性登錄

第36頁的『安全性伺服器程序和舊型 [DCE](#page-45-0)』 所概述的一切注意事項,在舊型 DCE 正要移轉或已經移轉為使用 LDAP 目錄來儲存使用者資料的環境中,必須加以考 膚。

有關規劃 DCE 安全性伺服器使用 LDAP 目錄來儲存使用者資料的進一步資訊, \ *IBM DCE Version 3.2 for AIX and Solaris: DCE Security Registry and LDAP Integration Guide*<sup>o</sup>

#### **CDS 與 GDA 伺服器程序**

CDS 伺服器儲存及維護 Cell 中的物件名稱,並處理建立、修改以及查閱資料等的 要求。GDA 伺服器可讓它所執行的 Cell,與其它的 Cell 通信。

CDS 伺服器機器上執行下列程序:

- CDS 常駐程式 **cdsd** 是 CDS 伺服器程序。
- cdsadv 除了接收伺服器庸播來了解本端從屬站機器可用的伺服器之外,它可以 傳送伺服器通知。

• CDS 軟體的管理與維護控制程式 (dcecp)。此外,cdscp 程式控制及顯示 CDS Clerk 與伺服器的相關資訊。這些程式的相關資訊請參閱 第39頁的『[DCE](#page-48-0) [Administration](#page-48-0) 公用程式』。

準備 CDS 時,必須選取在 Cell 中儲存及維護 Clearinghouse(CDS 資料庫)的 伺服器節點。

請記住下列規則,才能達到可靠性、最佳效能以及資料可用性:

- 選擇可靠的節點。CDS 伺服器必須儘量減少停機時間,而且必須快速重新啓動。 CDS 伺服器必須是網路最先可用的系統之一,因為從屬站應用程式與其它 DCE 伺服器需要 CDS 伺服器的最新資訊。配置 DCE 時,CDS 伺服器起始設定 CDS 官告名稱儲存區。
- 使用可靠的網路連線。如此可確保 CDS 執行 skulk 時,能夠找到所有伺服器維 護的目錄複本。Skulks 會定期更新,以檢查所有複本是否一致。
- 決定所需 CDS 伺服器數時,考慮 Cell 大小以及 Cell 的位置距離。每一個 CDS 目錄至少要有兩個複本(一個主要複本,一個唯讀複本),其中一個無效時, 另一個還可以存取資料。
- 每一個 CDS 伺服器至少維護一個 Clearinghouse。所有的 Clearinghouse 除了其 它複製的目錄之外,還有一個 root 複本。
- 請根據是否參照目錄內容,決定是否複製。複本放在內容讀取處,主要複本放 在編寫內容處。

gdad 常駐程式是 GDA 伺服器,它把 Cell 名稱的查閱要求傳給 DNS 後,再把 結果傳回給起始設定要求的 Cell 中的 CDS Clerk。

GDA 可以在 CDS 伺服器機器上,也可以在另一台機器上。Cell 可以執行兩個或 多個 **qdad**常駐程式,以確保 GDA 的可用性。

### **DTS** 同服器程式

DCE 從屬站配置已有 DTS 伺服器機器所需的所有檔案,但選用性時間提供程式則 除外。

- dtsd 常駐程式 (可以安裝在 DCE 從屬站機器上) 配置作為伺服器來執行。 伺 服器程序 dtsd 與其它 DTS 伺服器同步,就像在從屬站機器上與本端時鐘同步 一樣。
- dts *device name* provider 指定 DTS 伺服器程序與時間提供程式程序之間的通 信。若是 device name,替換您使用的裝置,可能是收音機、時鐘或數據機,或 DTS UTC 時間的另一個來源。時間提供程式是選用性項目。如果您使用時間提 供程式, 必須連接伺服器程序。

規劃 DTS 施行時,請考慮下列各項:

- <span id="page-48-0"></span>• 每一個 Cell 至少有三個 DTS 伺服器。至少需要三個 DTS 伺服器才能在查詢 時間時偵測其中一個是否錯誤。最好有四個或多個 DTS 伺服器提供冗餘。額外 伺服器增加時間同步的精確度。然而,增加杳詢時間的伺服器數目,也會增加 網路活動。管理者必須平衡精確度層次與網路活動數量。
- 時間提供程式是 DTS 的選用性項目。然而,Cell 必須與時間標準緊緊同步時, 至少需要一個時間提供程式。
- 伺服器必須放在有最多不同網路連線的網站上。
- 如果 Cell 中所配置的時間伺服器少於三個,請使用下列一個指令:

```
dtscp set servers required n
(n \equiv Cell 的時間伺服器數目) dcecp -c dts modify -minservers n(n 是 Cell 的時間伺服器數目)
```
防止每次伺服器同步時記錄警告訊息。

許多網路配置決策會影響到 DTS 規劃。*IBM DCE Version 3.2 for AIX and* Solaris:管理手冊--基核元件 詳細介紹 DTS 總規劃程序,包含區域網路(LAN)、 延伸 LAN 以及廣域網路(WAN)的配置規劃,並說明選取網路時間來源時使用的 基準

# 決定舊型 DCE 移轉至 LDAP 安全性伺服器的基本要求

如需規劃 DCE 安全性伺服器使用 LDAP 目錄來儲存登錄資料的資訊,請參閱 IBM *DCE Version 3.2 for AIX and Solaris: DCE Security Registry and LDAP Integration* Guide  $\circ$ 

# **DCE Administration 公用程式**

本節介紹的系統管理公用程式,可以協助您執行 DCE 管理作業。

#### **DCE** 控制程式

DCE 控制程式 dcecp 可建立、維護以及管理 RPC、CDS、安全性、DTS、EMS 以及 DCED 物件。有關 **dcecp** 的其它相關資訊,請參閱 IBM DCE Version 3.2 *for AIX and Solaris*:管理手冊--基核元件 與 IBM DCE Version 3.2 for AIX and *Solaris: Administration Commands Reference*<sup>o</sup>

#### **RPC** 管理程式

「DCE 遠端程序呼叫 (RPC) 服務程式」提供下列管理公用程式:

- dced 常駐程式可以登錄連結資訊。
- DCE 控制程式 (dcecp) 可讓您瀏覽、更新、新增以及刪除 CDS 宣告名稱儲存 區中儲存的項目 RPC 屬性,以及本端與遠端 dced 常駐程式管理的端點。

有關這些程式的相關資訊,請參閱 IBM DCE Version 3.2 for AIX and Solaris:管 理手冊--基核元件 與 IBM DCE Version 3.2 for AIX and Solaris: Administration *Commands Reference*<sup>o</sup>

# **DCE** 安全性服務程式管理程式

「DCE 安全性服務程式」提供下列管理公用程式:

- dcecp acl 指令顯示、新增、修改以及刪除特殊物件的 ACL 項目。 IBM DCE Version 3.2 for AIX and Solaris: Administration Commands Reference 詳細說明 如何使用 dcecp acl 指令
- **•** dcecp  $\rightarrow$  account  $\rightarrow$  group  $\rightarrow$  organization  $\rightarrow$  principal  $\rightarrow$  registry  $\rightarrow$  user 以及 xattraschema 指令,可以編輯登錄資料庫或本端登錄。大部份的登錄資料庫編 輯作業,都需要使用這些指令。 IBM DCE Version 3.2 for AIX and Solaris: Administration Commands Reference介紹如何使用指令。
- passwd import 指令可讓您根據不執行「DCE 安全性」的機器中的群組與密碼 檔案,來建立登錄項目。
- passwd\_export 指令可讓您以登錄中取得的現行使用者資訊來更新 UNIX /etc/passwd 與 /etc/group 檔案。
- passwd override 和 group override 檔案可讓您置換登錄中的資訊。
- rmxcred 指令清除認證目錄中的過期通行證。
- dcecp registry 指令可以協助您管理登錄的伺服器複本、變更主要伺服器網站、 移轉伺服器至 LDAP 以及重新起始設定次層伺服器。這個指令也可以協助您管 理安全性伺服器及其資料庫。您可以執行的作業有產生資料庫的新主要金鑰, 以及停止安全性伺服器。
	- **註:** 關於與 DCE 安全性登錄和 LDAP 整合特性相關的本主題資訊,請參閱 IBM *DCE Version 3.2 for AIX and Solaris: DCE Security Registry and LDAP Integration Guide*<sup>o</sup>

### **CDS** 管理程式

CDS 提供下列管理公用程式:

- cdscp 程式, 請參閱第33頁的『[CDS](#page-42-0) 從屬站程式』。
- cdsli 可讓 DCE 使用者循環列出 Cell 宣告名稱儲存區。
- cdsdel 循環刪除 Cell 宣告名稱儲存區。DCE 控制程式 dcecp 可以瀏覽、更 新以及刪除 CDS 項目,以及管理宣告名稱儲存區。它可以用來代替 cdscp。
- mkreg.dce 指令輸入把 DCE Cell 的相關資訊輸入到領域名稱伺服器 (具名常 駐程式)維護的資料庫中。
- rmreg.dce 指令移除您以 mkreg.dce 指令新增之領域名稱伺服器(具名常駐程 式) 維護的資料庫中的資訊。

### SVC 管理程式

svcdumplog 程式可將可用性二進位日誌檔的內容,印成一個可讀的文字。有關 svcdumplog 的其它資訊,請參閱 IBM DCE Version 3.2 for AIX and Solaris: Administration Commands Reference。 dce err 程式會將 DCE 訊息 ID 的相關文 字顯示出來。

### DTS 管理程式

- dtscp 指令控制當您配置及管理 DTS 時使用的介面。它已經涵括在 DCE 從屬 站軟體當中。
- dtscp 程式可讓您管理 DTS,包括配置 dtsd 常駐程式作為從屬站或伺服器。

### **DCE Web Secure**

DCE Web Secure 產品延伸 Netscape FastTrack 或 Netscape Enterprise Web 伺服 器,或您的 iPlanet FastTrack 或 iPlanet Enterprise Web 伺服器,來對 Web 交易 提供 DCE 鑑別,讓您能夠使用 Web 瀏覽器執行需要 DCE 認證的「通用閘道介 面 (CGI)」程式,如 DCE Web Administration。

有了 DCE Web Secure,您就可以向 CGI 程式提供 DCE 認證。例如,有一個 tcl 程式 changeusers.tcl 對 DCE 帳號群組進行批次變更,管理者就會把 changeusers.tcl 程式放在 Web 伺服器配置檔中針對 CGI 存取所配置的目錄當中。當使用者經由 Web 瀏覽器來執行 CGI 程式時,它會以 Web 瀏覽器使用者登入所用的 DCE 使 用者 ID,取得 DCE 認證。

### **DCE Web Administration**

管理者可以利用 DCE Web Administration CGI 程式,取得管理 DCE 使用者、群 組和組織的所有功能以及管理許可權。

# 應用程式開發環境

您可以配置 DCE 機器來開發 DCE 應用程式。這個配置需要在基本「DCE 從屬 站」配置上新增數個併入檔 (.h) 與介面規格檔 (.idl) 以及 idl 編譯器。檔案與編 譯器包括在 DCE for Application Developers 授權程式產品的 dce.tools.appdev.adt 套裝軟體中。您也可以使用 sams 公用程式在應用程式中支援傳訊與有用性。 sams 公用程式包括在 dce.tools.appdev.adt 套裝軟體中。

# DCE 檔案的安裝位置

DCE 使用的檔案分別在下列位置:

- /opt/dcelocal 子目錄
- 慣用 UNIX 子目錄

本端機器必須保留某些資訊以確保可靠性與安全性。例如,在配置 DCE 時,Cell 名稱檔必須在配置的機器上。這個檔案是儲存在 lopt/dcelocal 次樹狀結構中。

當您安裝 DCE 元件時,會建立 **/opt/dcelocal** 次樹狀結構。

有時基於執行效能的考量,檔案會安裝在 **/usr/lib、 /usr/bin** 或 **/bin** 目錄中。在 其它方面,符號鏈結可以從慣用 UNIX 子目錄鏈結到 **/opt/dcelocal**。

本節有下列幾個主題:

- 『/opt/dcelocal 次樹狀結構』
- 『慣用 UNIX 目錄』
- 『檔案位置』
- 第44頁的『建立及裝載的檔案系統』

# /opt/dcelocal 次樹狀結構

伺服器機器(lopt/dcelocal 次樹狀結構中)啓用必要的伺服器 (CDS 與安全性) 的 適當檔案後,才能啓動伺服器及配置 Cell。

註: 請把預設 DCE 安裝程序期間安裝的程式與資料檔的最小集複本,保留在本端 伺服器機器上,以便獨立作業與緊急維護。

**/opt/dcelocal** 次樹狀結構內容因 DCE Cell 內的機器而異,保留及服務特殊配置。 每一個機器必須能夠在本端存取某些檔案,讓每一個機器可以在切斷連線或離開 Cell 時可以當作獨立式系統執行。必須放在本端伺服器機器上的 DCE 伺服器適當 檔案,必須儲存在 **/opt/dcelocal** 下。從屬站相關資料檔儲存在 **/opt/dcelocal/etc** (靜態配置資料) 與 *lopt/dcelocal/var/adm* 下。所有伺服器專用資料檔都在 **/opt/dcelocal/var/***dce-component-name* 目錄中。

安裝和配置 DCE 時,會產生並起始設定 **/opt/dcelocal** 次樹狀結構。

# **慣用 UNIX 目錄**

您可以在慣用 UNIX 目錄中存取 DCE 使用的某些檔案與目錄。必須能夠在慣用 位置存取這些 DCE 檔案與目錄,以方便使用者存取常用的公用程式與資料,像是 **idl** (/usr/bin 目錄) 與 localtime (/etc/zoneinfo 目錄) 。表頭檔可在 **/usr/include** 或它的子目錄 **/usr/include/dce** 中存取,程式庫 libdce.a 等則保 存在 **/usr/lib** 中。

# 檔案位置

DCE 3.2 for AIX 安裝程序把檔案放在下列位置:

# /usr/lpp/dce

所有 DCE 檔案,不含清單的剩餘部份。

### /usr/lpp/dcedoc

所有 DCE for AIX 參考文件檔案及其相關工具。

#### /etc/dce

下列檔案:

- $\cdot$  rc.dce
- · dce.clean
- rpc.clean

### /etc/dce/rspfiles

配置回應檔。

### /etc/zoneinfo

DTS 時區規則。

#### /tmp/dce

配置程序的暫時位置。

### /usr/lib/nls/msg/<lang>

訊息型錄,其中 <lang> 是下列其中一個語言環境:**en\_US、es\_ES、** Es\_ES \ ES\_ES \ ja\_JP \ Ja\_JP \ JA\_JP \ ko\_KR \ KO\_KR \ pt BR、PT BR、zh TW、Zh TW 或 ZH TW。

### /usr/include

併入檔(大部份是在 /usr/include/dce 之下)。

### /usr/lib

libdce.a \libcfgdce.a \libdcelibc\_r.a \libdcepthreads.a \ libidlcxx.a \libcfqdfs.stubs.a \libdceweb.a \libdceweb4.a \libdceweb4.a \libdceweb4.a \libdc libxdsxom.a 和 libsnmp.a。

#### /usr/lib/security

DCE 載入模組 (AIX/DCE 整合安全性作業)。

### 會建立下列符號鏈結:

子日緑

/opt/dcelocal/ /opt/dcelocal/var /opt/dcelocal/etc /opt/dcelocal/tmp

# 是鏈結到下述目錄的符號鏈結 /usr/lpp/dce /var/dce /etc/dce /tmp/dce

每一個 DCE 指令鏈結都放在 lusr/bin 中。

<span id="page-53-0"></span>此外,SMIT 物件是載入到 Object Data Manager (ODM) 資料庫中。

### 建立及装載的檔案系統

您要建立新的 AIX JFS 檔案系統,以便有效地使用 DCE:

### **/var/dce**

所有的 DCE 元件都把資訊儲存在 **/var/dce** 目錄中。如果 **/var** 檔案系統 已滿,則 **/var** 下面的 DCE 與其它子系統(如郵件與多工緩衝程式子系 統) 也無法正確運作。

您應該建立新的檔案系統掛在 **/var/dce** 上,然後才安裝 DCE。您應該為 起始 DCE 配置保留 30 MB 的 **/var/dce**。

#### **/var/dce/directory**

CDS 伺服器儲存的 Clearinghouse 檔案中,含有伺服器的宣告名稱 儲存區部份,以及這個目錄中的本端資料。

如果這個機器是配置為 CDS 伺服器,您應該建立新的檔案系統掛 在 /var/dce/directory 上,然後才安裝 DCE。

您應該為伺服器保留 30 MB。

如果您不打算為 CDS 伺服器建立個別的檔案系統,應該為 **/var/dce** 另外新增 30 MB。

# **/var/dce/security**

這是安全性伺服器儲存登錄、認證和本端資料的地方。如果這個 機器將成為安全性伺服器,應該新增 10 MB 到 **/var/dce** 以供伺 服器之用。

**/var/dce** 中儲存的檔案是個別機器的特定檔案。您應該監視 **/var/dce** 的空間使用 情形(以及任何相關的個別檔案系統),以免用盡。如果要清除 **/var/dce** 中的過 期認證,請使用 **/usr/lpp/dce/bin/rmxcred** 指令。DCE Auditing 與 Servicability 功能也使用 **/var/dce** 中的空間。若要取得有關 rmxcred 和 DCE 審核的其它資 訊, 請參閱 IBM DCE Version 3.2 for AIX and Solaris: Administration Commands *Reference* 。若要取得有關 DCE 有用性日誌的其它資訊,請參閱 IBM DCE Version 3.2 for AIX and Solaris: 問題判斷手冊。

# 第3章 安裝丶解除安裝及移轉至 DCE 3.2 for AIX

安裝時,請使用下列區段:

- 『可安裝的套裝軟體』
- 第52頁的『安裝 [DCE 3.2](#page-61-0)』
- 第54頁的『移轉 AIX DCE Cell 至 [DCE 3.2 for AIX](#page-63-0)』

# 可安裝的套裝軟體

下面介紹 DCE 3.2 for AIX 套裝軟體可安裝的檔案集。相關資訊請參閱第3頁的 『第1章 總覽 [DCE 3.2 for AIX](#page-12-0)』。

• dce.bundles -- DCE 附贈軟體

### **dce.bundles.Bnd**

DCE 附贈軟體

• dce.cds -- Cell 目錄伺服器套裝軟體

### **dce.cds.rte**

DCE 元件目錄服務

### **dce.cds.smit**

SMIT DCE 元件目錄服務

• dce.client -- 基本服務程式套裝軟體

### **dce.client.rte**

從屬站服務程式

### **dce.client.core.rte**

從屬站服務-升級版

### **dce.client.core.rte.rpc**

從屬站 RPC 工具-升級版

### **dce.client.rte.admin**

從屬站管理工具

# **dce.client.rte.cds**

從屬站 CDS 工具

### **dce.client.rte.config**

從屬站配置工具

**dce.client.rte.pthreads**

Threads Compatibility Library

**dce.client.rte.rpc** 從屬站 RPC 工具

**dce.client.rte.security** 從屬站安全性工具

**dce.client.rte.time** 從屬站時間工具

**dce.client.rte.web** DCE Web Secure

**dce.client.rte.zones**

從屬站時區

# **dce.client.smit**

SMIT 從屬站工具

• dce.compat--DCE 升級套件

**dce.compat.cds.smit** DCE SMIT Cell 目錄服務-升級版

**dce.compat.client.core.smit** DCE SMIT 從屬站工具-升級版

### **dce.compat.sysmgmt.ems.smit**

DCE SMIT 事件管理程式服務-升級版

**dce.compat.sysmgmt.snmpagt.smit**

DCE SMIT SNMP SubAgent-升級版

### **dce.compat.security.smit**

DCE SMIT 安全性服務-升級版

# **dce.compat.web.admin.smit**

DCE SMIT Web Secure Admin-升級版

• dce.doc -- DCE 線上文件

註: 請以適當的語言環境名稱代替 <lang>。DCE 3.2 for AIX 支援以下語言環 境: en US \ ja JP \ Ja JP \ JA JP \ ko KR \ KO KR \ pt BR \ **PT\_BR** \ zh\_TW \ Zh\_TW 或 ZH\_TW \

**dce.doc.rte.ascii**

DCE ASCII 瀏覽器與 dceman

**dce.doc.***<lang>***.ascii** DCE ASCII 瀏覽檔

**dce.doc.***<lang>***.html** HTML 參考文件檔案

**dce.doc.***<lang>***.pdf** PDF 文件檔案

- dce.msg.en US -- 訊息套裝軟體
	- 註: 請以適當的語言環境名稱代替 <*lang*>。DCE 3.2 for AIX 支援下列語言環 G**en\_US**B**es\_ES**B**Es\_ES**B**ES\_ES**B**ja\_JP**B**Ja\_JP**B**JA\_JP**B **ko\_KR**  $\cdot$  **KO\_KR**  $\cdot$  pt\_BR  $\cdot$  PT\_BR  $\cdot$  zh\_TW  $\cdot$  Zh\_TW  $\cdot$  ZH\_TW  $\cdot$

**dce.msg.***<lang>***.client.rte** 基本從屬站訊息

**dce.msg.***<lang>***.cds.smit** SMIT Cell 目錄伺服器訊息

**dce.msg.***<lang>***.client.smit** SMIT 基本訊息

**dce.msg.***<lang>***.security.smit** SMIT 安全性伺服器訊息

**dce.msg.***<lang>***.sysmgmt.ems.smit** DCE SMIT 事件管理訊息

**dce.msg.***<lang>***.sysmgmt.snmpagt.smit** DCE SMIT SNMP SubAgent 訊息

**dce.msg.***<lang>***.sysmgmt.ems.rte** DCE 事件管理服務程式訊息

**dce.msg.***<lang>***.sysmgmt.snmpagt.rte** DCE SNMP SubAgent 訊息

**dce.msg.***<lang>***.sysmgmt.webadmin.rte** DCE Web Administration 訊息

• dce.priv -- 保密層次保護特性套裝軟體

### **dce.priv.rte**

保密層次保護特性

### **dce.pthreads.rte**

Threads Compatibility Library-升級版

• dce.security -- 安全性伺服器套裝軟體

**dce.security.rte** 安全性服務程式

**dce.security.smit**

SMIT 安全性服務程式

• dce.sysmgmt -- DCE 系統管理套裝軟體

**dce.sysmgmt.ems.rte**

DCE 事件管理服務程式

**dce.sysmgmt.ems.smit**

DCE SMIT 事件管理服務程式

### **dce.sysmgmt.snmpagt.rte**

DCE SNMP SubAgent

**dce.sysmgmt.snmpagt.smit**

DCE SMIT SNMP SubAgent

### **dce.sysmgmt.webadmin.rte**

DCE Web Secure Admin GUI

• dce.tools -- 應用程式開發者的 DCE 工具

# **dce.tools.admin.rte**

管理工具

# **dce.tools.appdev.adt**

應用程式開發工具

• dce.web--DCE Web Secure  $#R$ 

# **dce.web.admin.rte**

DCE Web Secure GUI 升級版

### **dce.web.secure.rte**

DCE Web Secure 升級版

• dce.xdsxom -- X.500 API 程式庫套裝軟體

### **dce.xdsxom.rte**

X.500 API 程式庫

# 必備軟體

表1 按照安裝順序列出 DCE 3.2 for AIX 檔案集。有關軟體最新要求層次的相關 資訊,請參閱 IBM DCE Version 3.2 for AIX:版本注意事項。

註: 以 "dce" 開頭的那些軟體名稱,與出貨的 DCE 產品的版次相同。

#### 表 1. 安裝檔案集與必備軟體

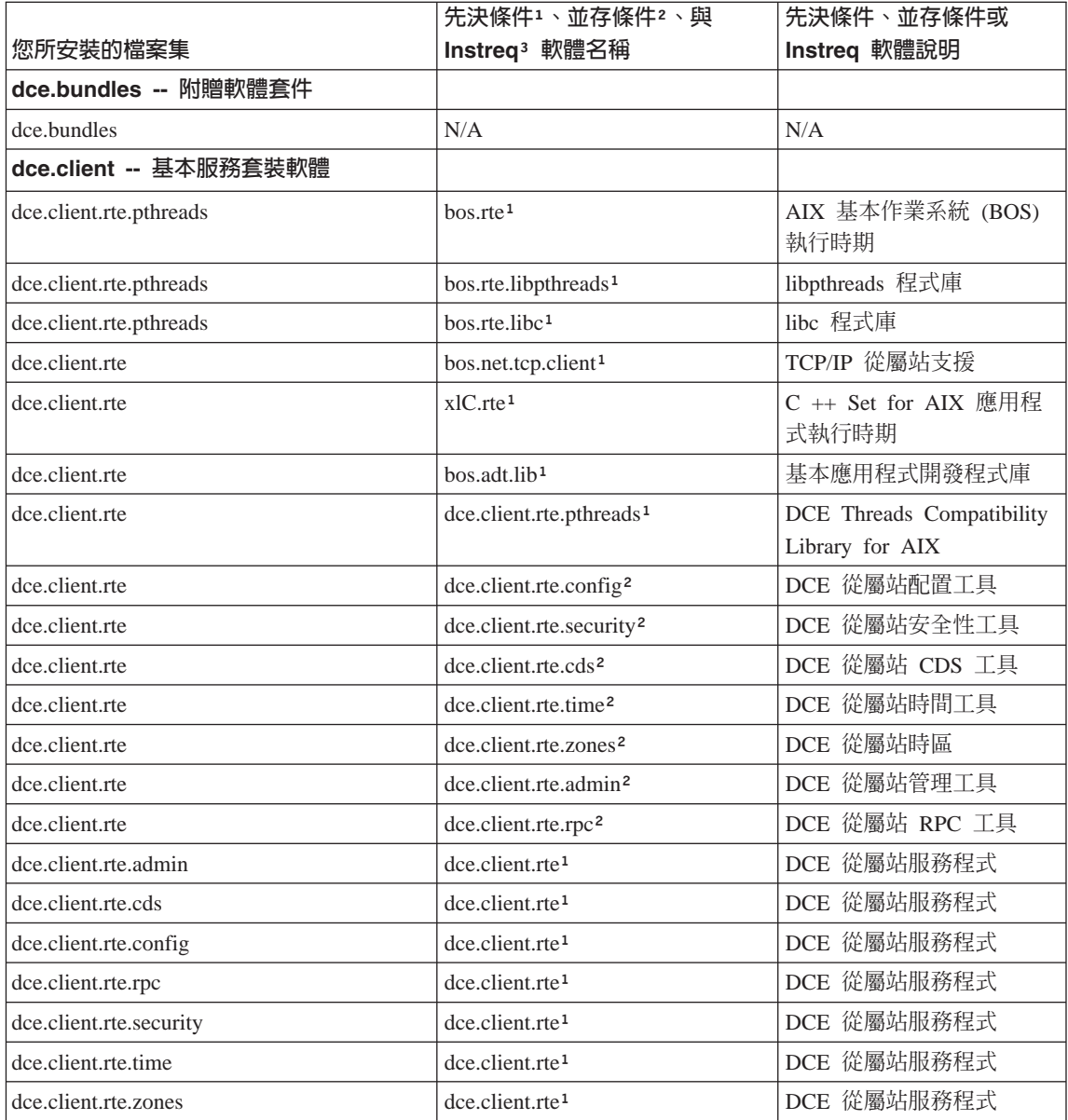

# 表 1. 安裝檔案集與必備軟體 (繼續)

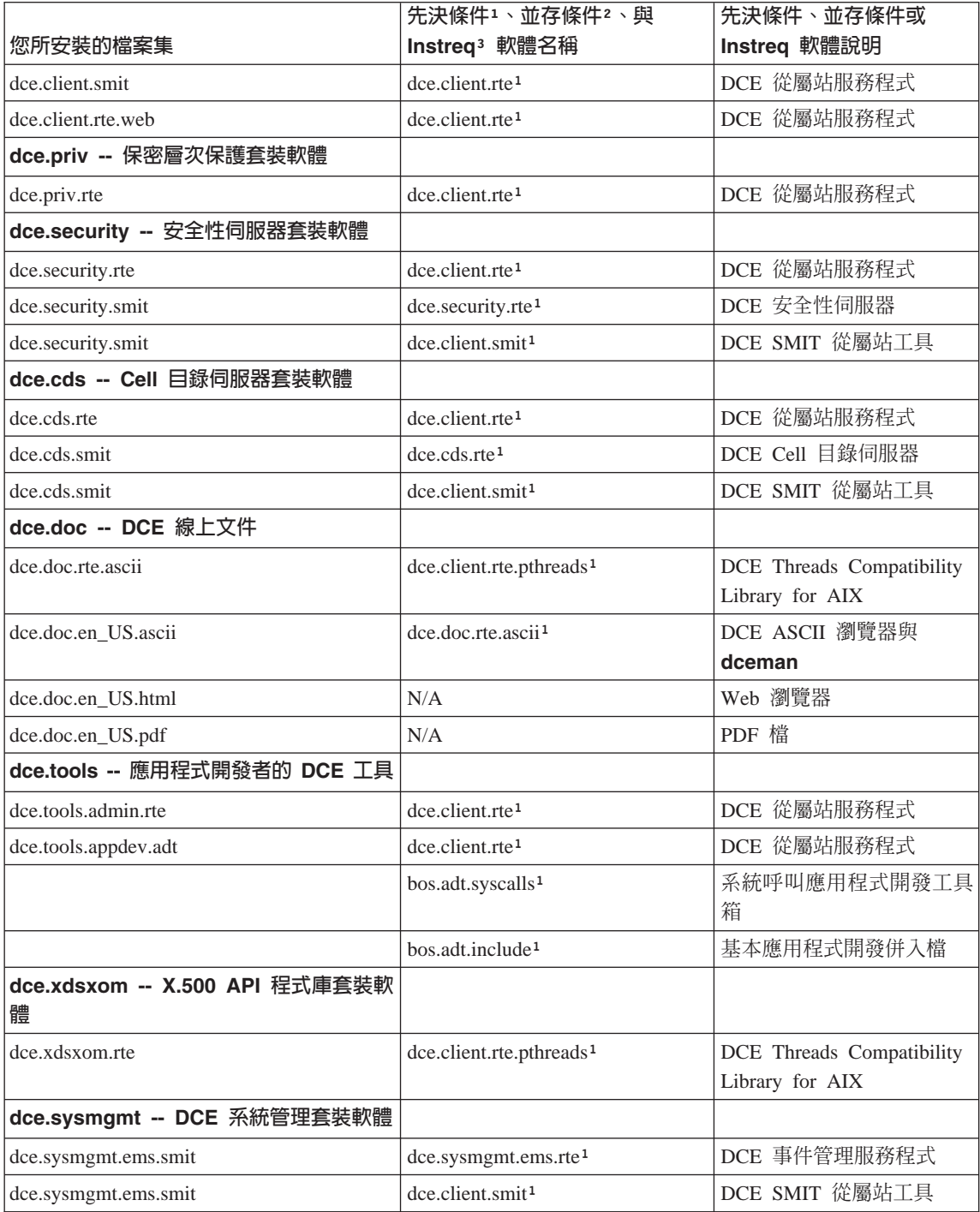

#### 表 1. 安裝檔案集與必備軟體 (繼續)

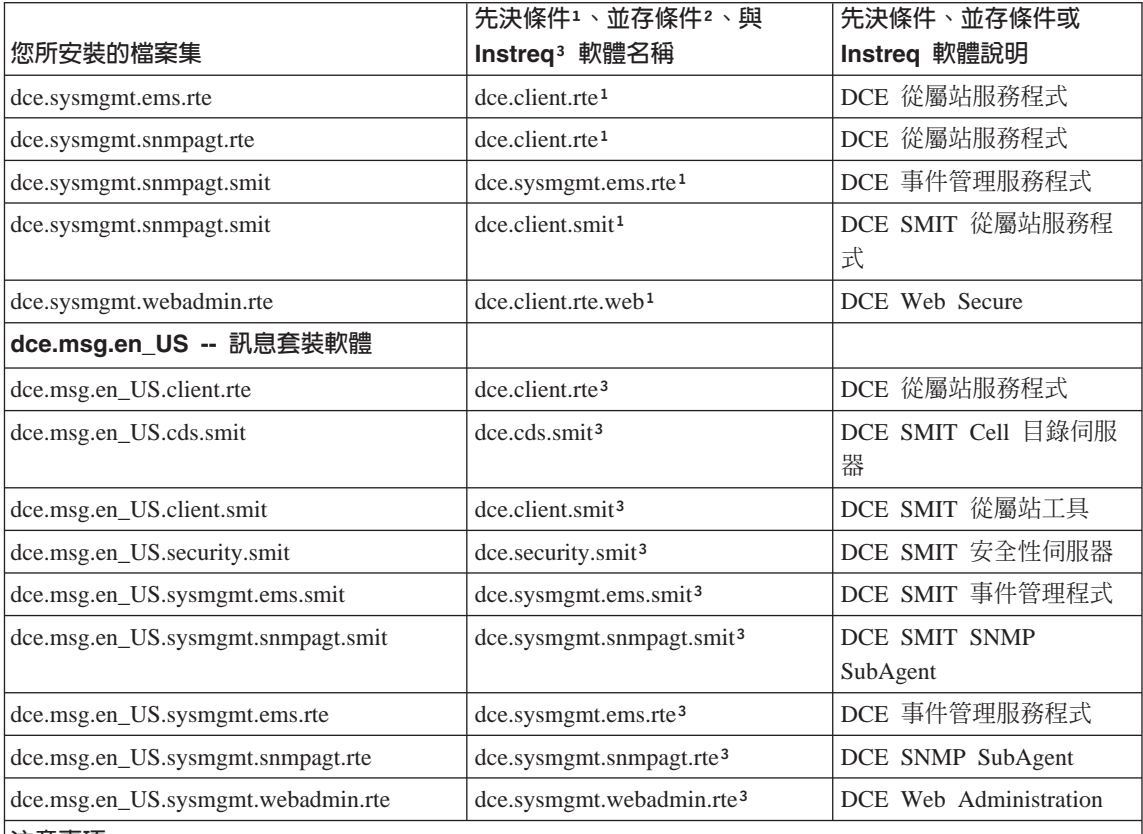

|注意事項:

在訊息套件方面,下列語言檔案集可代替 en\_US 檔案集:es\_ES、Es\_ES、ES\_ES、ja\_JP、Ja\_JP、 JA JP、ko KR、KO KR、pt BR、PT BR、zh TW、Zh TW 或 ZH TW。

在 DCE 線上文件方面,下列語言檔案集可代替 en\_US 檔案集: ja\_JP、Ja\_JP、JA\_JP、ko\_KR、 

1先決條件檔案集必須先安裝好,才能安裝您要的檔案集。(安裝先決條件檔案集之後,才能安裝檔案 集)。

2當已安裝您要安裝的檔案集時,並存條件 (Coreq) 檔案集必須是可以安裝的。(檔案集的安裝次序不太重 要)。取消安裝檔案集時,不能取消安裝其它並存檔案集。

3Instreq 檔案集可以安裝後,才能安裝您需要的檔案集。 instreq 檔案集不相依於 instreq 它的檔案集。(檔 案集的安裝次序不太重要)。instreq 另一個檔案集的檔案集可以移除。若要移除 instreq 檔案集,必須先移 除 instreq 它的檔案集。

註: 若要使用及配置具有安全性伺服器的 LDAP,您必須安裝 l**dap.client.rte 3.2.1.0** 或更高的檔案集。

# <span id="page-61-0"></span>安裝 DCE 3.2

本節討論安裝 DCE 3.2。

# 欲停止的軟體程序

如果您要將現有的安裝產品加以升級,請以手動方式關閉任何在 DCE 執行的應用 程式,然後執行 dce.clean all 以停止任何執行中的 DCE 程序。

# 執行簡易安裝程式

在 AIX 作業系統中使用附贈軟體,可以更輕易地安裝軟體。軟體集群中有特定用 涂的軟體產品清單。下列程序說明如何使用這個特性安裝 DCE for AIX。您可以在 系統主控台上執行或遠端執行,也可以在 X Windows 下執行或從 ASCII 終端機 執行。

- 1. 登入作為 root。
- 2. 請鍵入:

smitty easy install bundle

- 3. 按 <**F4>** 顯示一份清單,從中指定安裝媒體的安裝裝置或目錄。然後選取您要 的輸入裝置。
- 4. 按下 <**Enter>** 鍵。
- 5. 選取媒體定義,然後按 <Enter> 鍵。
- 6. 再按一次 <**Enter>** 鍵,接受「簡易安裝」選項。
- 7. 當出現**確定嗎**提示時,請再按一次 <Enter> 鍵。這樣,就把 DCE 附贈軟體安 裝到 **/usr/sys/inst.data/sys\_bundles** 下了。
- 8. 按下 <**F3>** 取消。
- 9. 按下 <F4>,以取得顯示新的附贈軟體清單加以安裝。

App-Dev 從屬站 DCE-CDS DCE-從屬站 DCE-管理 DCE-安全性 DCE-啓動程式  $DCE-T$ 具 媒體定義

# Pers-Prod

伺服器

每一個 DCE 集群選擇的相關資訊,請參閱表2。

- 10. 對於每一個您要安裝的附贈軟體,請:
	- a. 選取該附贈軟體名稱。
	- b. 按下 <**Enter>** 鍵。
	- c. 再按一次 <Enter> 鍵。
	- d. 按下 <F3> 取消
	- e. 如果您還要安裝其它的附贈軟體,請按下 <**F4>**,回到附贈軟體清單。
- 表 2. *DCE* 附贈軟體

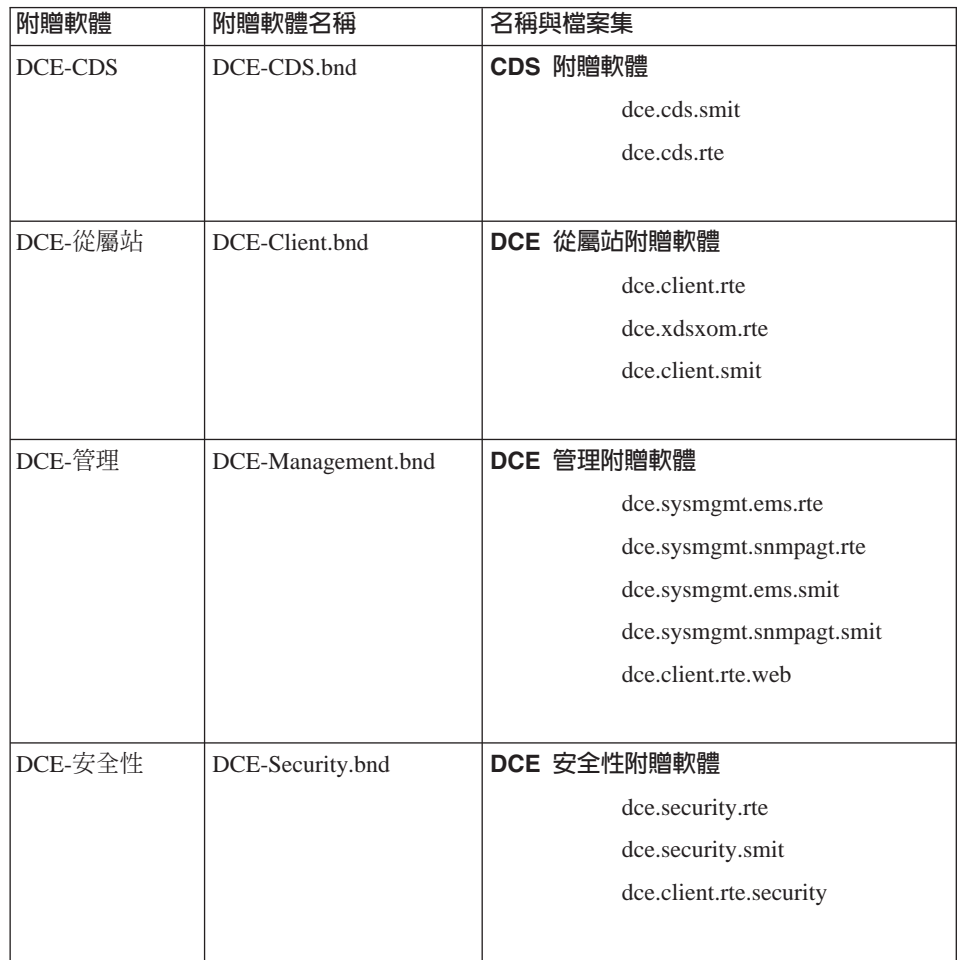

| 附贈軟體     | 附贈軟體名稱          | 名稱與檔案集               |
|----------|-----------------|----------------------|
| DCE-啓動程式 | DCE-Starter.bnd | DCE 啓動程式附贈軟體         |
|          |                 | dce.client.rte       |
|          |                 | dce.xdsxom.rte       |
|          |                 | dce.client.smit      |
|          |                 | dce.security.rte     |
|          |                 | dce.cds.rte          |
|          |                 | dce.security.smit    |
|          |                 | dce.cds.smit         |
|          |                 |                      |
| DCE-工具   | DCE-Tools.bnd   | DCE 工具附贈軟體           |
|          |                 | dce.tools.admin.rte  |
|          |                 | dce.tools.appdev.adt |
|          |                 |                      |

<span id="page-63-0"></span>表 2. DCE 附贈軟體 (繼續)

# 特殊的安装說明

有關安裝程序的相關資訊,請參閱您隨 AIX 作業系統收到的 RISC System/6000 安 裝手冊。本書包含 installp 指令的資訊。

# 移轉 AIX DCE Cell 至 DCE 3.2 for AIX

由於 DCE 3.2 for AIX 必須視 AIX 4.3.3 或 AIX 5.1而定,因此您的機器上一定 要安裝上述其中一個版本,才能從 DCE 1.3、2.1、2.2 或 3.1(具備或不具備 PTF 的上述任一版本) for AIX 移轉到 DCE 3.2 for AIX。 使用下列程序移轉時,不 必重新配置現有的 DCE Cell。移轉機器並沒有特定的次序,但請特別注意第55頁 的『移轉 DCE 安全性複本(限舊型 DCE)』中所描述的 DCE 安全性伺服器功 能之限制。請先熟讀整個章節,再進行移轉。

### 移轉之前

- 1. 在 DCE 3.2 for AIX 當中, DCE Cell 中的每一個工作站, 都會保留 在本端機器上執行的 DCE 從屬站和伺服器的配置資訊。
- 2. 請備份目錄與子目錄下所有的資料,以防需要同復移轉前的 DCE 配 置:

/opt/dcelocal/var /opt/dcelocal/krb5 /opt/dcelocal/etc

<span id="page-64-0"></span>或執行 DCE CD-ROM 上的 dceback 指令。dceback 指令記載於 IBM DCE Version 3.2 for AIX and Solaris: Administration Commands Reference ·

3. 安裝 AIX 4.3.3 或 AIX 5.1,包括為 DCE 先決條件之 PTF。這些先 決條件列在 IBM DCE Version 3.2 for AIX:版本注意事項 中。請使 用移轉版本的 AIX 安裝作業。

# 移轉 DCE 從屬站

- 1. 停止 DCE。有關停止 DCE 的相關資訊,請參閱第111頁的『停止 DCE 常駐程式』。
- 2. 安裝 DCE 3.2 for AIX。請選擇您在這個機器上為前一版 DCE for AIX 安裝的伺服器與從屬站套件。
- 3. 執行 start.dce 以啓動 DCE。start.dce 將呼叫 migrate.dce,把所 有 DCE 配置資料移轉至 DCE 3.2 for AIX 格式。由於 pre-DCE 2.2 配置工具不支援 AIX 安全性整合(dceunixd),所以只有當 /etc/inittab 檔中偵測到它時才移轉它。如果先前已經配置 DFS,而且也已指定 start.dce,那麼 migrate.dfs 就會移轉 DFS 資料。

### 移轉 DCE 安全性複本 (限舊型 DCE)

您可以採用『移轉 DCE 從屬站』中所記載的步驟,來移轉 DCE 安全性 複本伺服器。移轉 Cell 中的所有安全性複本後,才啓用安全性總管伺服器 上的 DCE 3.2 for AIX 功能。規劃移轉時,有下列幾個限制:

- 1. 如果您在移轉安全性總管伺服器之前先移轉安全性複本,那些只有在 已啓用前一版的 DCE forAIX 功能之後才能執行這些安全性複本。如 果安全性總管伺服器上已使用 dcecp 指令(在『移轉 DCE 安全性總 管伺服器 (限舊型 DCE) 』下的「步驟 第56頁的3」中給定) 啓用 DCE 3.2 for AIX 功能,這些安全性複本伺服器也會啓用 DCE 3.2 for AIX 功能。
- 2. 如果在移轉所有安全性複本之前先啓用安全性總管伺服器上的 DCE 3.2 for AIX 功能,那麼執行前一版 DCE 的所有複本都會關閉。這些安全 性複本不支援 DCE 3.2 for AIX 功能。

#### 移轉 DCE CDS 伺服器

- 1. 確定本機器上所有的 CDS 主要目錄複本,全部都複製到 Cell 中至少 一個其它的 CDS 伺服器機器。如果您想在移轉程序期間支援這些 CDS 目錄的更新,請把這些丰要目錄複本移至另一個 CDS 伺服器。
- 2. 執行『移轉 DCE 從屬站』所描述的作業。

### 移轉 DCE 安全性總管伺服器 (限舊型 DCE)

- <span id="page-65-0"></span>1. 為了盡量不影響正在執行的 Cell 作業,請至少執行一個安全性伺服器 複本才開始。這樣可以繼續支援安全性伺服器**查詢**作業,但安全性總 管伺服器關閉時不支援**更新**作業。 如果安全性總管伺服器機器也是 CDS 伺服器,至少 Cell 中要有一個 其它 CDS 伺服器機器複製這個機器上的所有 CDS 主要目錄複本。如 果您想在移轉程序期間更新這些 CDS 目錄,請把這些主要目錄複本移 至另一個 CDS 伺服器。
- 2. 執行第55頁的『移轉 [DCE](#page-64-0) 從屬站』所描述的作業。 在移轉程序的這個段階,所有前一版 DCE for AIX 功能仍然有效,但 DCE 3.2 for AIX 功能尚未啓用。
	- 註: 如果您打算啓用安全性登錄和 LDAP 整合特性, 請參閱 IBM DCE *Version 3.2 for AIX and Solaris: DCE Security Registry and LDAP Integration Guide* 中關於設定安全性登錄層次的資訊。
- 3. 當您以 Cell 管理者的身份登入時,請執行下列步驟,啓用 DCE 3.2 for  $AIX$  功能:
	- a. 發出下述指令,檢杳登錄版本:

dcecp -c registry show

- b. 如果所顯示的版本不是 secd.dce.1.2.2,請發出下述指令: dcecp -c registry modify -version {secd.dce.1.2.2}
- c. 如果 Cell 支援 「公開金鑰」 憑證登入,請發出下述指令: dcecp -c registry modify -version {secd.dce.1.2.2a}
- d. 若啓用 LDAP, 請參閱 IBM DCE Version 3.2 for AIX and Solaris: *DCE Security Registry and LDAP Integration Guide* • 若移轉 DCE 3.2 Cell 來運用 DCE 安全性登錄和 LDAP 整合特性,則登錄版本 號碼將變更為 secd.dce.1.3。

我們建議您最好將 Cell 中所有的安全性複本都移轉到 DCE 3.2 for AIX 之後,再執行這些步驟。如需進一步資訊,請參閱 IBM DCE Version 3.2 for AIX and Solaris:管理手冊--基核元件。

**註:** 當安全性登錄版本變更之後,您的 Cell 中會關閉不能在這個新安 全性登錄版本中執行的安全性複本伺服器。DCE 2.2 for AIX、DCE 3.1 for AIX 和 Solaris、DCE 3.2 for AIX 和 Solaris,以及 DCE for Windows NT® V2.2 都支援 OSF DCE 安全性登錄版本 secd.1.2.2 和 secd.1.2.2a。僅 DCE 3.2 for AIX 和 Solaris 支援 OSF DCE 安全性登錄版本  $\sec d.1.3$ 。

4. 移轉安全性總管伺服器之後,請檢驗 DCE 登錄中的任何交互 Cell 帳 號。執行時,請以 Cell 管理者的身份脊入,並執行下列指令:

/usr/bin/dcecp -c account modify krbtgt/Cell name -change {acctvalid  $ves$ }

其中,Cell name 是指外部 Cell 的名稱。如果您不檢驗這些帳號,非 AIX OSF 1.2.2 從屬站無法交互 Cell 存取外地 Cell。

#### 移轉 DTS 伺服器

若要正確移轉 DTS 伺服器,請澊循第55頁的『移轉 DCE 從屬站』所描 述的作業。請注意,移轉工具不識別系統使用的任何時間提供程式。如果 您要繼續使用時間提供程式,請在移轉完成之後自行重新配置。

#### 移轉率碼審杳伺服器

在移轉具有配置妥當之「密碼審查」伺服器的機器時,可能會用到下列資 訊。

DCE 3.1 隨附的「密碼審查」伺服器,是一個加強型「密碼審查」伺服 器。這個新的「密碼審查」伺服器會取代 /opt/dcelocal/bin 中的 pwd strengthd。在 **/opt/dcelocal/bin** 中的前一版 pwd strengthd 將另存為 /usr/lpp/save.config/usr/lpp/dce/bin/pwd\_strengthd 。

### • DCE 所提供的密碼審查伺服器

如果您之前是使用前一版 DCE 的「密碼審查」伺服器 (pwd\_strengthd),那麼除非您以手動方式另外執行其它的移轉步 驟,否則新的「密碼審查」伺服器只支援前版所隨附的功能層次。新 的「密碼審杳」伺服器必須另外執行前版 DCE 所沒有執行的配置步 驟,才能在增強模式下操作。由於 Cell 管理者權限必須執行這些步驟, 因此這些額外的步驟不能被移轉程序執行。如果要啓用這些新的功 能,請執行下列其中一項:

- 更新您現有的「密碼審杳」伺服器配置。
	- 1. 以 Cell 管理者的身份登入。
	- 2. 執行

/opt/dcelocal/bin/migrate pwd strengthd

- 重新配置「密碼審杳」伺服器。

請在「密碼審査」伺服器機器上執行下列:

1. 執行

unconfig.dce pw strength svr

2. 執行

config.dce pw strength svr

如果您想知道如何用「加強型密碼審査」伺服器規則找出 DCE 使用者 密碼,請參閱IBM DCE Version 3.2 for AIX and Solaris:管理手冊--基 核元件。

### • 自行設定的密碼審査伺服器

如果您是用 /opt/dcelocal/bin/pwd strengthd 以外的可執行檔名稱, 來撰寫自己的「密碼審查」伺服器,就不需要執行特殊的移轉步驟 了。

如果您是在 lopt/dcelocal/bin 下使用 pwd strengthd 的自行設定版本, 就可以在先前指出的儲存位置中,找到您自行設定的程式。如果您希 望繼續使用 pwd strengthd 的自行設定版本,建議您將自行設定的 pwd strengthd 移到新的位置,然後重新配置。如果執行這樣的動作,安 裝未來的 DCE 版本也不會改寫您自行設定的 pwd\_strengthd。或者,您 也可以將安裝的 pwd strengthd 換成儲存的 pwd strengthd。請注意,除 非您在換掉安裝的「密碼審查」伺服器之後,重新啓動 DCE,否則您所 定義的規則,是不會被強制執行的。

如果您想重新配置自行設定的「密碼審査」伺服器,請在「密碼審 查」伺服器機器上執行下列步驟:

1. 把自行設定的密碼審杳伺服器, 從

/usr/lpp/save.config/usr/lpp/dce/bin/pwd strengthd 複製到 /opt/dcelocal/bin 以外的位置。

2. 以下述指令取消配置您的密碼審查伺服器:

unconfig.dce -pwdstr principal pwd strengthd pw strength svr

3. 以下沭指令重新配置您的密碼審杳伺服器:

```
config.dce -pwdstr_principal <principal name> \
-pwdstr cmd \leqfully qualified exe> \
-pwdstr arg <command line args> \
pw strength svr
```
其中, <principal name> 是指您「密碼審查」伺服器所用的 Principal 名稱。前一版所用的預設值是 pwd strengthd。

### 註:

a. 如果您不只將一個指令行引數套用到 -pwdstr arg 選項,這些引 數必須用雙引號(")括住。例如:

-pwdstr arg "-v -d"

b. 如果您想要指定密碼審查 Principal 而非 pwd strengthd,請指定 -pwdstr principal 選項和 -pwdstr arg -server princ 選項。 例如:

-pwdstr principal pwd server -pwdstr arg "-server princ pwd server"

#### 移轉身份識別映射伺服器

- 1. 若要正確移轉身份識別映射伺服器,請簿循第55頁的『移轉 DCE 從屬 站』中的前兩個步驟。
- 2. 只有在將 **/opt/dcelocal/bin/idmsd** 換成自己的 idmsd 常駐程式時, 才能從 /usr/lpp/save.confiq/usr/lpp/dce/bin 複製您的備份 idmsd。
- 3. 執行 start.dce 以啓動 DCE。

### 移轉 CDS 快取伺服器

在移轉具有交互 Cell 連接 (使用 cdscp define cached server 指令建 立) 的前一個 DCE 版本的 AIX DCE 系統時,在安裝 DCE 新層次之後 及使用 start.dce 之前,必須先使用 config.dce 指令來保留該快取伺服 器的資訊。使用 -cds replica list 選項指定 cds 伺服器。這是一個加引 號的清單,內含以空格區隔的多重伺服器。主雷腦名稱或 IP 位址其中之一 可使用於此清單中。例如:

config.dce -cds replica list "server1 server2"

執行此指令可將 cds 伺服器清單保留在 cds 快取之外。每次重新啓動 DCE 時將使用此資訊來更新 cds 快取。可隨時使用 -cds replica list 選項來 更新 cds 伺服器的清單。 config.dce 指令將對每一個新的 cds 伺服器執 行一個定義快取伺服器。當伺服器被移除時,要等到快取清除之後才更新 快取。

若未執行上一個步驟,將藉由重複原始的 cdscp define cached server 指令或對應的 dcecp cdscache create 指令來復原交互 Cell 連接。

註: -cds replica list 選項在 DCE 3.1 中有支援。如果在此移轉之前已 儲存這個 CDS 伺服器資訊,則不必重新儲存它。CDS 伺服器資訊可 利用重複執行之前的指令來更新。

# 移轉 DCE Web Secure 至 DCE for AIX 的現行版本

如果您已針對 DCE 3.1 之前的版次而配置 DCE Web Secure,則必須移 轉 Web 伺服器至現行版次,它才有作用。當下列其中一個指令執行時,會 嘗試移轉 dceweb 配置資訊:

- migrate.dceweb
- · start.dce
- $\cdot$  stop.dce
- $\cdot$  config.dce

#### v **unconfig.dce**

而且,如果您要配置或取消配置的特定 dceweb 伺服器尚未順利移轉,則 當下列其中一個指令執行時,會嘗試移轉 dceweb 配置資訊:

- v **mkdceweb**
- **rmdceweb**

為了使先前配置的特定 DCE Web Secure/Admin Netscape 伺服器有作用, 下列條件必須符合:

- 有問題的 Netscape 伺服器必須在執行中。
- DCE 必須在執行中。
- 必須移轉該伺服器的 DCE WebSecure/Admin 配置資料。
- 當配置資料移轉之後,有問題的 Netscape 伺服器必須停止並重新啓動。

migrate.dceweb 程序將停止並重新啓動它能夠順利移轉的 DCE Web Secure/Admin Netscape 伺服器。

在啓動 DCE 之前,建議您執行 migrate.dceweb 及解決已發現的問題。

# $\overline{\textbf{t}}$  IBM DCE V2.1 for AIX 中移轉 DCE Web Secure/Admin 至 IBM DCE V3.2 **for AIX**

有可能發生這種狀況:DCE Web Secure/Admin 伺服器可配置及工作,但 專屬於該伺服器的全部資訊未儲存在 **/opt/dcelocal/web/etc/servers** 檔案 中。正因為如此,部份先前配置的 DCE WebSecure/Admin 伺服器不會移 轉至 IBM DCE V3.2 for AIX 層次。

請檢查 **/opt/dcelocal/web/etc/servers** 檔案,看看是否列出所有已配置的 伺服器。伺服器中的一個登錄如下:

my\_server admin Enterprise 3.62 /netscape/suitespot

第一個欄位是伺服器名稱。第二個名稱是 DCE WebSecure/Admin 類型 (secure 只代表 secure,admin 代表 admin/secure)。第三個欄位是 Netscape 伺服器類型(Enterprise 或 FastTrack)。第四個欄位是 Netscape 版本號碼。最後一個欄位是伺服器的 Netscape 起始目錄。

如果您在執行移轉之前查看此檔案,這幾行之中有些可能被分割。**不要嘗** 試修正這些分割行。伺服器檔案只能由 DCE 程式來修改(除非 DCE 參 考文件中有相關指示)。

若未列出先前配置的任何一個 DCE WebSecure/Admin 伺服器,請執行下 列動作:

1. 對每一個遺漏的 dceweb 伺服器, 以 root 執行下列指令:

add dceweb entry <servername> <dceweb type> <ns home>

例如:

add dceweb entry my server admin /netscape/suitespot

2. 當所有登錄順利新增至伺服器檔案之後,請執行 DCE Web Secure/Admin 移轉程式 migrate.dceweb。

add\_dceweb\_entry 程式將執行下列動作:

- 如果伺服器脊錄已存在於 /opt/dcelocal/web/etc/servers 檔案,該脊 錄會顯示出來。
- 如果伺服器登錄已順利新增至伺服器檔案,新的登錄會顯示出來。
- 若發生錯誤,該程式會顯示導致問題發生的資料以及三個問號 (???).

add dceweb entry 程式的用途只是要新增登錄至伺服器檔案。它不會更 新已存在的登錄。

#### 重複及已作廢的檔案集列示在 SMIT 安裝功能表上

有數個 DCE 檔案集在 IBM DCE V3.1 for AIX 版次中已更名。完成升 級安裝之後,檔案集會基於目前安裝的內容而安裝。由於檔案集已更名, 在系統上找不到具有新名稱的檔案集。為了要升級,而建立舊名稱的虛擬 檔案集。這些檔案集與具有新名稱的檔案集並存。它們不安裝任何檔案。

透過 SMIT 使用 Install Latest 或 Install All Menus 來進行安裝時,會看 到兩個相同的檔案集。其中一個是具有新檔案集名稱的實際檔案集,另一 個是虛擬檔案集。虛擬檔案集在檔案集說明中將具有FOR UPGRADES的 文字。例如,dce.client.core.rte 已更名為 dce.client.rte。有一個叫作 dce.client.core.rte 的虛擬檔案集。您將會看到如下的 dce.client 套件說 明:

dce client + 3.2.0.0 DCE Client Administrative Tools + 3.2.0.0 DCE Client CDS Tools + 3.2.0.0 DCE Client Configuration Tools + 3.2.0.0 DCE Client RPC Tools + 3.2.0.0 DCE Client RPC Tools - FOR UPGRADES + 3.2.0.0 DCE Client Security Tools + 3.2.0.0 DCE Client Services + 3.2.0.0 DCE Client Services - FOR UPGRADES + 3.2.0.0 DCE Client Time Tools + 3.2.0.0 DCE Client Time Zones + 3.2.0.0 DCE SMIT Client Tools + 3.2.0.0 DCE Threads Compatibility Library + 3.2.0.0 DCE Web Secure

注意,"DCE Client Services" 和 "DCE Client RPC Tools" 有兩個登錄。 一個登錄包含「升級版」。這是虛擬檔案集。

不一定要選取虛擬檔案集選項。它們是供 update all 功能表使用。

DCE 安裝之後,虛擬檔案集不一定要在系統上。它們大部份會被其他檔案 集移除。有時候,它們之中有少數會留在系統上。它們列出的順序可能導 致其中一部份被留下來。它們可留在系統上或被移除。

請參閣第123百的『附錄C 虚擬檔案集』以取得虚擬檔案集的清單。

# 移轉現存的 DCE Cell 來運用 DCE 安全性登録和 LDAP 整合

DCE 安全性登錄和 LDAP 整合是 IBM DCE 3.2 for AIX 的一項新特性。此特 性增強 IBM DCE,因為它移除 DCE 特定資料庫中所儲存的安全資訊 (稱為安全 性登錄),並將此資訊儲存在 LDAP 目錄中。

關於移轉現存的 DCE Cell 來運用此新特性的資訊,請參閱 IBM DCE Version 3.2 for AIX and Solaris: DCE Security Registry and LDAP Integration Guide .

# 解除安装 DCE 3.2

在解除安裝 DCE for AIX 第 3.2 版之前,必須取消配置機器。有關取消配置的相 關資訊,請參閱第103頁的『取消配置 DCE 元件』。

- 在 SMIT 軟體安裝及維護畫面上:
- 1. 選取軟體維護及公用程式。
- 2. 選取移除軟體產品。
- 3. 選取移除的軟體。 鍵入您要解除安裝的軟體名稱。然後按下<F4>,列出所有安裝軟體的清單。
- 4. 選取確定或執行。

# 建議閱讀

如需 AIX 安裝程序的資訊,請參閱您隨「AIX 作業系統」收到的 RISC System/6000 安裝手冊。

有關配置 DCE Cell 的其它資訊,請參閱 IBM DCE Version 3.2 for AIX and Solaris: Administration Commands Reference 的第67頁的『配置 DCE』和 config.dce 指 令。
有關個別取消配置 DCE 元件的其它資訊,請參閱 IBM DCE Version 3.2 for AIX and Solaris: Administration Commands Reference 中的 unconfig.dce 指令。

有關配置和取消配置 DCE Web Secure 的其它資訊, 請參閱 IBM DCE Version 3.2 *for AIX and Solaris: Administration Commands Reference* 中的 mkdceweb 和 **rmdceweb** 指令。

# **第3篇 配置、啓動和停止 DCE 3.2 for AIX**

# 第4章 配置 DCE 3.2 for AIX 伺服器和從屬站

## **配置 DCE**

下面幾節將告訴您如何建立和配置 DCE Cell:

- 『配置總覽』
- 第73頁的『起始 [Cell](#page-82-0) 配置』
- 第86頁的『淮一步的 [Cell](#page-95-0) 配置』
- 第103頁的『取消配置 [DCE](#page-112-0) 元件』

這幾節的內容包含下列 DCE 服務程式的伺服器和從屬站元件:安全性服務程式、 Cell 目錄服務程式 (CDS) 、分散式時間服務程式 (DTS) 、遠端程序呼叫 (RPC) 以及全域目錄代理程式 (GDA)。

若要存取 DCE 的 SMIT 功能表,請選取主要 SMIT 功能表中的通信應用程式與 服務程式。然後,再選取「通信應用程式與服務程式」次功能表中的 DCE (分散 式運算環境)。

有關設定交互 Cell 環境、管理交互 Cell 命名以及管理多 Cell 環境的相關資訊, 請參閱 IBM DCE Version 3.2 for AIX and Solaris:管理手册--基核元件。

## 配置總覽

配置 DCE Cell 分成兩個階段。第一階段或*起始 Cell 配置*時,必須執行某些作業 來起始設定 Cell。第二個階段時,可以執行通用作業把其它特性配置(或重新配 置) 到 Cell 中。

DCE Cell 需要下列元件:

- 一個安全性伺服器
- 一個 CDS 伺服器

至少要有一個 DTS 伺服器 (為求時間同步的精確度,最好能有三個或更多個 DTS 伺服器)。

配置 「安全性」 與 CDS 伺服器後,才能起始設定 Cell。 啓動與執行 Cell 後,通 常不需要重複這些配置作業。

您可以在 Cell 中配置下列元件:

• DCE 從屬站 (dced、cdsadv、cdsclerk、dtsd)

- 次要 CDS 伺服器 (cdsd)
- 複本安全性伺服器 (secd)
- 審核服務程式 (auditd)
- 全域目錄代理程式 (gdad)
- DTS 服務程式 (dtsd)
- 簡易網路管理通信協定 (dceagtd)
- 事件管理服務程式 (emsd)
- 密碼審查伺服器 (pwd strengthd)
- 安全性整合 (dceunixd)
- 身份識別映射服務程式 (idmsd)
- 命名服務介面常駐程式 (nsid)
- DCE Web Secure

起始設定之後,您就可以在 Cell 的有效期內另外配置這些元件了。

配置 Cell 時,請注意下列幾點:

- 把安全性總管伺服器與起始 CDS 伺服器安裝在不同的機器上,可以提高效能與 可靠性。
- 從屬站有三種配置方法:

### 分割配置

DCE Cell 管理者沒有 Cell 中每一個機器的 root 使用者存取權時,可 以採用這種配置類型。它包含下列兩組種作業:

- **管理** 這個配置類型把宣告名稱儲存區與安全性登錄更新成新從屬站 資訊。Cell 管理者必須在現有 Cell 的機器中執行 config.dce 指令,而不能從新從屬站機器執行。Cell 管理者不需要 root 使 用者權限即可執行配置的管理部份。
- 本端 這類配置是在本端機器上建立必需的檔案,然後啓動新從屬站 的常駐程式。config.dce 的管理部份必須先執行,否則在連接 Cell 時,本端配置就會失敗。使用者必須有機器上的 root 權 限,但不需要 DCE Cell 上的任何權限。下列元件不必先執行 config.dce 的管理部份: Slim 從屬站、審核、整合登入以及  $RPC^{\circ}$

#### 完整配置

這個配置類型是預設值。完整配置包括管理與本端配置兩個步驟。 DCE Cell 管理者必須具備在 Cell 中配置之本端機器的 root 權限。

- 在 Cell 中配置機器之前,請先確定機器時鐘是在 Cell 安全性總管伺服器時鐘 的五分鐘之內。如果機器時鐘多於五分鐘,可能出現鑑別錯誤而導致配置失 敗。如果 Cell 至少已經配置了一個 DTS 伺服器,您就可以使用 -sync\_clocks 旗號自動執行同步作業。
- 如果您想使用新參數重新配置特定的元件(或整個機器),必須先取消配置並移 除現有配置,然後才設定新配置。
- 如果要用 GDA 啓用 Cell 與 Cell 之間的交互通信,必須在全域目錄中登錄 Cell 名稱,如「領域名稱系統(DNS)」。有關交互 Cell 環境的相關資訊,請參閱 *IBM DCE Version 3.2 for AIX and Solaris*:管理手册--基核元件。
- 您可以使用「系統管理介面工具 (SMIT)」,執行起始與其它配置作業。 SMIT 會使用互動式功能表(而非指令行介面),指引使用者配置及執行其它系統管 理作業。下面幾節將逐步介紹以 SMIT 來配置 Cell 的方法。

DCE 3.2 for AIX 也提供下列指令,在指令行上執行這些相同的配置作業:

#### **chpesite**

更新 pe site 檔,檔內有您使用的安全性伺服器位址。

#### **clean\_up.dce**

清除可以重建的資料庫檔案、快取記憶體檔案以及認證檔案。遇到問題需 要啓動 DCE 時,可以使用這個指令。

### **config.dce**

配置及啓動 DCE 元件。這個指令適用於分割配置從屬站。您可以個別執 行管理配置與本端配置。其它相關資訊,請參閱 第86頁的『進一步的 [Cell](#page-95-0) 配置』。

### **kerberos.dce**

建立支援 Secure Remote 指令所用的主電腦 Principal、FTP Principal 和 金鑰表項目。

#### **migrate.dce**

移轉舊版次的 DCE 配置資料,供現行版次使用。安裝新版次 DCE 時, 不需要重新配置。

### **mkdceweb**

將 DCE Web Secure 和 DCE Web Administration 配置到 Netscape FastTrack 或 Netscape Enterprise Web 伺服器或 iPlanet FastTrack 或 iPlanet Enterprise Web 伺服器。

#### **mkreg.dce**

在 DOMAIN 宣告名稱儲存區中新增 DCE Cell 資訊。

### **rmdceweb**

從 Netscape FastTrack 或 Netscape Enterprise Web 伺服器或 iPlanet FastTrack 或 iPlanet Enterprise Web 伺服器取消配置 DCE Web Secure 和 DCE Web Administration  $\circ$ 

#### **rmreg.dce**

在 DOMAIN 宣告名稱儲存區(DNS)中移除 DCE Cell 的相關資訊。

#### **show.cfg**

顕示本端主雷腦的 DCE 或 DFS 配置。**dce** 和 **dfs** 選項允許只顯示 DCE 或 DFS 資訊。

### **start.dce**

啓動您配置的 DCE 元件。這個指令能夠以正確的順序啓動所有元件。

#### **stop.dce**

停止您配置的 DCE 元件。這個指令能夠以正確的順序停止所有元件。

#### **unconfig.dce**

移除 DCE 元件配置。這個指令所提供的*分割取消配置*,可以個別執行管 理配置與本端配置。其它相關資訊請參閱第86頁的『淮一步的 [Cell](#page-95-0) 配 置』。

**註:** 在 IBM DCE V2.2 for AIX 以及更新版本上,**rmdce** 指令映射至 **unconfig.dce**。從 IBM DCE V2.1 for AIX 及更新版本到 IBM DCE V2.2 for AIX 及更新版本,**rmdce -o** 指令在行為上有一些變更。因 為附加的元件相依關係檢查已新增至 unconfig.dce,所以必須使用 rmdce 指定 -F 旗號,來執行 DCE 從屬站在管理上的取消配置。正 確的指令如下:

rmdce -o admin -h <dce hostname> -F all cl

此外,有時候 rmdce 會失敗並出現下列訊息:

0x11315417: IP 主電腦名稱或機器的 IP 位址均未指定。0x11315463: 嘗試決定主電腦 IP 名稱和位址失敗  $^{\circ}$ 

為解決此問題,-i 選項已新增至 rmdce。

### **-i identifier**

定義要使用 -o 管理選項取消配置的主電腦。它可能是主機名 稱或 TCP/IP 位址。

有關上述指令的詳細資訊,請參閱 IBM DCE Version 3.2 for AIX and Solaris: *Administration Commands Reference*<sup>o</sup>

註: Isdce 指令現在稱為 show.cfg 指令。 Isdce 指令的輸出格式已變更。指令 輸出類似下列內容:

收集元件狀態資訊... 主電腦的元件摘要:witsend.austin.ibm.com 元件 配置狀態 安全性總管伺服器 已配置 安全性從屬站 已配置 RPC 已配置 起始目錄伺服器 已配置 目錄從屬站 已配置 元件摘要完成。

lsdce 指令傳遞一個旗號給 show.cfg來略過常駐程式狀態檢查。show.cfg 指 令執行速度比舊的 Isdce 指令還要慢,因為它需要判斷常駐程式的執行狀態。 如需詳細資訊,請參閱 **show.cfg** 上的 IBM DCE Version 3.2 for AIX and *Solaris: Administration Commands Reference* 中的參考文件。

## 使用者支援的指令

DCE 3.2 for AIX **config/unconfig/start/stop** 程式碼現在支援使用者提供的指令。 您可以在配置、取消配置、啓動和停止 DCE 的之前或之後(或者之前及之後), 執行使用者提供的指令。這項支援的目的,是為了讓您執行自己的指令,而不必 修改 DCE 產品所隨附的 script。日後只要一安裝新的版本,使用者提供的指令便 會自動執行新版本。

註: 使用者指令是由 DCE **config/unconfig/start/stop** 指令呼叫、由使用者提供 的 Script、可執行檔等等。DCE 指令是工具指令語言 (TCL) Script,只能在新 的 Shell 中呼叫指令。正因為如此,您不能在 Script 中設定環境變數並預期它 們可以供呼叫的 DCE 指令使用。若您需要設定環境變數,請將它們放置在 **/etc/environment**,或在執行 DCE 配置指令之前先設定它們。 如果設定環境 變數的之前方法不能被接受,則環境變數可直接新增至 **user cmd.tcl** Script。 以此方式設定的環境變數可供所有 DCE config/unconfig/start/stop Script 使 用。使用下列工具指令語言(TCL)語法:

set env(YOUR ENV VAR) "your env var-value"

其中 YOUR ENV VAR 是您要設定的環境變數。

請執行下列項目:

編寫指令,執行必要作業。執行時,配置指令(**config.dce、unconfig.dce**、 **start.dce** 和 stop.dce) 會在指令行設定環境變數 "callers\_cmd\_line" (包括 Cell 管理者密碼以外的所有參數)。例如,配置 DCE 時,如果執行的指令是:

```
"config.dce -Cell name myCellname -admin pwd -dce-
sec_srv cds_srv"
```
callers\_cmd\_line 環境變數便設定爲:

**"-Cell\_name myCellname -admin\_pwd <\*\*\*\*> sec\_srv cds\_srv"**

這個環境變數對您的指令 script 可能會有幫助。

建立檔案 /opt/dcelocal/tcl/user\_cmd.tcl。這個檔案應該包含下列項目的適當子 集:

 $DCE:$ 

- set pre\_config\_dce -- 前 DCE 配置指令和所有引數的完整路徑。
- set pre config dce fail on error -- \$TRUE 或 \$FALSE 表示如果指令失 敗時,**config.dce** 是否也跟著失敗。
- set post\_config\_dce -- 後 DCE 配置指令和所有引數的完整路徑。
- set post config dce fail on error -- \$TRUE 或 \$FALSE 表示如果指令失 敗時,**config.dce** 是否也跟著失敗。
- set pre\_unconfig\_dce -- 前 DCE 取消配置指令和所有引數的完整路徑。
- set pre unconfig dce fail on error -- \$TRUE 或 \$FALSE 表示如果指令 失敗時,**unconfig.dce** 是否也跟著失敗。
- set post\_unconfig\_dce -- 後 DCE 取消配置指令和所有引數的完整路徑。
- set post unconfig dce fail on error -- \$TRUE 或 \$FALSE 表示如果指令 失敗時,**unconfig.dce** 是否也跟著失敗。
- set pre\_start\_dce -- 前 DCE 啓動指令和所有引數的完整路徑。
- set pre\_start\_dce\_fail\_on\_error -- \$TRUE 或 \$FALSE 表示如果指令失敗 時, start.dce 是否也跟著失敗。
- set post\_start\_dce -- 後 DCE 啓動指令和所有引數的完整路徑。
- set post\_start\_dce\_fail\_on\_error -- \$TRUE 或 \$FALSE 表示如果指令失敗 時, start.dce 是否也跟著失敗。
- set pre\_stop\_dce -- 前 DCE 停止指令和所有引數的完整路徑。
- set pre\_stop\_dce\_fail\_on\_error -- \$TRUE 或 \$FALSE 表示如果指令失敗 時,**stop.dce** 是否也跟著失敗。
- set post\_dce -- 通往後 DCE 停止指令和所有引數的完整路徑。
- set post stop dce fail on error -- **\$TRUE** 或 \$FALSE 表示如果指令失敗 時,**stop.dce** 是否也跟著失敗。
- 註: 您可以使用 # 在自己的指令行上加放一個備註。並且用 ;# 在程式碼行上加放 一個備註。

<span id="page-82-0"></span>配置、取消配置、啓動和停止程式碼會尋找 **/opt/dcelocal/tcl/user\_cmd.tcl** 檔及 下列變數名稱:

pre\_config\_dce **pre\_config\_dce\_fail\_on\_error post\_config\_dce post\_config\_dce\_fail\_on\_error pre\_unconfig\_dce pre\_unconfig\_dce\_fail\_on\_error post\_unconfig\_dce post\_unconfig\_dce\_fail\_on\_error pre\_start\_dce pre\_start\_dce\_fail\_on\_error post\_start\_dce post\_start\_dce\_fail\_on\_error pre\_stop\_dce pre\_stop\_dce\_fail\_on\_error post\_stop\_dce post\_stop\_dce\_fail\_on\_error**

#### 節例:

#請確定 App *XYZ* 尚未配置 #config.dce 會失敗,如果 /usr/bin/APP\_*XYZ\_*config\_check 失敗的話 **set pre\_config\_dce "/usr/bin/APP\_***XYZ***\_config\_check"** set pre<sup>config</sup> dce fail on error \$TRUE

#The following command runs the App *XYZ* config command #App *XYZ* must be configured after DCE #**config.dce** will NOT fail if **/usr/bin/APP\_***XYZ***\_config** fails **set post\_config\_dce "/usr/bin/APP\_***XYZ***\_config -arg1***arg1\_value* **-arg2** *arg2\_value***"**

#The following command runs the App *XYZ* start command #App *XYZ* must start after DCE #**start.dce** will NOT fail if **/usr/bin/APP\_***XYZ***\_start** fails **set post\_start\_dce "/usr/bin/APP\_***XYZ***\_start" set post\_start\_dce\_fail\_on\_error \$FALSE**

#Stop App *ABC* before stopping DCE **set pre\_stop\_dce "/usr/bin/APP\_***ABC***\_stop"** #**stop.dce** will fail if **/usr/bin/APP\_***ABC***\_stop** fails **set pre\_stop\_dce\_fail\_on\_error \$TRUE**

## 環境變數

客戶可以自行設定的 DCE,使用環境變數。有關 DCE 環境變數的其它相關資訊, 請參閱 IBM DCE Version 3.2 for AIX and Solaris:管理手冊--簡介。

## **起始 Cell 配置**

起始設定 Cell 時,必須依序執行這些基本作業:

- 1. 配置安全性總管伺服器機器。請參閱第74頁的『配置安全性總管伺服器』。
- 2. 配置起始 [CDS](#page-85-0) 伺服器機器。請參閱第76頁的『配置起始 CDS 伺服器』。
- 3. 在安全性總管伺服器上配置一個 CDS 從屬站。請參閱第85頁的『在安全性總管 伺服器上配置 [CDS](#page-94-0) 從屬站』。

<span id="page-83-0"></span>在下列程序中,每一個機器的 dce\_hostname,在 Cell 中都務必是唯一的。 *dce\_hostname* 是宣告名稱儲存區中列出的主電腦目錄名稱 (hosts/*dce\_hostname*)。 config.dce 指令可讓您在網路上指定有別於機器主電腦名稱的 dce hostname。根 據預設值,是採用機器主雷腦名稱。

警告: 如果您想配置的兩個機器的 dce hostname 相同,必須取消配置後再重新配 置兩個機器的 DCE。如果其中一個機器是安全性伺服器或起始 CDS 伺服器,必須 取消配置後,再重新配置 Cell 中每一個機器的 DCE。

下列幾節將為您詳細介紹,使用 smitty 來執行這些起始配置作業的程序。如果您 想知道可以在指令行上使用哪些指令來執行同樣的配置作業,請參閱 IBM DCE *Version 3.2 for AIX and Solaris: Administration Commands Reference*<sup>o</sup>

## 配置伺服器

本節所介紹的主題如下:

- 『配置安全性總管伺服器』
- 第76百的『配置起始 [CDS](#page-85-0) 伺服器』

### 配置安全性總管伺服器

配置 Cell 的安全性總管伺服器時,請在指定為安全性總管伺服器機器上執行下列 步驟:

註: 安全性伺服器可以開始於最多 512 個執行器執行緒。根據預設值,安全性伺服 器開始於 10 個執行器執行緒。增加執行器執行緒數目會增加安全性伺服器的 產量。不過,如果安全性伺服器是執行在 AIX 4.3.3 或 AIX 5.1,則最大執行 器執行緒數目不得超出 200。請參閱 IBM DCE Version 3.2 for AIX and Solaris: Administration Commands Reference 中的第[110](#page-119-0)頁的『重新啓動時變更傳遞至 [DCE](#page-119-0) 常駐程式的引數』和 secd 安全性伺服器資訊。

使用 smitty 來配置安全性總管伺服器:

1. 以 root 的身份,用 mkdcesrv 捷徑來啓動 smitty:

#### **smitty mkdcesrv**

- 1. 通信應用程式與服務程式
- 2. DCE (分散式運算環境)
- 3. 配置 DCE/DFS
- 4. 配置 DCE/DFS 伺服器
- 2. 選取安全性伺服器選項,然後按下<Enter> 鍵。
- 3. 選取 **primary** 選項,然後按 <**Enter>**。

4. 在 Cell 名稱提示下,鍵入 Cell 的名稱。每一個 Cell 第一次執行這個功能表, 並在此提示下鍵入名稱時,都會建立 Cell 名稱。這個 Cell 名稱稍後會在其它 配置功能表中用到。

註: Cell 生命期內不能變更 Cell 名稱。

- 5. 如果您不想使用預設值 Cell admin,請在 Cell ADMINISTRATOR 帳號提示 中鍵入 Cell 管理者的帳號名稱。
- 6. 如果您不想使用預設 Cell 管理者的 UNIX ID,請在 **Cell ADMINISTRATOR 的帳戶 UNIX ID** 提示下鍵入 UNIX ID。預設値為 100。
- 7. 在**機器的 DCE 主電腦名稱**欄位中,鍵入這部機器的 dce\_hostname。如果未選 取名稱,則使用 TCP/IP 主電腦名稱(包括領域)。
- 8. 在系統重新啓動時啓動元件欄位中,以 Tab 鍵選取是或否,指出 DCE 元件 是否要在系統重新開機時自動啓動。
- 9. 在**系統重新啓動時清除 DCE** 欄位中按 Tab 鍵選取是或否,指出系統重新啓 動時應該執行 clean\_up.dce。clean\_up.dce 移除全部可重建的 DCE 檔案 (亦即 cred 檔案、cdscache 檔案…等等) 。這個步驟會在 DCE 重新啓動之 前完成。
- 10. 在**通訊協定**欄位中, 按下 <F4> 列出通訊協定。請選出要配置 DCE 所用的通 訊協定,然後按下 <**Enter>** 鍵。選取之後,後續的配置就必須使用相同的通 訊協定。
- 11. dced 會自動以安全性伺服器資訊更新 pe\_site 檔。請在pe\_site 檔之間更新 作業的間隔時間(分鐘)欄位中,輸入在 pe\_site 更新作業之間所等待的分鐘 數。
	- 0 (零) 關閉 pe site 檔的自動更新功 10 1440 10 to 1440 minutes 預設値是 1440 分鐘 (24 小時) 。

12. 在安全性同服器名稱欄位中,鍵入這部機器的安全性伺服器名稱。如果未選 取名稱,則使用 DCE 主電腦名稱。

- 13. 在使用以憑證為主的登入欄位中,以 Tab 鍵選取是或否, 指出要啓用 PK 憑 證鑑別。
- 14. 如果使用 PK 憑證鑑別,請鍵入安全性同服器的具公信力設定檔之檔案的完整 胳徑。
- 15. 如果使用 PK 憑證鑑別,請鍵入具公信力起始設定檔的完整路徑。
- 16. 如果使用 PK 憑證鑑別,請鍵入 DCS 安全性伺服器的具公信力設定檔密碼。
- 17. 如果您想把現行 **/etc/passwd** 與 **/etc/group** 檔案合併到新 DCE 登錄中, 可能會發現 UNIX ID 衝突。若要避免這些衝突,請在適當的欄位中鍵入起點 的新值(如果需要的話),以及對 Principal、Group 及 Organization 指定的

<span id="page-85-0"></span>UNIX ID 最大值。預設值就是所顯示的值。由於安全性服務程式在建立帳號 之後,就不能變更 UNIX ID,因此最好在第一次建立登錄時,就立即設定起 點值以及 UNIX ID 的最大值。

- 18. 按下 <**Enter>** 鍵,選取執行。
- 19. 當出現提示時,請鍵入指定給起始帳號的密碼,該起始帳號是在登錄資料庫 中所建立的。請記下 Cell 管理者帳號的密碼,供作執行其它配置作業時之用。 DFS 授與專用權權限的 root DCE 帳號,也指定這個密碼。

如果要從指令行配置安全性總管伺服器,請在指令提示下鍵入:

config.dce -Cell name <Cell\_name> [-sec\_server\_name <security\_server>] [-Cell admin <Cell admin id>] [-admin\_pwd <admin\_password>] [-min\_princ\_id <min\_principal\_id>] [-min\_group\_id <min\_group\_id>]  $\overline{$ [-min\_org\_id <min\_org\_id>]  $\overline{ }$  [-max\_unix\_id <max\_UNIX\_id>]  $[-no\,\overline{\,\rangle}$  pesite update]  $[-posite\,\square\,node$  time <update time>]  $\overline{[}$ -autostart yes | no]  $\overline{[}$ -clean autostart yes | no]  $\overline{[}$ -protocol tcp udp] [-certificate based login yes | no ] [-kdc profile <kdc profile>] [-kdc ini file <kdc\_ini file> ] [-kdc\_passphrase <kdc\_passphrase>]  $\lceil$ -group rsp path <filename>]  $\lceil$ -rsp file <filename>] sec\_srv

此時, dced (RPC 和安全性從屬站) 和安全性總管伺服器便會在機器上配置妥當。 稍後您可以再回到這個機器,配置 CDS 與 DTS。

#### 配置起始 CDS 伺服器

每一個 Cell 只有一個*起始* CDS 伺服器。配置 Cell 的起始 CDS 伺服器時,請 在起始 CDS 伺服器機器上執行下列步驟:

使用 smittv 來配置起始 CDS 伺服器:

1. 以 root 的身份,用 mkdcesrv 捷徑來啓動 smitty:

**smitty mkdcesrv**

- 1. 通信應用程式與服務程式
- 2. DCE (分散式運算環境)
- 3. 配置 DCE/DFS
- 4. 配置 DCE/DFS 伺服器
- 2. 選取 CDS (Cell 目録服務程式)伺服器選項,然後按下 <Enter> 鍵。
- 3. 選取**起始**選項,然後按下 <Enter> 鍵。
- 4. 如果這部機器不是安全性總管伺服器,則執行下列步驟。如果這部機器是安全 性總管伺服器,這些欄位便會自動填入適當的數值。
	- a. 在 Cell 名稱提示下,鍵入 Cell 的名稱。
- b. 如果您沒有使用預設値 Cell\_admin,請在 **Cell 管理者的帳號**提示下,鍵入 Cell 管理者帳號的名稱。
- c. 在**機器的 DCE 主電腦名稱**欄位中,鍵入這部機器的 dce\_hostname。如果未 選取名稱, 則使用 TCP/IP 主電腦名稱(包括領域)。
- d. 在**系統重新啓動時啓動元件**欄位中,以 Tab 鍵選取**是**或否,指出 DCE 元 件是否要在系統重新開機時自動啓動。
- e. 在**系統重新啓動時清除 DCE** 欄位中,以欄標鍵選取是或否, 指出是否要在 系統重新開機時,執行 **clean up.dce**。這個步驟會在 DCE 重新啓動之前 完成。
- f. 在**通訊協定**欄位中,按下 <**F4>** 列出通訊協定。請選出要配置 DCE 所用的 通訊協定,然後按下<**Enter>** 鍵。選取之後,後續的配置就必須使用相同 的通訊協定。
- g. 在**安全性總管伺服器**提示下,鍵入 TCP/IP 主電腦名稱或是安全性總管伺服 器機器的 IP 位址。(TCP/IP 主電腦名稱或 IP 位址不一定和 dce hostname 一樣)。
- h. dced 會自動以安全性伺服器資訊更新 pe\_site 檔。請在pe\_site 檔之間更 新<mark>作業的間隔時間(分鐘</mark>)欄位中,輸入在 pe\_site 更新作業之間所等待的 分鐘數。
	- 0 (零)關閉 pe site 檔的自動更新功 10 1440 10 to 1440 minutes 預設値是 1440 分鐘 (24 小時) 。
- 5. 在**同步時鐘**欄位中,以 Tab 鍵選取**是或否**,指出本端機器的時鐘是否與 DTS 伺 服器同步。
- 6. 在**與時鐘同步的時間伺服器**提示下,鍵入同步用的時間伺服器名稱。時間伺服 器可以是任何一個 DTS 伺服器。
- 7. 如果 Cell 含有多個 LAN,而且必須配合使用全域 DTS 伺服器,或者如果要 啓用所喜好設定的安全性複本支援的話,請在 LAN 設定檔欄位中,鍵入本機 器要使用的 LAN 設定檔名稱。但是,如果它和安全性伺服器相同的機器,這 個欄位也會自動填入適當的數值。
- 8. 請按 <**Enter>** 鍵,選取執行。
- 9. 當出現提示時,請輸入 Cell 管理者的密碼。

如果您要從指令行配置起始 CDS 伺服器,請在指令提示下鍵入:

```
config.dce [-Cell name <Cell name>] [-Cell admin <Cell admin id>]
[-\text{admin} pwd \leqadmin password>\frac{1}{2} [-sec master \leqmaster security server>]
[-autostart yes | no] [-clean_autostart yes | no] [-protocol tcp udp]
[-qroup rsp_path <filename>] \bar{]}-rsp_file <filename>]
[-wrap \overline{a}udit trail yes | no]
cds_srv
```
<span id="page-87-0"></span>此時,**dced**(RPC 和安全性從屬站)、起始 CDS 伺服器和 CDS Clerk 便會在 機器上配置妥當。(如果這部機器是安全性總管伺服器,本節實際上只有配置起 始 CDS 伺服器與 CDS clerk 而已)。您可以在稍後回到這個機器,配置 DTS。

請注意,配置 CDS 伺服器時,系統會自動建立 Clearinghouse。雖然一個 CDS 伺 服器可以定義多個 Clearinghouse,但一般作業期間每個 CDS 伺服器應該只有一個 Clearinghouse。如果您把 Clearinghouse 從一個 CDS 伺服器移到另一個,就可以 暫時在原始伺服器上定義第二個 Clearinghouse。有關移動 Clearinghouse 的其它相 關資訊,請參閱 IBM DCE Version 3.2 for AIX and Solaris:管理手册--基核元件。

## 配置從屬站

本節所介紹的主題如下:

- 『配置 DCE 從屬站』
- 第79頁的『管理從屬站配置』
- 第80頁的『本端從屬站配置』
- 第81頁的『完整從屬站配置』
- 第83頁的『[Slim](#page-92-0) 從屬站配置』
- 第85頁的『在安全性總管伺服器上配置 CDS 從屬站』

一般而言,DCE Cell 需要配置多個從屬站。配置從屬站有兩組不同的作業:

- 在 DCE Cell 中需要 Cell 管理者權限的作業
- 在 DCE 從屬站機器中需要 root 使用者權限的作業

這些作業分成*從屬站分割配置*,因為 DCE Cell 管理者不太可能有 Cell 中每一個 機器的 root 使用者存取權。

### 配置 DCE 從屬站

DCE 從屬站可以用下列三種方式之一加以配置:完整、管理或本端。

安全性從屬站(sec\_cl)和 CDS 從屬站(cds\_cl)的分割從屬站配置,分為兩部 份處理。(Cell 管理者可能沒有屬站機器的 root 存取權,或者 root 使用者可能 沒有 Cell 管理者的存取權) 。這兩個組件如下:

- Cell 管理者在 Cell 任何機器上執行**管理**部份,更新 CDS 宣告名稱儲存區與安 全性登錄。
- 從屬站機器的 root 使用者執行<mark>本端</mark>部份,建立所需的檔案,並啓動所有從屬站 元件的從屬站常駐程式。

#### <span id="page-88-0"></span>管理從屬站配置

在為 DCE 從屬站進行**管理**配置時,Cell 管理者會從 Cell 任何機器執行下列步驟:

使用 smitty,執行配置 DCE 從屬站的**管理**部份:

1. 使用 mkdceclient 捷徑來啓動 smitty:

**smitty mkdceclient**

或者選取下述順序的 smitty 功能表選項:

- 1. 通信應用程式與服務程式
- 2. DCE (分散式運算環境)
- 3. 配置 DCE/DFS
- 4. 配置 DCE/DFS 從屬站
- 2. 選取另一部機器的管理專屬配置,然後按下<Enter> 鍵。
- 3. 按下 <F4>, 列出 DCE 從屬站清單。進行管理配置時, 只有 all\_cl \ sec\_cl \ cds\_cl、dts\_cl 和 nsid 可選。其它所有的從屬站配置都在從屬站機器上完 成,不需要 Cell 管理者權限。您可以選取您要配置的 DCE 從屬站名稱,然後 按下 <**Enter>** 鍵。
- 4. 如果您沒有使用預設値 *Cell admin*,請在 **Cell 管理者的帳號**提示下,鍵入 Cell 管理者帳號的名稱。
- 5. 在**機器的 DCE 主電腦名稱**欄位中,鍵入從屬站機器的 dce\_hostname。如果沒 有選取任何名稱,則會採用 TCP/IP 主電腦名稱(包括步驟 6 的領域)。
- 6. 在**機器名稱或 TCP/IP 位址**欄位中,鍵入機器的 TCP/IP 主電腦名稱或 IP 位 址,以識別被配置為從屬站機器。
- 7. 如果 Cell 包含多個 LAN,而且需要使用全域 DTS 伺服器,請在 **LAN 設定** 檔提示下,鍵入從屬站機器所用的 LAN 設定檔名稱。
- 8. 桉下 <**Enter>** 鍵,選取執行。

如果要從指令行為 DCE 從屬站進行**管理**配置,請在指令提示下鍵入:

```
config.dce -config_type admin -host_id <machine identifier>
[dce hostname <dce_hostname> [-Cell_admin <Cell_admin id>
[-admin pwd <admin_password>] [-lan_profile <profile>]
[-proto^-] tcp udp\overline{]} [-group rsp path \leqfilename>]
[-rsp_file <filename>]
sec cl | cds cl | dts cl
```

```
此時,宣告名稱儲存區項目與安全性登錄資料庫已更新。您必須執行配置的本端
部份,才算完成程序。
```
### <span id="page-89-0"></span>本端從屬站配置

如果要爲 DCE 從屬站進行<mark>本端</mark>配置時(在適時完成<mark>管理</mark>配置之後),請在從屬站 機器上,以 root 的身份執行下列步驟:

以 smitty 爲 DCE 從屬站進行本端配置:

1. 使用 mkdceclient 捷徑來啓動 smitty:

**smitty mkdceclient**

或者選取下述順序的 smitty 功能表選項:

- 1. 通信應用程式與服務程式
- 2. DCE (分散式運算環境)
- 3. 配置 DCE/DFS
- 4. 配置 DCE/DFS 從屬站
- 2. 選取本機器的本端專屬配置,然後按下<Enter> 鍵。
- 3. 按下 <F4>,列出 DCE 從屬站清單。在**本端**配置方面,選項有: all\_cl、 **rpc ⋅ sec\_cl ⋅ cds\_cl ⋅ dts\_cl ⋅ slim\_cl 和 dce\_unixd ⋅ 您可以選取想要配** 置的 DCE 從屬站名稱,然後按下 <Enter> 鍵。
- 4. 務必在 Cell 名稱欄位中填入適當的數值。
- 5. 在**機器的 DCE 主電腦名稱**提示下,鍵入這部機器的 *DCE\_hostname*。如果沒 有選取任何名稱,則採用 TCP/IP 主電腦名稱(包括領域在內)。
- 6. 在**系統重新啓動時啓動元件**欄位中,以 Tab 鍵選取**是**或否,指出 DCE 元件 是否要在系統重新開機時自動啓動。
- 7. 在**系統重新啓動時清除 DCE** 欄位中,以 Tab 鍵選取**是**或否,指出是否要在 系統重新開機時,執行 clean\_up.dce。這個步驟會在 DCE 重新啓動之前完 成。
- 8. 在**通訊協定**提示下,按 <F4> 列出通訊協定。請選出要配置 DCE 所用的通訊 協定,然後按下<Enter> 鍵。選取之後,後續的配置就必須使用相同的通訊 協定。如果您要在這個機器上配置任何 DFS 元件,請使用 **udp** 通訊協定。
- 9. 如果機器是位在任何 CDS 伺服器的另一個 LAN 上,而且無法把廣播封包傳 給 CDS 伺服器,或是您不確定機器是否位在另一個 LAN 上,請在 M**ASTER** SECURITY Server 提示下鍵入安全性總管伺服器的 TCP/IP 主電腦名稱或 IP 位址。
- 10. dced 會自動以安全性伺服器資訊更新 pe\_site 檔。請在pe\_site 檔之間更新 作業的間隔時間(分鐘)欄位中,輸入在 pe\_site 更新作業之間所等待的分鐘 數。

0 (零) 關閉 pe\_site 檔的自動更新功 10 - 1440 10 to 1440 minutes 預設値是 1440 分鐘(24 小時)。

- <span id="page-90-0"></span>11. 如果機器是位在任何 CDS 伺服器的另一個 LAN 上,而且無法把廣播封包傳 給 CDS 伺服器,或者您也不確定機器是否位在另一個 LAN 上,那麼請在 CDS 伺服器(如果在另一個網路上)提示下,鍵入 CDS 伺服器的 TCP/IP 主 雷腦名稱或 IP 位址。
- 12. 如果您想定義 CDS 快取記憶體中其它的 CDS 伺服器,請在其它 CDS 伺服 器的清單欄位中,鍵入這些 CDS 伺服器的 TCP/IP 主電腦名稱或 IP 位址。
- 13. 在同步時鐘欄位中,以 Tab 鍵選取是或否,指出本端機器的時鐘是否與 DTS 伺服器同步。
- 14. 在**與時鐘同步的時間伺服器**提示下,鍵入同步用的時間伺服器名稱。時間伺 服器可以是任何一個 DTS 伺服器。
- 15. 如果機器在另一個 LAN 上,而且您要 CDS 從屬站重新廣播 CDS 伺服器的 位置,請在**重新廣播 CDS 伺服器位置**提示下,以 Tab 鍵選取**是**。預設値是 否。
- 16. 按下 **<Enter>** 鍵,選取執行。

如果要從指令行配置 DCE 從屬站本端部份,請在指令提示下鍵入:

```
config.dce -config_type local
[-Cell_name <Cell_name>] [-dce_hostname <dce_hostname>]
[-sec_master <master_security_server>] [-cds_server <cds_server>]
[-no\,\overline{\,} pesite update] \overline{[}-pesite update time <update time>]
[-time_server <server id>] [-sync_clocks yes | no] [-autostart yes | no]
[-clean autostart yes | no] [-protocol tcp udp] [-proxy]
\overline{[-group_rsp_path <filename>] \overline{ }[-rsp_file <filename>]
[-num dce unixd <number>] [cache lifetime <minutes>]
[-cds] replica list <list of cds servers>] [-wrap audit trail yes | no]
client components
```
此時,機器會配置您所選取的從屬站。

### 完整從屬站配置

如果您是目前配置之從屬站機器上的 Cell 管理者與 root 使用者,您可以執行**完整** 從屬站配置,結合配置中的**管理**與本端部份。

若要執行 DCE 從屬站的完整配置,請在從屬站機器上,以 root 的身份執行下列 步驟:

用 smitty 執行 DCE 從屬站的完整配置:

1. 使用 mkdceclient 捷徑來啓動 smitty:

**smitty mkdceclient**

- 1. 通信應用程式與服務程式
- 2. DCE (分散式運算環境)
- 3. 配置 DCE/DFS
- 4. 配置 DCE/DFS 從屬站
- 2. 選取本機器的完整配置,然後按下 <Enter> 鍵。
- 3. 按下 <F4>,列出 DCE 從屬站清單。進行**完整**配置時,所有的從屬站都可以 選取。您可以選取您要配置的 DCE 從屬站名稱,然後按下 <**Enter>** 鍵。
- 4. 務必在 Cell 名稱欄位中填入適當的數值。
- 5. 如果您沒有使用預設值 Cell admin,請鍵入 Cell 的名稱。
- 6. 在機器的 DCE 主電腦名稱提示下,鍵入本部機器的 *DCE\_hostname*。如果沒 有選取任何名稱,則採用 TCP/IP 主電腦名稱(包括領域在內)。
- 7. 在**系統重新啓動時啓動元件**欄位中,以 Tab 鍵選取是或否,指出 DCE 元件 是否要在系統重新開機時自動啓動。
- 8. 在**系統重新啓動時清除 DCE** 欄位中,以 Tab 鍵選取是或否,指出是否要在 系統重新開機時,執行 clean up.dce。這個步驟會在 DCE 重新啓動之前完 成。
- 9. 在**通訊協定**提示下,按<F4> 列出通訊協定。請選出要配置 DCE 所用的通訊 協定,然後按下<**Enter>** 鍵。選取之後,後續的配置就必須使用相同的通訊 協定。如果您要在這個機器上配置任何 DFS 元件,請使用 **udp** 通訊協定。
- 10. 如果機器是位在任何 CDS 伺服器的另一個 LAN 上,而且無法把廣播封包傳 給 CDS 伺服器,或者是您不確定機器是否位在另一個 LAN 上,請在安全性 總管伺服器提示下,鍵入安全性總管伺服器的 TCP/IP 主電腦名稱或 IP 位址。
- 11. dced 會自動以安全性伺服器資訊更新 pe\_site 檔。請在pe\_site 檔之間更新 作業的間隔時間(分鐘)欄位中,輸入在 pe\_site 更新作業之間所等待的分鐘 數。
	- 0 (零) 關閉 pe site 檔的自動更新功 10 1440 10 to 1440 minutes

預設値是 1440 分鐘(24 小時)。

- 12. 如果機器是位在任何 CDS 伺服器的另一個 LAN 上,而且無法把廣播封包傳 給 CDS 伺服器,或者您也不確定機器是否位在另一個 LAN 上,那麼請在 CDS 伺服器(如果在另一個網路上)提示下,鍵入 CDS 伺服器的 TCP/IP 主 電腦名稱或 IP 位址。
- 13. 如果您想定義 CDS 快取記憶體中其它的 CDS 伺服器,請在**其它 CDS 伺服** 器的清單欄位中,鍵入這些 CDS 伺服器的 TCP/IP 丰雷腦名稱或 IP 位址。
- 14. 在同步時鐘欄位中,以 Tab 鍵選取是或否,指出本端機器的時鐘是否與 DTS 伺服器同步。
- 15. 在與時鐘同步的時間伺服器提示下,鍵入同步用的時間伺服器名稱。時間伺 服器可以是任何一個 DTS 伺服器。
- <span id="page-92-0"></span>16. 如果 Cell 含有多個 LAN,而且必須配合使用全域 DTS 伺服器,或者如果要 啓用所需的安全性複本支援的話,請在 LAN 設定檔欄位中,鍵入本機器要使 用的 LAN 設定檔名稱。
- 17. 如果機器在另一個 LAN 上,而且您要 CDS 從屬站重新廣播 CDS 伺服器的 位置,請在**重新廣播 CDS 伺服器位置**提示下,以 Tab 鍵選取**是**。預設値是 否。
- 18. 按下 <**Enter>** 鍵,選取執行。

如果要從指令行執行 DCE 從屬站的完整配置,請在指令提示下鍵入:

```
config.dce -config_type full
[-Cell_name <Cell_name>] [-dce_hostname <dce_hostname>]
[-admin_pwd <admin_password>] [-Cell_admin <Cell_admin id>]
[-sec_master <master_security_server>] [-cds_server <cds_server>]
[-lan^-profile <profile>] [-pesite update time <update time>]
[-no_pesite_update] [-time_server <server id>] [-sync_clocks_yes | no]
[-autostart yes | no] [-clean_autostart yes | no] [-protocol tcp udp]
[-proxy] [-group rsp path <filename>] [-rsp file <filename>]
[-num dce unixd <number>] [cache lifetime <minutes>]
[-cds_replica_list <list of cds_servers>] [-wrap_audit_trail_yes | no]
client_components
```
### Slim 從屬站配置

#### **:**

- 1. 配置 Slim 從屬站時,不需要 Cell 管理者密碼。
- 2. 只有 DFS 從屬站和 「安全性整合」 可以用 Slim 從屬站加以配置。
- 3. 在配置 Slim 從屬站之前或之後,不需要執行任何 **admin** 配置步驟。

若要配置 DCE Slim 從屬站,請在從屬站機器上,以 root 的身份執行下列步驟:

用 smitty 來配置 DCE Slim 從屬站:

1. 使用 mkdceclient 捷徑來啓動 smitty:

**smitty mkdceclient**

- 1. 通信應用程式與服務程式
- 2. DCE (分散式運算環境)
- 3. tm **DCE/DFS**
- 4. 配置 DCE/DFS 從屬站
- 2. 選取本機器的本端專屬配置,然後按下<Enter> 鍵。
- 3. 從要配置的從屬站清單中,選取 Slim\_cl,然後按下 <Enter> 鍵。
- 4. 務必在 Cell 名稱欄位中填入適當的數值。
- 5. 在**機器的 DCE 主電腦名稱**提示下,鍵入本部機器的 *DCE\_hostname*。如果沒 有選取任何名稱,則採用 TCP/IP 主電腦名稱(包括領域在內)。
- 6. 在**系統重新啓動時啓動元件**欄位中,以 Tab 鍵選取是或否,指出 DCE 元件 是否要在系統重新開機時自動啓動。
- 7. 在系統重新啓動時清除 DCE 欄位中, 以 Tab 鍵選取是或否, 指出是否要在 系統重新開機時,執行 **clean up.dce**。這個步驟會在 DCE 重新啓動之前完 成。
- 8. 在**通訊協定**提示下,按下 <F4> 列出通訊協定。請選出要配置 DCE 所用的通 訊協定,然後按下 <**Enter>** 鍵。選取之後,後續的配置就必須使用相同的通 訊協定。如果您要在這個機器上配置任何 DFS 元件,必須使用 **udp** 通訊協 定。
- 9. 如果機器是位在任何 CDS 伺服器的另一個 LAN 上,而且無法把廣播封包傳 給 CDS 伺服器,或是您不確定機器是否位在另一個 LAN 上,請在 MASTER SECURITY Server 提示下鍵入安全性總管伺服器的 TCP/IP 主電腦名稱或 IP 付址。
- 10. dced 會自動以安全性伺服器資訊更新 pe\_site 檔。請在pe\_site 檔之間更新 作業的間隔時間(分鐘)欄位中,輸入在 pe\_site 更新作業之間所等待的分鐘 數。
	- 0 (零) 關閉 pe site 檔的自動更新功 10 1440 10 to 1440 minutes

預設値是 1440 分鐘 (24 小時) 。

- 11. 如果機器是位在任何 CDS 伺服器的另一個 LAN 上,而且無法把廣播封包傳 給 CDS 伺服器,或者您也不確定機器是否位在另一個 LAN 上,那麼請在 CDS 伺服器(如果在另一個網路上)提示下,鍵入 CDS 伺服器的 TCP/IP 主 雷腦名稱或 IP 位址。
- 12. 如果您想定義 CDS 快取記憶體中其它的 CDS 伺服器,請在其它 CDS 伺服 器的清單欄位中, 鍵入這些 CDS 伺服器的 TCP/IP 主雷腦名稱或 IP 位址。
- 13. 在同步時鐘欄位中,以 Tab 鍵選取是或否,指出本端機器的時鐘是否與 DTS 伺服器同步。
- 14. 在與時鐘同步的時間伺服器提示下,鍵入同步用的時間伺服器名稱。時間伺 服器可以是任何一個 DTS 伺服器。
- 15. 如果機器在另一個 LAN 上,而且您要 CDS 從屬站重新廣播 CDS 伺服器的 位置,請在**重新廣播 CDS 伺服器位置**提示下,以 Tab 鍵選取是。預設値是 否。
- 16 按下 <**Enter>** 鍵, 選取執行。

如果要從指令行配置 DCE Slim 從屬站,請在指令提示下鍵入:

<span id="page-94-0"></span>config.dce -Cell name <Cell name> [-dce hostname <dce hostname>] [-sec master <master security server>] [-cds<sup>-</sup>server <cds server>] [-time server <server id>] [-sync<sup>-</sup>clocks yes | no] [-autostart yes | no] [-clean\_autostart yes | no] [-protocol tcp udp] [-lan profile <profile>] [-group rsp path <filename>] [-rsp file <filename>] [-wrap audit trail yes | no] Slim\_cl

此時,機器會配置您所選取的從屬站。

## 在安全性總管伺服器上配置 CDS 從屬站

如果您在同一部機器上配置了安全性總管伺服器與起始 CDS 伺服器,即可跳過這 一節,因為當您配置起始 CDS 伺服器時,即配置了 CDS 從屬站。

在其它方面,若要在安全性總管伺服器上配置 CDS 從屬站,請在安全性總管伺服 器的機器上執行下列步驟:

使用 smitty,在安全性總管伺服器上配置 CDS 從屬站:

1. 以 root 的身份,用 **mkdceclient** 捷徑啓動 **smitty**:

#### **smitty mkdceclient**

- 1. 通信應用程式與服務程式
- 2. DCE (分散式運算環境)
- 3. 配置 DCE/DFS
- 4. 配置 DCE/DFS 從屬站
- 2. 選取本機器的完整配置,然後按下 <Enter> 鍵。
- 3. 在**要配置的從屬站**提示下,按下 <F4> 列出從屬站。請選取 cds\_cl,然後按 下 <**Enter>** 鍵。
- 4. 務必在 Cell 名稱與 安全性同服器欄位中輸入適當的數值。
- 5. 如果您沒有使用預設值 Cell admin,請在 Cell 管理者的帳號提示下,鍵入 Cell 管理者帳號的名稱。
- 6. 務必在機器的 DCE 主電腦名稱欄位中,填入適當的名稱。
- 7. 在系統重新啓動時啓動元件欄位中, 以 Tab 鍵選取是或否, 指出 DCE 元件 是否要在系統重新開機時自動啓動。
- 8. 在**系統重新啓動時清除 DCE** 欄位中,以 Tab 鍵選取**是**或否,指出是否要在 系統重新開機時,執行 **clean up.dce**。這個步驟會在 DCE 重新啓動之前完 成。
- 9. 如果安全性總管伺服器從起始 CDS 伺服器的另一個 LAN 上,而且無法把廣 播封包傳給它,請在 CDS 伺**服器**(如果在另一個網路上) 提示下,鍵入起 始 CDS 伺服器的 TCP/IP 主電腦名稱或 IP 位址。(TCP/IP 主電腦名稱或

<span id="page-95-0"></span>IP 位址不一定和 dce\_hostname 一樣)。如果您不確定機器是否位在另一個 LAN 上,請在 CDS 伺服器(如果在另一個網路上)提示下,鍵入起始 CDS 伺服器的 TCP/IP 丰電腦名稱或 IP 位址。

- 10. 在同步時鐘欄位中,以 Tab 鍵選取是或否,指出本端機器的時鐘是否與 DTS 伺服器同步。
- 11. 在**與時鐘同步的時間伺服器**提示下,鍵入同步用的時間伺服器名稱。時間伺 服器可以是任何一個 DTS 伺服器。
- 12. 如果 Cell 含有多個 LAN,而且必須配合使用全域 DTS 伺服器,或者如果要 啓用所需的安全性複本支援的話,請在 LAN 設定檔欄位中,鍵入本機器要使 用的 LAN 設定檔名稱。
- 13. 如果這個 CDS 從屬站是在另一個 LAN 上,而且您要它重新廣播 CDS 伺服 器的位置,那麼請在**重新廣播 CDS 伺服器位置**提示下,以欄標籤選取是。
- 14. 由於機器已經配置妥當,因此其它欄位也應該都塡入其值了。
- 15. 按下 < Enter> 鍵, 選取執行。
- 16. 當出現提示時,請輸入 Cell 管理者的密碼。

如果要從指令行在安全性總管伺服器上配置 CDS 從屬站,請在指令提示下鍵入: config.dce [-Cell admin <Cell admin>][-cds server <cds server>] cds\_cl

這時候,CDS 從屬站便在機器上配置妥當。

## 進一步的 Cell 配置

完成 Cell 起始設定後,由於 Cell 可能出現變更,所以您可能還需要在進行基礎上 執行其它的配置作業。例如,在 Cell 上新增從屬站機器,或者,配置次要的 CDS 伺服器,以便更汛涑可靠的存取宣告名稱儲存區。

下面幾節將詳細告訴您,如何執行其它的配置作業。

## 配置 DTS 伺服器

若要配置 DTS 本端或全域伺服器,請在每一個 DTS 伺服器的機器上執行下列步 驟:

使用 smitty 來配置 DTS 本端或全域伺服器:

1. 以 root 的身份,用 **mkdcesrv** 捷徑來啓動 **smitty**: **smitty mkdcesrv**

- 1. 通信應用程式與服務程式
- 2. DCE (分散式運算環境)
- 3. 配置 DCE/DFS
- 4. 配置 DCE/DFS 伺服器
- 2. 選取 DTS (分散式時間服務程式)伺服器選項。然後按下 <Enter> 鍵。
- 3. 務必在 Cell 名稱欄位中填入適當的數值。
- 4. 如果您沒有使用預設値 *Cell admin*,請在 **Cell 管理者的帳號**提示下,鍵入 Cell 管理者帳號的名稱。
- 5. 在機器的 DCE 主電腦名稱欄位中,鍵入這部機器的 dce\_hostname。如果未選 取名稱, 則使用 TCP/IP 主電腦名稱(包括領域)。
- 6. 在**系統重新啓動時啓動元件**欄位中,以 Tab 鍵選取**是**或否,指出 DCE 元件 是否要在系統重新開機時自動啓動。
- 7. 在**系統重新啓動時清除 DCE** 欄位中,以 Tab 鍵選取是或否,指出是否要在 系統重新開機時,執行 clean up.dce。這個步驟會在 DCE 重新啓動之前完 成。
- 8. 在**通訊協定**欄位中,按下 <F4> 列出通訊協定。請選出要配置 DCE 所用的通 訊協定,然後按下<Enter> 鍵。選取之後,後續的配置就必須使用相同的通 訊協定。
- 9. 如果機器是位在任何 CDS 伺服器的另一個 LAN 上,而且無法傳送廣播封包 給它,請在 MASTER SECURITY 伺服器提示下,鍵入安全性總管伺服器的 TCP/IP 主電腦名稱或 IP 位址。如果您不確定它是不是在另一個 LAN 上, 請在 MASTER SECURITY 伺服器提示下,鍵入安全性總管伺服器的 TCP/IP 主雷腦名稱或 IP 位址。
- 10. dced 會自動以安全性伺服器資訊更新 pe\_site 檔。請在pe\_site 檔更新作業 之間的間隔時間(分鐘)欄位中,指定在 pe\_site 更新作業之間所等待的分鐘 數。
	- 0 (零) 關閉 pe site 檔的自動更新功 10 1440 10 to 1440 minutes

預設値是 1440 分鐘 (24 小時)。

- 11. 如果機器是位在任何 CDS 伺服器的另一個 LAN 上,而且無法傳送廣播封包 給它,請在 CDS 伺服器 (如果在另一個網路上) 提示下,鍵入起始 CDS 伺 服器的 TCP/IP 主電腦名稱或 IP 位址。如果您不確定機器是不是位在另一個 LAN 上,請在 CDS 伺服器(如果在另一個網路上)提示下,鍵入起始 CDS 伺服器的 TCP/IP 丰雷腦名稱或 IP 位址。
- 12. 如果您想定義 CDS 快取記憶體中其它的 CDS 伺服器,請在其它 CDS 伺服 器的清單欄位中,鍵入這些 CDS 伺服器的 TCP/IP 主電腦名稱或 IP 位址。
- 13. 如果 Cell 含有多個 LAN,而且必須配合使用全域 DTS 伺服器,或者如果要 啓用所需的安全性複本支援的話,請在 LAN 設定檔欄位中,鍵入本機器要使 用的 LAN 設定檔名稱。
- 14. 如果機器在另一個 LAN 上,而且您要 CDS 從屬站重新廣播 CDS 伺服器的 位置,請在**重新廣播 CDS 伺服器位置**提示下,以 Tab 鍵選取**是**。
- 15. 在**伺服器類型**提示下,按下 <F4> 列示出來。請選取適當的伺服器類型,然後 按下 <Enter> 鍵。請注意,DTS 伺服器不能配置在同一部機器上作為另一個 DTS 伺服器或 DTS 從屬站。
- 16. 在COURIER 類型提示下, 按下 <F4> 列示出來。請選取適當的 courier 類 型,然後按下 <**Enter>** 鍵。
- 17. 請按 **<Enter>** 鍵,選取執行。
- 18. 當出現提示時,請輸入 Cell 管理者的密碼。

如果要從指令行配置 DTS 本端或全域伺服器,請在指令提示下鍵入:

```
config.dce [-courier role (courier | noncourier | backup)]
[-Cell name <Cell name>] [-Cell admin <Cell admin id>]
[-admin pwd <admin password>] [-sec master <master security server>]
[-cds server <cds server>] [-lan profile <profile>]
[-time server <server id>] [-sync_clocks yes | no]
[-autostart yes | no] [-clean_autostart yes | no] [-protocol tcp udp]
\lceil-group rsp path <filename>] \lceil-rsp file <filename>]
\lceil-wrap audit trail yes \lceil no]
dts 10cal \sqrt{d}ts global
```
如果 Cell 中配置的時間伺服器少於三個,請使用下述指令:

**dcecp -c dts modify -minservers** *n*

其中 *n* 是 Cell 中的時間伺服器數目。這可以避免每次伺服器要同步化時,就記錄 警告訊息。

這時候,DTS 伺服器會在機器上配置妥當,同時配置的還有作為 DCE 從屬站配置 一部份的 dced (RPC 和安全性從屬站)和 CDS 從屬站。

## 配置 DTS 從屬站

配置 DTS 從屬站的步驟:

1. 以 root 的身份,用 mkdceclient 捷徑啓動 smitty。 **smitty mkdceclient**

- 1. 通信應用程式與服務程式
- 2. DCE (分散式運算環境)
- 3. 配置 DCE/DFS
- 4. 配置 DCE/DFS 從屬站
- 2. 選取本機器的完整配置,然後按下 <Enter> 鍵。
- 3. 在**要配置的從屬站**提示下,按下 <F4> 列出從屬站。然後選取 dts\_cl,接著再 按下 **Enter** 鍵。
- 4. 如果您沒有使用預設值 *Cell\_admin*,請在 Cell 管理者的帳號提示下,鍵入 Cell 管理者帳號的名稱。
- 5. 所以其它欄位應該自動填入適當的數値,因為機器先前已配置過。
- 6. 按下 <Enter> 鍵,選取執行。
- 7. 當出現提示時,請鍵入 Cell 管理者的密碼。

這時候,DTS 從屬站便在安全性總管伺服器和起始 CDS 伺服器的機器上配置 妥當,完成 Cell 起始設定作業。

加果要從指令行配置 DTS 從屬站, 請在指令提示下鍵入:

config.dce [-Cell admin <Cell admin id>] dts cl

### 配置次要 CDS 伺服器

在配置起始 CDS 伺服器之後,您可能會想配置一或多個次要 CDS 伺服器,以便 更快速或更可靠的存取宣告名稱儲存區。

「次要 CDS 伺服器」可以讓管理者建立「CDS 目錄」複本,供備份與可用性之 用。配置「次要 CDS 伺服器」時,會自動建立根目錄複本及其內容。

根目錄下唯一自動複製到「次要 CDS 伺服器」的子項目錄是 *I.:/subsys/dce/sec*。 複製這個目錄的原因,是因為它含有連結資訊,可以尋找安全性總管伺服器。此 動作提供對安全性伺服器的存取權,即使起始 CDS 伺服器無法使用亦然。有關 CDS 複本與如何建立的相關資訊,請參閱 *IBM DCE Version 3.2 for AIX and Solaris*:管理手冊--基核元件。

如果要配置次要 CDS 伺服器,請在每一部指定為次要 CDS 伺服器的機器上執行 下列步驟:

註: 如果機器不是 [DCE](#page-87-0) 從屬站,請依照第78頁的『配置 DCE 從屬站』 中的步 驟,配置 DCE 從屬站。

若要在已使用 smitty 配置為從屬站的機器上配置次要 CDS 伺服器 :

1. 以 root 的身份,用 mkdcesrv 捷徑來啓動 smitty:

**smitty mkdcesrv**

或者選取下述順序的 smitty 功能表選項:

- 1. 通信應用程式與服務程式
- 2. DCE (分散式運算環境)
- 3. 配置 DCE/DFS
- 4. 配置 DCE/DFS 伺服器
- 2. 選取 CDS (Cell 目録服務程式)伺服器選項,然後按下 <Enter> 鍵。
- 3. 選取**其它**選項,然後按下 <**Enter>** 鍵。
- 4. 如果您沒有使用預設値 *Cell admin*,請在 **Cell 管理者的帳號**提示下,鍵入 Cell 管理者帳號的名稱。
- 5. 由於機器已經配置為 DCE 從屬站,所以其它欄位應該會自動填入適當的數值。 按下 <Enter> 鍵,選取執行。
- 6. 當出現提示時,請輸入 Cell 管理者的密碼。

如果要從指令行配置次要 CDS 伺服器,請在指令提示下鍵入:

```
config.dce [-Cell name <Cell name>] [-Cell admin <Cell admin id>]
[-admin pwd<admin password>] [-sec master <master security server>]
[-cds] server <cds server>] [-1] an profile <profile \overline{5}][clr house <server id>] [-autostart yes | no] [-clean_autostart yes | no]
[-protocol tcp udp] [-time server <server id>] [-sync_clocks yes | no]
[-group rsp_path <filename>] [-rsp_file <filename>]
[-wrap audit trail yes | no]
cds_second
```
這時候,**dced**(RPC 和安全性從屬站)、次要 CDS 伺服器、CDS 從屬站以及 DTS 從屬站就會在機器上配置妥當。配置次要 CDS 伺服器時,只會自動複製 **root** 與 *I*.:/subsys/dce/sec 目錄。其他任何目錄必須手動複製在次要 CDS 伺服器上。 有關複製其它目錄的相關資訊,請參閱 IBM DCE Version 3.2 for AIX and Solaris: 管理手冊。

## 配置安全性複本伺服器

安全性複本伺服器是唯讀版的安全性總管伺服器。使用安全性複本伺服器的優點 包括減輕安全性總管伺服器的負擔,以及保留 Cell,以防安全性總管伺服器失效。

如果要配置安全性複本伺服器,請在每一部指定為安全性複本伺服器的機器上執 行下列步驟。

註: 如果機器不是 [DCE](#page-87-0) 從屬站,請依照第78頁的『配置 DCE 從屬站』 中的步 驟,配置 DCE 從屬站。

使用 smitty 來配置安全性複本伺服器:

1. 以 root 的身份,用 mkdcesrv 捷徑來啓動 smitty:

**smitty mkdcesrv**

- 1. 通信應用程式與服務程式
- 2. DCE (分散式運算環境)
- 3. 配置 DCE/DFS
- 4. 配置 DCE/DFS 伺服器
- 2. 選取安全性同服器選項,然後按下 <Enter> 鍵。
- 3. 選取次要選項,然後按下 <Enter> 鍵。
- 4. 如果您沒有使用預設値 *Cell admin*,請在 **Cell 管理者的帳號**提示下,鍵入 Cell 管理者帳號的名稱。
- 5. 如果您要為安全性複本命名,請在**安全性伺服器名稱**欄位中,輸入您所選的 名稱。如果沒有指定名稱,則機器的預設值是 dce hostname。除非您確定這個 名稱在整個 Cell 中是專屬的,否則請使用預設值。
- 6. 在使用 LDAP 儲存安全資訊欄位中, 以 Tab 鍵選取是或否, 指出 DCE 登錄 應儲存在 LDAP。
- 7. 若 LDAP 是要用來儲存 DCE 登錄資訊,請在 **LDAP SERVER 資訊清單**欄 位中輸入要使用的 LDAP 伺服器和埠名稱。
- 8. 若 LDAP 是要用來儲存 DCE 登錄資訊,請在 **LDAP DISTINGUISHED NAME** 欄位中輸入要在 LDAP 用來鑑別的識別名稱。
- 9. 若 LDAP 是要用來儲存 DCE 登錄資訊,請在 **LDAP DISTINGUISHED NAME** 密碼欄位中輸入 LDAP 識別名稱的密碼。
- 10. 若 LDAP 是要用來儲存 DCE 登錄資訊,請在 L**DAP AUTHENTICATION** Method 欄位中按 Tab 鍵選取 LDAP 鑑別方法。有效値是 none、ssl、gssapi 或 cram-md5。預設值是 **none**。
- 11. 若 LDAP 是要用來儲存 DCE 登錄資訊,請在使用 SSL 通信欄位中按 Tab 鍵選取是或否,來指出應該使用 SSL 通信在 DCE 和 LDAP 之間通信。
- 12. 若 LDAP 是要用來儲存 DCE 登錄資訊,請鍵入 L**DAP KEYRING** 檔案的 完整路徑。
- 13. 如果您使用 SSL 通信,請在 LDAP KEYRING 密碼欄位中輸入金鑰環密碼。 如果您未輸入值,SSL 會使用在適當的密碼隱藏檔案中加密的密碼。
- 14. 若 LDAP 是要用來儲存 DCE 登錄資訊,請在使用 SSL 通信欄位中按 Tab 鍵選取**是**或否,來指出 DCE 主要金鑰是否應儲存在 LDAP。預設値是否。
- 15. 若 LDAP 是要用來儲存 DCE 登錄資訊,而且 DCE 主要金鑰不是要儲存在 LDAP 中,請鍵入 DCE 主要金鑰檔案的完整路徑。預設位置是 **/opt/dcelocal/var/security/.mkey**  $\circ$
- 16. 在使用以憑證為主的登入欄位中,以 Tab 鍵選取是或否, 指出要啓用 PK 憑 諮鑑別。
- 17. 如果使用 PK 憑證鑑別,請鍵入安全性同服器的具公信力設定檔之檔案的完整 胳徑。
- 18. 如果使用 PK 憑證鑑別,請鍵入具公信力起始設定檔的完整路徑。
- 19. 如果使用 PK 憑證鑑別,請鍵入 DCS 安全性伺服器的具公信力設定檔密碼。
- 20. 如果機器已架構為從屬站,則會填入所有其他欄位。如果機器還沒有配置為 從屬站,請指定安全性總管伺服器和 CDS 伺服器的 TCP/IP 主電腦。
- 21. 按下 <**Enter>** 鍵, 選取執行。
- 22. 當出現提示時,請輸入 Cell 管理者的密碼。

如果要從指令行配置安全性複本伺服器,請在指令提示下鍵入:

config.dce [-sec server name <security server>] [-Cell name <Cell name>] [-cell admin <cell admin id>] [-admin pwd <password>] [-sec\_master <master\_security\_server>] [-cds\_server <cds\_server>]  $\lceil$ -autostart yes | no $\bar{\rceil}$   $\lceil$ -clean\_autostart yes  $\bar{\rceil}$  no $\lceil$   $\lceil$ -protocol <tcp udp> $\lceil$ [-time\_server <server\_id>] [-sync\_clocks yes | no]  $[-c$ ertificate based login yes | no]  $[-kdc$  profile <kdc profile>] [-kdc ini file <kdc ini file>] [-kdc passphrase <kdc passphrase>] [-group rsp path <filename>] [-rsp file <filename>] [Idap auth <none | ssl | cram-md5>] [-Idap dn <ldap dn>]  $\lceil$ -ldap dn pw <ldap dn pw>]  $\lceil$ -ldap keyring <ldap keyring file>]  $[-ldap$  keyring pw  $\leq$ ldap keyring pw>]  $[-ldap$  ssl yes | no] [-ldap\_registry] [-ldap\_master\_key\_in\_ldap yes | no]  $\lceil$ -ldap dce master key <dce master  $\overline{key}$  file>] [-ldap server <ldap server | ldap server:port number>] sec\_rsp

這時候,dced (RPC 和安全性從屬站) 、安全性複本和 CDS 從屬站便會在機器 上配置妥當。

## 配置全域目錄代理程式

「全域目錄代理程式 (GDA)」可以藉由尋找在「領域命名系統 (DNS)」全域目錄 服務程式中登錄的外地 Cell,而進行 Cell 交互通信。要進行 Cell 交互通信,只 需在 Cell 中配置一個 GDA 即可,不過配置愈多倒是可以增加其可用性。

若要在機器上配置 GDA,請在機器上執行下列步驟:

註: 如果機器不是 [DCE](#page-87-0) 從屬站,請澊循第78頁的『配置 DCE 從屬站』中概述的 步驟。

使用 **smitty** 來配置 GDA:

1. 以 root 的身份,用 mkdcesrv 捷徑來啓動 smitty:

**smitty mkdcesrv**

或者選取下述順序的 smitty 功能表選項:

- 1. 通信應用程式與服務程式
- 2. DCE (分散式運算環境)
- 3. 配置 DCE/DFS
- 4. 配置 DCE/DFS 伺服器
- 2. 選取 GDA (全域目録代理程式) 選項,然後按下 <Enter> 鍵。
- 3. 如果您沒有使用預設値 *Cell admin*,請在 **Cell 管理者的帳號**提示下,鍵入 Cell 管理者帳號的名稱。
- 4. 請在 LDAP 伺服器主電腦 ID 及可選用的 ':port\_number'欄位中輸入要使用 的 LDAP 伺服器和埠名稱。
- 5. 由於機器已經配置為 DCE 從屬站,所以其它欄位應該會自動塡入適當的數値。 按下 <**Enter>** 鍵,選取執行。
- 6. 當出現提示時,請輸入 Cell 管理者的密碼。

如果要從指令提示配置 GDA,請在指令行下鍵入:

```
config.dce [-Cell name <Cell name>] [-admin pwd<admin password>]
[-Cell_admin <Cell_admin id>] [-sec_master <master_security_server>]
[-cds] server <cds server>] [-\sin p\overline{p\sin p} \cos p\overline{p\sin p}\lceil -1dap_server <ldap_server | ldap_server:port_number>]
[-time] server <server id>] [-sync] clocks yes [no][-autostart yes | no] [-clean autostart yes | no] [-protocol tcp udp]
[-\text{group} \text{rsp path } < \text{filename} > ] [-\text{rsp file } < \text{filename} > ][-wrap_audit_trail yes | no]
gda_srv
```
這時候,GDA 便會在機器上配置妥當。如果要啓用交互 Cell 涌信,請參閱 *IBM DCE Version 3.2 for AIX and Solaris*:管理手冊--基核元件 中的交互 Cell 環境 資訊。有關全域登錄 Cell 的相關資訊,請參閱 *IBM DCE Version 3.2 for AIX and Solaris*:管理手冊--基核元件。

## 配置 **EMS** 伺服器

若要配置 EMS 伺服器,請執行下列步驟。

**註:**如果機器不是 [DCE](#page-87-0) 從屬站,請遵循第78頁的『配置 DCE 從屬站』中概述的 步驟。

使用 smitty 來配置 EMS 伺服器:

1. 以 root 的身份,用 **mkdcesrv** 捷徑來啓動 **smitty**:

**smitty mkdcesrv**

- 1. 通信應用程式與服務程式
- 2. DCE (分散式運算環境)
- 3. 配置 DCE/DFS
- 4. 配置 DCE/DFS 伺服器
- 2. 選取 EMS 伺服器選項,然後按下 <Enter> 鍵。
- 3. 由於機器已經配置為 DCE 從屬站,所以其它欄位應該會自動塡入適當的數值。 如果已經配置 DCE 從屬站,系統便不會提示您鍵入 Cell 管理者密碼。請按 **<Enter>** 鍵,選取執行。

如果要從指令行配置 EMS 伺服器,請在指令提示下鍵入:

```
config.dce [-Cell name <Cell name>] [-admin pwd<admin password>]
[-Cell_admin <Cell_admin id>] [-sec_master <master_security_server>]
[-cds server <cds server>] [-lan profile <profile>]
[-time_server <server id>] [-sync_clocks yes | no]
[-autostart yes | no] [-clean autostart yes | no] [-protocol tcp udp]
[-group rsp path <filename>] [-rsp file <filename>]
[-wrap_audit_trail yes | no]
ems_srv
```
這時候,EMS 伺服器會在機器上配置妥當,同時配置的還有作為 DCE 從屬站配 置一部份的 **dced** (RPC 和安全性從屬站)和 CDS 從屬站。

## 配置 SNMP 伺服器

若要配置 SNMP 伺服器,請執行下列步驟:

使用 smitty 來配置 SNMP 伺服器:

1. 以 root 的身份,用 **mkdcesrv** 捷徑來啓動 **smitty**:

**smitty mkdcesrv**

或者選取下述順序的 smitty 功能表選項:

- 1. 通信應用程式與服務程式
- 2. DCE (分散式運算環境)
- 3. 配置 DCE/DFS
- 4. 配置 DCE/DFS 伺服器
- 2. 選取 SNMP 伺服器選項,然後按下 <Enter> 鍵。
- 3. 在**系統重新啓動時啓動元件**欄位中,以 Tab 鍵選取**是**或否,指出 DCE 元件是 否要在系統重新開機時自動啓動。
- 4. 在**系統重新啓動時清除 DCE** 欄位中,以 Tab 鍵選取**是**或否,指出是否要在系 統重新開機時,執行 **clean\_up.dce**。這個步驟會在 DCE 重新啓動之前完成。
- 5 請按 <Enter> 鍵, 選取執行。

如果要從指令行配置 SNMP 伺服器,請在指令提示下鍵入:

```
config.dce
[-autostart yes | no] [-clean_autostart yes | no]
snmp_srv
```
## 配置 DCE 3.2 for AIX 安全性整合

請執行下列步驟來配置 dceunixd 常駐程式。

**註:** 如果機器不是 [DCE](#page-87-0) 從屬站,請遵循第78頁的『配置 DCE 從屬站』中概述的 先驟。

使用 smitty 來配置系統,以進行安全性整合作業:

1. 以 root 的身份,用 mkdcesrv 捷徑啓動 smitty:

**smitty mkdcesrv**

或者選取下述順序的 smitty 功能表選項:

- 1. 通信應用程式與服務程式
- 2. DCE (分散式運算環境)
- 3. 配置 DCE/DFS
- 4. 配置 DCE/DFS 伺服器
- 2. 選取 DCE UNIXD 伺服器選項,然後按下 <Enter> 鍵。
- 3. 如果您沒有使用預設値 Cell admin,請在 **Cell 管理者的帳號**提示下,鍵入 Cell 管理者帳號的名稱。
- 4. 在 dce unixd 程序的案例數目欄位中輸入您要執行的 dceunixd 程序數目。
- 5. 在快取生命週期分鐘數欄位中輸入 dceunixd 快取的分鐘數。
- 6. 由於機器已經配置為 DCE 從屬站,所以其它欄位應該會自動塡入適當的數值。 請按 <**Enter>** 鍵,選取執行。

如果要從指令行配置系統來進行安全性整合作業,請在指令提示下鍵入:

```
config.dce [-cache_lifetime <minutes>][-num_dce_unixd <num>]
dce_unixd
```
這時候,dceunixd 伺服器會在機器上配置妥當,同時配置的還有作為 DCE 從屬 站配置一部份的 **dced**(RPC 和安全性從屬站)以及 CDS 從屬站。若要設定機器 來使用 DCE 安全性整合登入,請參閱 IBM DCE Version 3.2 for AIX and Solaris: 管理手冊--基核元件,以取得完整的詳細資料。

## 配置審核伺服器

若要配置審核伺服器,請執行下列步驟。

**:**

- 1. 如果機器不是 [DCE](#page-87-0) 從屬站,請遵循第78頁的『配置 DCE 從屬站』中概述的 步驟。
- 2. 如果要讓伺服器使用審核功能,必須將環境變數設為 DCEAUDITON=1。要達 成此目的,最簡單的方法就是配置審核,然後停止並重新啓動伺服器,在啓動 之前先確定 DCEAUDITION 環境變數已經設定妥當。

使用 **smitty** 來配置審核伺服器:

1. 以 root 的身份,用 mkdcesrv 捷徑來啓動 smitty:

#### **smitty mkdcesrv**

或者選取下述順序的 smitty 功能表選項:

- 1. 通信應用程式與服務程式
- 2. DCE (分散式運算環境)
- 3. 配置 DCE/DFS
- 4. 配置 DCE/DFS 伺服器
- 2. 選取**審核常駐程式**選項,然後按下<Enter> 鍵。
- 3. 在「折返審核追蹤」欄位中按 Tab 鍵選取是或否,指出審核追蹤是否折返。
- 4. 由於機器已經配置為 DCE 從屬站,所以其它欄位應該會自動塡入適當的數値。 如果已經配置 DCE 從屬站,系統便不會提示您鍵入 Cell 管理者密碼。請按 **<Enter>** 鍵,選取執行。

如果要從指令行配置審核伺服器,請在指令提示下鍵入:

```
config.dce [-Cell name <Cell name>]
[-sec_master <master_security_server>] [-cds_server <cds_server>]
[-lan_profile <profile>][-autostart yes | no] [-clean_autostart yes | no]
[-protocol tcp udp][-time_server <server id>] [-sync_clocks yes | no]
[-group rsp path <filename>] [-rsp file <filename>]
[-wrap_audit_trail yes | no]
audit
```
這時候,審核伺服器會在機器上配置妥當,同時配置的還有作為 DCE 從屬站配置 一部份的 dced (RPC 和安全性從屬站)和 CDS 從屬站。

### 配置密碼審杳伺服器

如果要在機器上配置「密碼審杳」伺服器,請在機器上執行下列步驟:

**註:如果機器不是 [DCE](#page-87-0) 從屬站,請遵循第78頁的『配置 DCE 從屬站』中概述的** 步驟。

使用 smitty 來配置密碼審查伺服器:

1. 以 root 的身份,用 **mkdcesrv** 捷徑來啓動 **smitty**:

#### **smitty mkdcesrv**

或者選取下述順序的 smitty 功能表選項:

- 1. 通信應用程式與服務程式
- 2. DCE (分散式運算環境)
- 3. 配置 DCE/DFS
- 4. 配置 DCE/DFS 伺服器
- 2. 選取**密碼審查伺服器**選項,然後按下 <Enter> 鍵。
- 3. 選取**基本型伺服器**選項或**加強型 IBM 伺服器**選項其中之一,並按 <**Enter>**。
- 4. 如果您沒有使用預設值 Cell admin,請在 Cell 管理者的帳號提示下,鍵入 Cell 管理者帳號的名稱。
- 5. 如果您沒有採用預設的密碼審查伺服器引數,請在**密碼審查伺服器引數**提示 下鍵入這些引數。
- 6. 如果您沒有採用預設的密碼審查伺服器名稱,請在**密碼審查伺服器常駐程式** 提示下鍵入密碼審杳伺服器指令, 句括完整的路徑。
- 7. 如果您沒有採用預設的密碼審查伺服器 Principal,請在**密碼審查伺服器的 Principal ID** 提示下,鍵入密碼審查 Principal。
- 8. 在容許使用者定義的程式庫欄位中,以 Tab 鍵選取是或否,指出這個伺服器 是否有權存取使用者定義的程式庫,以另外進行規則強制作業。(只有在步 驟 3 選取加強型 IBM 伺服器之後才可使用本選項。)
- 9. 由於機器已經配置為 DCE 從屬站,所以其它欄位應該會自動填入適當的數 值。請按 <**Enter>** 鍵,選取執行。
- 10. 當出現提示時,請輸入 Cell 管理者的密碼。

如果要從指令行配置「密碼審杳」伺服器,請在指令提示下鍵入:

```
config.dce [-Cell name <Cell name>] [-Cell admin <Cell admin id>]
[-\text{admin} pwd <admin password>\frac{1}{2} [-sec master <master security server>]
[-cds server <cds server>][-lan profile <profile>]
[-pwdstr arg <command line args>] [-pwdstr cmd <server name>]
[-pwdstr]principal <password strength principal id>]
[-autostart yes | no] [-clean_autostart yes | no] [-protocol tcp udp]
[-time server <server id>] [-sync clocks yes | no]
[-group rsp path <filename>] [-rsp file <filename>]
[-wrap_audit_trail yes | no]
pw_strength_srv
```
### **:**

1. 如果您不只將一個指令行引數套用到 **-pwdstr arq** 選項,這些引數必須用雙引 號 (") 括住。例如:

-pwdstr arg "-v -d"

2. 如果您想指定 pwd\_strengthd 以外的密碼審查 Principal,請同時指定 **-pwdstr\_principal** 和 -pwdstr\_arg -server\_princ 兩個選項。例如:

-pwdstr\_principal pwd\_server -pwdstr<sup>arg</sup> "-server princ pwd server"

這時候,密碼審查伺服器會在機器上配置妥當,同時配置的還有作為 DCE 從屬站 配置一部份的 dced (RPC 和安全性從屬站)以及 CDS 從屬站。

## 配置命名服務介面常駐程式 (NSID)

如果要在機器上配置 NSID,請在機器上執行下列步驟:

註: 如果機器不是 [DCE](#page-87-0) 從屬站,請遵循第78頁的『配置 DCE 從屬站』中概述的 先驟。

若要使用 **smittv** 配置 NSID:

1. 以 root 的身份,用 mkdcesrv 捷徑來啓動 smitty:

#### **smitty mkdcesrv**

或者選取下述順序的 smitty 功能表選項:

- 1. 通信應用程式與服務程式
- 2. DCE (分散式運算環境)
- 3. tm **DCE/DFS**
- 4. 配置 DCE/DFS 伺服器
- 2. 選取 NSI (命名服務介面) 選項,然後按下 <Enter> 鍵。
- 3. 如果您沒有使用預設值 Cell admin,請在 Cell 管理者的帳號提示下,鍵入 Cell 管理者帳號的名稱。
- 4. 由於機器已經配置為 DCE 從屬站,所以其它欄位應該會自動填入適當的數值。 請按 <**Enter>** 鍵,選取執行。
- 5. 當出現提示時,請輸入 Cell 管理者的密碼。

如果要從指令行配置 NSID,請在指令提示下鍵入:

```
config.dce [-Cell name <Cell name>] [-Cell admin <Cell admin id>]
[-admin_pwd <admin_password>] [-sec_master <master_security_server>]
[-cds server <cds server>] [-lan profile <profile>]
[-time_server <server id>] [-sync_clocks yes | no]
[-autostart yes | no] [-clean autostart yes | no] [protocol tcp udp]
[-group rsp path <filename>] \bar{[}-rsp file <filename>]
[-nsid_pwd <nsid_password>] [-wrap_audit_trail_yes | no]
nsid
```
這時候,NSID 會在機器上配置妥當,同時配置的還有作為 DCE 從屬站配置一部 份的 dced (RPC 和安全性從屬站)和 CDS 從屬站。
### <span id="page-108-0"></span>配置身份識別映射伺服器

如果您要配置「身份識別映射」伺服器,請在機器上用 smittv 執行下列步驟:

- 註: 如果機器還沒有配置為安全性伺服器,請遵循第74頁的『配置安全性總管伺 服器』或第90頁的『配置安全性複本伺服器』所概述的步驟。
- 1. 以 root 的身份,用 **mkdcesrv** 捷徑來啓動 **smitty**:

**smitty mkdcesrv**

或者選取下述順序的 smitty 功能表選項:

- 1. 通信應用程式與服務程式
- 2. DCE (分散式運算環境)
- 3. 配置 DCE/DFS
- 4. 配置 DCE/DFS 伺服器
- 2. 選取**身份識別映射伺服器**選項,然後按下 <Enter> 鍵。
- 3. 如果您不想使用預設値 Cell admin,請在 Cell ADMINISTRATOR 帳號提示 中鍵入 Cell 管理者的帳號名稱。
- 4. 在**系統重新啓動時啓動元件**欄位中,以 Tab 鍵選取**是**或否,指出 DCE 元件 是否要在系統重新開機時自動啓動。
- 5. 在**系統重新啓動時清除 DCE** 欄位中,以 Tab 鍵選取是或否,指出是否要在 系統重新開機時,執行 clean up.dce。這個步驟會在 DCE 重新啓動之前完成。
- 6. 在**安全性伺服器的具公信力設定檔**提示下,鍵入「具公信力」設定檔的檔名 (包括完整的路徑名稱) 。
- 7. 在**具公信力起始設定檔**提示下,鍵入「具公信力起始設定檔」的檔名(包括 完整的路徑)。
- 8. 在**具公信力設定檔密碼**提示下,鍵入與「DCE 安全性伺服器」的「具公信力」 設定檔有關的密碼。
- 9. 請按 <**Enter>** 鍵,選取執行。
- 10. 當出現提示時,請輸入 Cell 管理者的密碼。

如果要從指令行配置「身份識別映射伺服器」,必須在配置安全性總管伺服器或 安全性複本伺服器的機器上,配置「身份識別映射」伺服器。請在提示下鍵入:

config.dce [-autostart yes | no] [-clean autostart yes | no] [kdc\_profile <profile file>]<br>[-kdc\_ini\_file <Entrust initialization file>] [-kdc\_passphrase <Entrust profile password>]<br>idms srv

當出現提示時,請鍵入 Cell 管理者的密碼。

這時候,「身份識別映射」伺服器、安全性伺服器(主要或複本)、 dced(RPC 和安全性從屬站)以及 CDS 從屬站都會在機器上配置妥當。

註: 在指令行發出下述指令,修改登錄版本:

dcecp -c registry modify -version {secd.dce.1.2.2a}

### <span id="page-109-0"></span>**配置 DCE Web Secure for AIX**

DCE Web Secure 必須安裝及配置在具有 DCE 從屬站和 iPlanet FastTrack 4.1 \ iPlanet Enterprise 4.0 或 iPlanet Enterprise 4.1 Web 伺服器的工作站。DCE Web Secure 亦支援 DCE 3.1 支援的 Web 伺服器。DCE Web Secure for AIX 可 以用 SMIT 加以配置。

### - **SMIT** tm **DCE Web Secure**

在主要 SMIT 畫面中:

- 1. 選取通信應用程式與服務程式。
- 2. 選取 DCE(分散式運算環境)。
- 3. 選取配置 / 取消配置 DCE Web。
- 4. 選取配置 DCE Web。
- 5. 在 Netscape 目録欄位鍵入您安裝 Netscape 伺服器的根目錄,並按 <Enter>。
- 6. 在配置 DCE Web 畫面上:
	- 在 Netscape 伺服器 ID 欄位中,鍵入 Netscape 伺服器的 ID。
	- 在使用者 ID 欄位中鍵入 userid。
	- 在**要配置的元件**欄位中,選取 All。All 是預設値,用來配置 DCE Web Secure 和 DCE Web Administration。
- 7. 選取**確定**並按 <**Enter>** 開始配置。

netscape 伺服器根目錄是您安裝 Netscape 伺服器的根目錄。

*Netscape* 伺服器 ID 定義安裝了 Netscape Web 伺服器的機器之電腦名稱。這是 iPlanet Web 伺服器管理伺服器 GUI 中的 「檢視伺服器設定値」視窗中的*主電腦* 名稱欄位。這也是 magnus.conf 檔案所識別的 ServerName 。如果您不確定要輸 入的值,請按 F4 顯示選項清單。

userid 是執行 Netscape 伺服器時使用的作業系統使用者帳戶名稱。userid 不能是 *nobody*  $\circ$ 

比元件可以是 secure、admin 或 all。secure 配置 DCE Web Secure。admin 和 **all** 配置 DCE Web Secure 和 DCE Web Administration。其它相關資訊,請 \ *IBM DCE Version 3.2 for AIX and Solaris: Administration Commands Reference*<sup>o</sup>

### 從指令行配置 DCE Web Secure

如果要從指令行配置 DCE Web Secure for AIX 或 DCE Web Secure 和 DCE Web Administrationfor AIX, 請鍵入:

mkdceweb -n <netscape dir> -s <netscape id> -i <user id> -t <component>

- <netscape\_dir> 指的是您安裝 Netscape 伺服器產品的根目錄。
- <netscape\_id> 指的是 Web 伺服器的名稱。此值是源自在安裝該伺服器時,管理 者經由 Netscape 管理伺服器所指定的**伺服器識別碼**欄位。
- <user id> 是 Netscape 伺服器應該執行的作業系統使用者帳號名稱。<user id> 不 可以是 nobody,而且 Web 伺服器最好不要以 root 的身份執行。
- <component> 所代表的是您要配置的元件:
	- 安全性只能配置 DCE Web Secure。
	- 管理可以配置 DCE Web Administration 和 DCE Web Secure,因為 DCE Web Secure 是 DCE Web Administration 的先決條件。
	- all 可以配置 DCE Web Administration 和 DCE Web Secure。
- 註: 對於部份亞洲語言環境, 您不能在 aixterm 從指令行啓動 Netscape Web 伺服 器,如 DCE Web Secure。如果您打算從指令行配置或啓動 DCE Web Secure, 請使用 dtterm 而非 aixterm。另外,請使用 Netscape 伺服器管理頁面,而不 用指令行來管理 DCE Web Secure。

### 驗證 DCE Web Secure 的配置

要驗證您的配置是否成功,除了在配置時沒有出現錯誤訊息之外,最好的方法就 是經由 Web 瀏覽器來使用 DCE Web Secure 的特性。要這麼做,請在 Web 瀏 覽器中鍵入下列網址:

http://netscape id[:port]/dceweb

netscape id 是您配置 DCE Web Secure 時指定的 Web 伺服器名稱。如果您使用 預設埠 80,則為可選用的埠。

#### 使用 DCE 認證來存取 CGI

在安裝和配置 DCE Web Secure 之後,您就可以提供 DCE 認證給「通用閘道介 面 (CGI)」程式。如果您要執行 shell script 或執行需要從 Web 瀏覽器的 DCE 認 證之 tcl script 時,那麼這項功能尤其有用。

舉個例說,把下面這個 Shell Script 放在 /opt/dcelocal/web/admin/cgi-bin 中一個叫 作 testcgi.sh 的檔案。確定 Shell Script 對 Web 伺服器執行時使用的作業系統使 用者 ID 具有執行權。

您可能需要變更 Netscape 瀏覽器字體為字碼頁 850。作法如下:

- 1. 按一下**編輯→喜好設定→外觀→字體**。對於「編碼」選取**使用者定義**,對於字 體選取**ibm-850**。
- 2. 按一下檢**視→字集**。選取<mark>使用者定義</mark>。

```
#!/bin/sh
```

```
# testcgi.sh Test CGI program to show DCE credentials.
echo "Content-type: text/html"
echo ""
echo "<html>"
echo "<head>"
echo "<title>Test CGI program to show DCE credentials</title>"
echo "</head>"
echo "<br/>body>"
echo "<h1>Test CGI program to show DCE credentials</h1>"
echo "<p><h3>CGI is running under the following DCE credentials:</h3>"
echo "<pre>"
klist | grep "Global Principal"
echo "</pre>"
echo "</body>"
echo "</html>"
```
在執行時,CGI 會告訴您目前所用的是哪些 DCE 認證。例如,如果您將檔案儲存 在 /opt/dcelocal/web/admin/cqi-bin/testcqi.sh 中,而且設定讓 Web 伺服器接 受 CGI 程式從 **/opt/dcelocal/web/admin/cqi-bin** 執行,那麼您可以從下列網址 執行這個 CGI:

```
http://<<server-name>/dceweb/cgi-bin/testcgi.sh
```
如果要確保 CGI 是以 DCE 認證加以執行,請檢查 Web 伺服器配置中的 /opt/dcelocal/web/admin/cqi-bin 路徑,是否有關閉未經鑑別存取。

#### 在預設路徑中執行通用閘道介面程式

Web Secure 配置在 obj.conf 檔案中設定預設 CGI 路徑。預設路徑是 **/opt/dcelocal/web/admin/cgi-bin**(映射至 **/dceweb/cgi-bin**),因此通用閘道介 面 Script 和應用程式可複製到該目錄。

若要執行 CGI 應用程式 URL:

http://server name:port/dceweb/cgi-bin/cgi script name

#### **server\_name**

Web 伺服器的丰雷腦名稱

port Web 伺服器所在的埠號。如果埠號是 80,則此參數是可選用的。

#### **cgi\_script\_name**

是通用閘道介面 Script 或應用程式的檔名。

<span id="page-112-0"></span>使用者可指定不同路徑來儲存通用閘道介面 Script 和應用程式,但使用者必須手動 或透過 iPlanet Web 伺服器管理伺服器 GUI 變更 **obj.conf**檔案。

#### **變更 DCE Web Administration 的作用中語言環境**

首先停止 Web Secure,變更它的語言環境,然後重新啓動它。

例如,您可以從指令行使用類似下面的指令:

>/usr/netscape/suitespot/httpd-<server\_name>/stop >export LC ALL=<locale> >/usr/netscape/suitespot/httpd-<server\_name>/start

接下來,停止並啓動 Netscape 瀏覽器及存取 DCE Web Administration。

### **取消配置 DCE 元件**

有時在某些狀況下,您可能需要從機器上取消配置特定的 DCE 元件 (或移除其配 置與資料庫檔案)。比方說,如果您想使用新參數來重新配置特定的元件,必須 先取消配置並移除現有配置,才能設定新的配置。如果元件配置失敗,只配置了 其中一部份,則必須移除這個部份的配置,再重新配置。

有時候,您可能需要取消配置整個機器才行(取消配置機器上的所有 DCE 元 件)。比方說,如果您想把機器從這個 Cell 轉送到另一個 Cell,必須先移除機器 中的舊 Cell 配置,才能設定新 Cell 的配置。

您有時可能需要取消配置整個 Cell。取消配置 Cell 時,必須同時取消登錄全域宣 告名稱儲存區中的名稱。

警告: 取消配置次要 CDS 伺服器(**unconfig.dce cds\_second**)後,必須隔兩 個小時才能以相同的名稱重新配置次要 CDS 伺服器。因為主要 CDS 伺服器是每 兩小時重新整理識別代號。

下一節將詳細告訴您如何取消配置 DCE 元件。

### 取消配置之前的考量

**註:本節的資訊專屬於舊型 DCE。關於與 DCE 安全性登錄和 LDAP 整合特性相** 關的本主題資訊,請參閱 IBM DCE Version 3.2 for AIX and Solaris: DCE *Security Registry and LDAP Integration Guide*<sup>o</sup>

取消配置 DCE 元件時請注意,尤其所要移除的元件所執行的服務程式正是其它元 件需要的服務程式時,更是要特別注意。取消配置一個元件時,可能會部份或完 全停用其它相依元件。

<span id="page-113-0"></span>警告: 如果您必須重新配置 Cell,而且您正在環境中執行 DFS,那麼請在重新配 置 Cell 之前,先參閱支援 IBM DCE 3.2 的 DFS 文件,以取得注意事項。

取消配置 DCE 元件時,必須考量一些特殊情況:

- 含有 *I*.: 目錄之主要複本的安全性總管伺服器和 CDS 伺服器,是任何 Cell 的 基礎。若要取消配置這些伺服器的其中一或二者, 必須取消配置整個 Cell 後再 重新建置。
- 若要取消配置安全性總管伺服器,您必須使用 本端選項。
- 若要取消配置含任何目錄主要複本的 CDS 伺服器,必須使用本端選項。
	- 註: 有關變更目錄主要複本位置的相關資訊,請參閱 IBM DCE Version 3.2 for *AIX and Solaris*:管理手冊--基核元件。

當您取消配置機器上的 DCE 元件時,會執行兩種作業:

- 本端作業(更新配置檔及停止常駐程式)
- 管理作業(更新安全性登錄,亦即 CDS 宣告名稱儲存區)

配置與取消配置一樣,分成**管理**與本端二個部份。但安全性總管伺服器 (sec\_srv) 與 Clearinghouse 中含有目錄主要複本的 CDS 伺服器 (cds\_srv 或 cds second) 則除外。

當您取消配置機器上的 DCE 元件時,如果所有本端作業都未完成,則會視機器本 身為取消配置。如果無法復原管理作業,就不算從 Cell 完全取消配置機器。機器 項目可能仍然在 CDS 宣告名稱儲存區或登錄資料庫中。執行完整的取消配置時, 如果仍無法復原管理作業,失敗作業的清單就會列印到

/opt/dcelocal/etc/cfgdce.log 中,這樣您就可以手動執行這些作業,並且從宣告 名稱儲存區和登錄資料庫中移除該機器的參照。至於 Cell 配置的另一個機器,您 可以對失敗的作業執行**管理**取消配置,清除 DCE 登錄資料庫與宣告名稱儲存區。

有關上述 DCE 指令說明的完整資訊,請參閱 *IBM DCE Version 3.2 for AIX and Solaris: Administration Commands Reference*<sup>o</sup>

### 分割取消配置

使用從屬站分割取消配置特性的好處是,它容許 root 使用者在本端機器上執行取 消配置的步驟,Cell 管理者則可清除 Cell 的其它部份。您可以在下列情況下使用 本端取消配置:

• 無法存取配置機器的 Cell 或沒有 Cell 管理者帳號密碼時,您只要移除機器的 本端配置檔,即可重新配置新 Cell。

- <span id="page-114-0"></span>• 如果機器配置中斷,無法獲得要鑑別的安全性伺服器來執行遠端作業時,您可 以將取消配置限制在本端項目。
- 如果您要取消配置安全性總管伺服器,您必須將取消配置限制在本端項目。
- 如果您取消配置的 CDS 伺服器中含有目錄的主要複本,您必須將取消配置限制 在本端項目。
- 如果您要取消配置的是 Slim 從屬站,那麼只要執行本端取消配置步驟即可。

Cell 管理者應該從 Cell 機器執行取消配置的**管理**部份,完成取消配置程序。本端 取消配置的完整從屬站不能再重新配置回到 Cell 中,除非完成取消配置的管理部 份。

### 取消配置 DCE 的步驟

如果要從機器取消配置一或多個 DCE 元件,請執行下列步驟:

- 使用 SMIT 來取消配置一或多個 DCE 元件:
	- 1. 以 root 的身份,用 **unconfig.dce** 捷徑來啓動 SMIT:

**smitty rmdce**

或者選取下列順序的 SMIT 功能表選項:

- 1. 通信應用程式與服務程式
- 2. DCE (分散式運算環境)
- 3. 取消配置 DCE/DFS
- 2. 在**取消配置類型**勾選框中選取下列一項:
	- 完整取消配置機器
	- 本端取消配置機器
	- $-$  對另一部機器進行管理專屬的取消配置
- 3. 在**要移除的元件**畫面中,鍵入您要移除的元件,或者從下拉清單中選取您要 移除的元件。

如果是選用**管理專屬的取消配置,**請在**從屬站機器的 DCE 主電腦名稱**欄位 中,鍵入您要取消配置元件的機器 dce\_hostname。

如果是選用**完整取消配置**與**本端取消配置,則要移除相依元件嗎**?欄位的預 設値是否。只有當您已經選取元件,而且*確定*要取消配置所選元件的每一個 相依元件時,才能把這個欄位改成**是**。例如,**dced** 的所有相依元件。因此, 如果您選擇 dced 當作唯一要取消配置的從屬站, 並把**要移除相依元件嗎** ? 改成**是**,結果等於對**移除元件**選取**全部**。

計: 如果您要取消配置密碼審杳伺服器,必須在**密碼審杳伺服器的 Principal ID** 欄位中鍵入其 ID。

- 4. 如果您沒有使用預設值 Cell\_admin,請在 **Cell 管理者的帳號**提示下,鍵入 Cell 管理者帳號的名稱。
- 5. 如果您選用的是完整取消配置與本端專屬的取消配置,則要置換相依檢查 **嗎**?欄位的預設值是**否**。只有在您*確定*只取消配置一個元件,但不取消配置 其它相依的元件時,才能把這個欄位改成**是**。例如,如果您取消配置 RPC, 但又保留 sec\_cl 與 cds\_cl 配置,這時候,此二者可能就無法正常運作了。
- $6.$  選取執行。
- 7. 當出現提示時,請對**完整取消配置和管理取消配置** 鍵入 Cell 管理者的密碼。
- 如果您要從指令行取消配置一或多個 DCE 元件,請在指令提示下鍵入:

```
unconfig.dce -config_type full
[-Cell admin <Cell admin id>] [-dependents]
[-force] [-pwdstr_principal <password_strength_principal id>]components
```
#### **EN消配置 DCE Web Secure**

在解除安裝 DCE Web Secure 之前,一定要先將它取消配置。

DCE Web Secure 可以利用 SMIT,或者從指令行加以取消配置。

#### 使用 SMIT 取消配置 DCE Web Secure :

在主要 SMIT 畫面中:

- 1. 選取通信應用程式與服務程式。
- 2. 選取 DCE(分散式運算環境)。
- 3. 選取配置 / 取消配置 DCE Web。
- 4. 選取取消配置 DCE Web。
- 5. 在 Netscape 目錄畫面中:
	- 在 N**etscape** 目録欄位鍵入您安裝 Netscape 伺服器的根目錄,並按  $\leq$ Enter $>$ <sup>o</sup>
- 6. 在取消配置 DCE Web 畫面上:
	- 在 Netscape 伺服器 ID 欄位中,鍵入 Netscape 伺服器的 ID。
	- 在使用者 ID 欄位中鍵入一個使用者 ID。
	- 在**取消配置元件**欄位中選取**全部。AII** 是預設値,用來取消配置 DCE Web Secure  $\bar{M}$  DCE Web Administration  $\circ$
	- 在移除保存配置檔欄位中選取是或否。否是預設値。
- 7. 選取**確定**並按 <**Enter>** 開始取消配置。

其它相關資訊,請參閱 IBM DCE Version 3.2 for AIX and Solaris: Administration *Commands Reference*<sup>o</sup>

#### qⁿOµ°tm **DCE Web Secure**

如果要從指令行取消配置 DCE Web Secure for AIX,請鍵入: rmdceweb -n <netscape dir> -s <netscape id> -t <component>

- <netscape\_dir> 指的是您安裝 Netscape 伺服器產品的根目錄。
- <netscape\_id> 指的是 Web 伺服器的名稱。此值是源自在安裝該伺服器時,管理 者經由 Netscape 管理伺服器所指定的**伺服器識別碼**欄位。
- <component> 代表您要取消配置的元件:
	- secure 取消配置 DCE Web Secure 和 DCE Administration,因為 DCE Web Secure 是 DCE Web Administration 的先決條件之一。
	- 管理可取消配置 DCE Web Administration。
	- 全部則可以取消配置 DCE Web Secure 和 DCE Web Administration。

## <span id="page-118-0"></span>第5章 啓動和停止 DCE 3.2 for AIX

## **啓動 DCE 常駐程式**

您可以使用指令行或 SMIT 介面來啓動 DCE 常駐程式。

### 使用指令行啓動常駐程式

start.dce 指令可以針對您所配置的 DCE 元件,啓動 DCE 常駐程式。在啓動 DCE 常駐程式之前,必須以 root 的身份登入。

如果要對您所配置的 DCE 元件,啓動所有的常駐程式,請在指令行鍵入下述指 令:

**start.dce all**

如果要對您所配置的 DCE 元件,啓動所有的常駐程式,請在指令行鍵入下列指 令:

**start.dce core start.dce**

如果要啓動特殊的配置元件,請在指令中新增元件名稱,如 cds srv:

**start.dce cds\_srv**

註: 如果安全性總管伺服器與起始 CDS 伺服器分別位於不同的機器,而且都已停 止,那麼請依照下列步驟重新啓動 DCE:

≈ **1**

 $(\text{rpc} \cdot \text{sec} \text{cl} \cdot \text{sec} \text{srv} \cdot \text{cds} \text{cl} \text{ 1}$  和其它任何的 dce 元件

#### ≈ **2**

 $(\text{rpc} \cdot \text{sec} \cdot \text{cl} \cdot \text{cds} \cdot \text{cds} \cdot \text{cl} \cdot \text{dH}$ 其它任何的 dce 元件

- 1. 機器 1: **start.dce rpc sec cl sec srv**
- 2. 機器 2: start.dce rpc sec cl cds cl cds srv
- 3. ≈ 1: **start.dce all**
- 4. ≈ 2: **start.dce all**

## 在系統重新啓動時立即使用 SMIT 啓動 DCE

您可以立即執行 start.dce,啓動所有配置的 DCE 與 DFS 常駐程式。如果 **/etc/inittab** 中有適當的項目,也可以在系統重新啓動時執行 start.dce。

- 註: 為了與其它 AIX 指令相容並與其它 AIX 指令一致,因此 rc.(\_) 指令是放在 /etc/inittab 下。rc.dce 會呼叫 start.dce。請使用 SMIT 來新增或刪除這些 項目。
- 1. 以 root 的身份啓動 SMIT:

smitty mkdceitab

- 2. 在立即啓動 DCE 欄位中按 Tab 鍵選取是或否。選取是會使 start.dce 立即
- 3. 在**系統重新啓動時啓動 DCE** 欄位中,以 Tab 鍵選取是或否。選取是將使 rc.dce 放置在 /etc/inittab,選取否將使 rc.dce 從 /etc/inittab 中移除。預 設值是否。
- 4. 在系統重新啓動時清除 DCE 檔案欄位中,以 Tab 鍵選取是或否。選取是將使 clean up.dce 放置在 /etc/inittab, 選取否將使 clean up.dce 從 /etc/inittab 中移除。預設値是否。
- 5. 按一下執行。

註: config.dce 指令上的選項可讓您開啓或關閉自動啓動功能。

### 重新啓動時變更傳遞至 DCE 常駐程式的引數

啓動期間傳遞至 DCE 常駐程式的引數可由使用者變更。

常駐程式的指令行參數可藉由編輯 /opt/dcelocal/etc/cfgarg.dat檔案來變更。編輯 之前一定要備份檔案。

配置在系統上的每一個常駐程式在 cfgarg.dat 中都有一個登錄。每一個登錄具有 下列格式:

daemon name: command line options

例如,在 cfgarg.dat 檔案中的 dced 常駐程式如下:

dced: -b -t 1440

如果某常駐程式啓動時沒有引數,則冒號後面沒有東西。

以下是配置為安全性總管伺服器、CDS 起始伺服器、安全性伺服器和 CDS 從屬站 的機器上的 cfgarg.dat 檔案的一個範例:

dced: -b -t 1440 secd: cdsadv:  $cdsd:$ 

<span id="page-120-0"></span>如果在執行 DCE 時 cfgarg.dat 檔案中的引數變更, DCE 必須停止並重新啓動, 新的引數才會生效。

註: 請參閱 IBM DCE Version 3.2 for AIX and Solaris: Administration Commands *Reference* 以取得每一個 DCE 常駐程式的完整引數清單。

### 停止 DCE 常駐程式

stop.dce 指令可以針對您所配置的 DCE 元件,停止 DCE 常駐程式。但您必須 以 root 的身份登入,才能停止 DCE 常駐程式。

如果要對所配置的 DCE 和 DFS 元件停止所有常駐程式,請在指令行鍵入下列其 中一項:

**stop.dce core stop.dce stop.dce all**

如果要對您所配置的 DCE 元件,停止特定的常駐程式,請在 stop.dce 指令中加 入該常駐程式的名稱,然後在指令行鍵入下述指令:

**stop.dce dts\_cl**

## <span id="page-122-0"></span>第6章 取得其它資訊

本章將告訴您,在使用 DCE 3.2 for AIX 時,可以運用的資訊來源。

#### 書籍

DCE 3.2 for AIX 程式庫中有印刷版與線上版的 IBM DCE Version 3.2 for AIX: 快速入門,以及印刷版的 IBM DCE Version 3.2 for AIX : 版本注意事項。其它所 有支援的產品文件,皆為線上格式。

#### 線上資訊

DCE for AIX 產品有另外提供延伸線上參考文件。IBM DCE 3.2 for AIX 線上文 件以三種檔案格式提供:

- HTML 檔案,可從任何可執行頁框功能的 Web 瀏覽器檢視,例如 Netscape Navigator<sup>o</sup>
- PDF 檔案,可用 PDF 檢視器來檢視,例如 Adobe Acrobat Reader。
- 純文字檔案,可用任何文字編輯程式來檢視,例如 vi。

### 線上手冊

下列 IBM DCE 書籍可在線上取得:

- IBM DCE Version 3.2 for AIX:快速入門
- *IBM DCE Version 3.2 for AIX and Solaris*: *DCE* 簡介
- IBM DCE Version 3.2 for AIX and Solaris: 問題判斷手冊
- IBM DCE Version 3.2 for AIX and Solaris:管理手冊--簡介
- IBM DCE Version 3.2 for AIX and Solaris: 管理手冊--基核元件
- v *IBM DCE Version 3.2 for AIX and Solaris: Administration Commands Reference*
- v *IBM DCE Version 3.2 for AIX: High Availability Cluster Multi-Processing Guide for DCE and DFS*
- v *IBM DCE Version 3.2 for AIX and Solaris: DCE Security Registry and LDAP Integration Guide*
- v *IBM DCE Version 3.2 for AIX and Solaris: Application Development Guide--Introduction and Style Guide*
- <span id="page-123-0"></span>• IBM DCE Version 3.2 for AIX and Solaris: Application Development Guide--Core Components
- IBM DCE Version 3.2 for AIX and Solaris:應用程式開發手冊--目錄服務程式
- IBM DCE Version 3.2 for AIX and Solaris: Application Development Reference

#### 解說檔

DCE 3.2 for AIX 將以 SMIT 說明格式,提供執行系統管理作業的協助。同時它 也提供「DCES 管理圖形使用者介面 (GUI)」的 HTML 解說。

### 印刷與訂購書籍

#### **IBM DCE 出版品**

除了 IBM DCE Version 3.2 for AIX : 快速入門 和 IBM DCE Version 3.2 for AIX : 版本注意事項的書籍修訂版之外,IBM 還提供每一個 DCE 3.2 線上文件的 PDF 檔(光碟版),以服務希望擁有參考文件印刷版本的客戶。

### 其他出版品

雖然下列 O'Reilly 書籍不是特別為 AIX 產品所寫,但也提供十分有用的資訊:

- Hu, Wei. *DCE 安全性程式設計*, 第 1 版。Sebastopol, CA: O'Reilly & Associates, 1994.
- Rosenberry, Ward. 瞭解 DCE, 第 2 版。Sebastopol, CA: O'Reilly & Associates, 1993.
- Shirley, John. 撰寫 DCE 應用程式手冊, 第 2 版。Sebastopol, CA: O'Reilly & Associates, 1994.

### 使用 DCE 3.2 for AIX 參考文件

DCE 3.2 for AIX 產品包括使用者、管理以及可線上存取的應用程式開發參考文 件。

有關存取 DCE for AIX 線上文件時,必須安裝哪些檔案集的相關資訊,請參閱第 117百的『附錄A. 線上參考文件』。

註: 並非所有書籍都翻譯成每一種語言。未翻譯的書籍將以英文呈現。

#### start dcedoc 程式

您可以使用 start dcedoc 程式來檢視 DCE 線上文件。start dcedoc 程式是根 據您的 \$DISPLAY 環境變數,預設為介面的適當檢視器。您也可以使用旗號指定

您要 start\_dcedoc 啟動的檢視器。 ASCII 介面的旗號是 -a,圖形介面的旗號是 **-g**。-a 旗號可讓您檢視純文字格式的英文版參考文件。若要以 HTML 格式檢視任 何語言的參考文件,請使用 -g 和 -lang 旗號,如下所示:

start\_dcedoc -g -lang *locale*

其中 locale 可替換為下列其中一個語言環境名稱:

#### **en\_US**

英文語言環境

- **ja JP** 日文 (EUC) 語言環境
- **Ja\_JP** 日文 (PC 漢字) 語言環境

#### **JA\_JP**

 $\exists$   $\forall$  (UTF-8) 語言環境

#### **ko\_KR**

韓文語言環境

#### **KO\_KR**

韓文 (UTF-8) 語言環境

pt\_BR 巴西葡萄牙文語言環境

#### **PT\_BR**

巴西葡萄牙文 (UTF-8) 語言環境

#### **zh\_TW**

繁體中文 (EUC) 語言環境

#### **Zh\_TW**

繁體中文 (Big5) 語言環境

#### **ZH\_TW**

慜體中文 (UTF-8) 語言環境

it: -g 旗號啓動 Netscape Navigator 瀏覽器。如果您沒有安裝 Netscape Navigator, **start dcedoc** 會失敗。如需進一步資訊,請參閱第[116](#page-125-0)頁的『使用 Web 瀏覽器檢視 [HTML](#page-125-0) 參考文件』。

### 檢視純文字檔案

若要以純文字格式檢視 DCE 線上文件:

- 1. 變更爲適當的目錄 **/usr/lpp/dcedoc/3270/en\_US**
- 2. 瀏覽書單來識別正確文件
- 3. 使用任何純文字編輯程式如 vi 來檢視所選取的文件

註: en\_US 可替換為之前其中一個語言環境名稱。

## <span id="page-125-0"></span>使用 Web 瀏覽器檢視 HTML 參考文件

使用者可以經由圖形介面,使用 AIX 作業系統提供的 Netscape Navigator 瀏覽器 等的 Web 瀏覽器,來讀取 DCE 參考文件 HTML 檔案。Netscape Navigator 瀏 覽器提供超文字連結、導引公用程式、超文字索引、圖形顯示圖檔、搜尋與列印 功能、書籤功能以及啓用 NLS 的線上解說公用程式。有關安裝 Netscape Navigator 瀏覽器的相關資訊,請參閱 AIX 參考文件

如果您已在本端安裝參考文件檔,可以使用 Web 瀏覽器開啓下列檔案來檢視 DCE HTML 參考文件:

**/usr/lpp/dcedoc/html/en\_US/index.html**

註: en\_US 可替換為之前其中一個語言環境名稱。

如果您已經安裝參考文件檔案,同時也安裝和配置了 DCE Web Secure,請使用 Web 瀏覽器在遠端檢視 DCE HTML 參考文件,網址如下:

#### **http://<servername>/dcedoc/en\_US**

其中 <servername> 是您安裝及配置 DCE Web Secure 的伺服器名稱。

註: en\_US 可替換為之前其中一個語言環境名稱。

#### 列印 PDF 書籍

如果您比較喜歡印刷版的參考文件,產品 CD-ROM 中有一組 PDF 檔可供您選用。 您可以直接從 CD-ROM 列印這些書籍。請到 **/usr/lpp/dcedoc/pdf/en US/** 這個 位置,選取您要傳到印表機的 PDF 檔。有關出版品報表及其字首,請參閱第[117](#page-126-0)頁 的『附錄A. 線上參考文件』。

註: en\_US 可替換為之前其中一個語言環境名稱。

## <span id="page-126-0"></span>附錄A. 線上參考文件

下表是按檔名字首來識別文件:

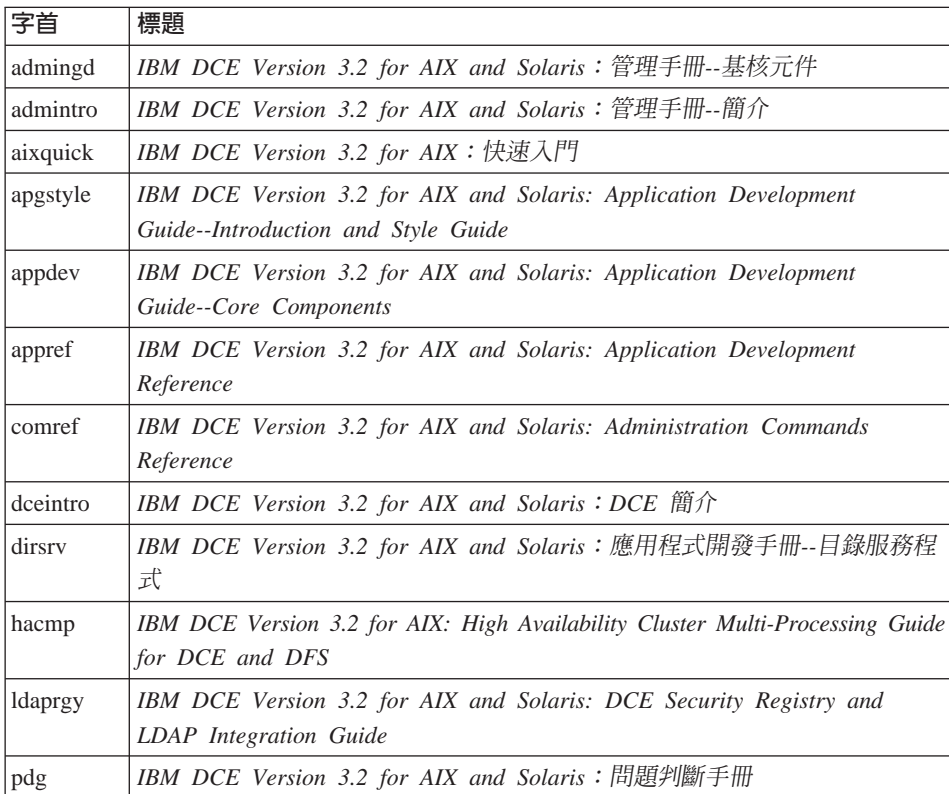

「線上參考文件」套裝軟體提供了下列檔案:

#### 註:

- 1. en\_US 可以代換成適當的語言環境。
- 2. 並非所有書籍都翻譯成每一種語言。未翻譯的書籍將以英文呈現。
- 3. 個別檔案是在安裝時從 tar 檔案摘錄出來(限 HTML 格式)。

#### 檔案集:

dce.doc.en\_US.ascii

/usr/lpp/dcedoc/3270/en\_US/booklist /usr/lpp/dcedoc/3270/en\_US/admingd.list3270 /usr/lpp/dcedoc/3270/en\_US/admintro.list3270 /usr/lpp/dcedoc/3270/en\_US/aixquick.list3270 /usr/lpp/dcedoc/3270/en\_US/apgstyle.list3270 /usr/lpp/dcedoc/3270/en\_US/appdev.list3270 /usr/lpp/dcedoc/3270/en\_US/appref.list3270 /usr/lpp/dcedoc/3270/en\_US/comref.list3270 /usr/lpp/dcedoc/3270/en\_US/dceintro.list3270 /usr/lpp/dcedoc/3270/en\_US/dirsrv.list3270 /usr/lpp/dcedoc/3270/en\_US/hacmp.list3270 /usr/lpp/dcedoc/3270/en\_US/ldaprgy.list3270 /usr/lpp/dcedoc/3270/en\_US/pdg.list3270

#### 檔案集:

dce.doc.en\_US.html

/usr/lpp/dcedoc/html/en\_US/index.html /usr/lpp/dcedoc/html/en\_US/masthead.gif /usr/lpp/dcedoc/html/en\_US/backgr.jpg /usr/lpp/dcedoc/html/en\_US/ADMINGD/ADMINGD.tar.Z /usr/lpp/dcedoc/html/en\_US/ADMINTRO/ADMINTRO.tar.Z /usr/lpp/dcedoc/html/en\_US/AIXQUICK/AIXQUICK.tar.Z /usr/lpp/dcedoc/html/en\_US/APGSTYLE/APGSTYLE.tar.Z /usr/lpp/dcedoc/html/en\_US/APPDEV/APPDEV.tar.Z /usr/lpp/dcedoc/html/en\_US/APPREF/APPREF.tar.Z /usr/lpp/dcedoc/html/en\_US/COMREF/COMREF.tar.Z /usr/lpp/dcedoc/html/en\_US/DCEINTRO/DCEINTRO.tar.Z /usr/lpp/dcedoc/html/en\_US/DIRSRV/DIRSRV.tar.Z /usr/lpp/dcedoc/html/en\_US/HACMP/HACMP.tar.Z /usr/lpp/dcedoc/html/en\_US/LDAPRGY/LDAPRGY.tar.Z /usr/lpp/dcedoc/html/en\_US/PDG/PDG.tar.Z

#### 檔案集:

dce.doc.en\_US.pdf

/usr/lpp/dcedoc/pdf/en\_US/booklist /usr/lpp/dcedoc/pdf/en\_US/admingd.pdf /usr/lpp/dcedoc/pdf/en\_US/admintro.pdf /usr/lpp/dcedoc/pdf/en\_US/aixquick.pdf /usr/lpp/dcedoc/pdf/en\_US/apgstyle.pdf /usr/lpp/dcedoc/pdf/en\_US/appdev.pdf /usr/lpp/dcedoc/pdf/en\_US/appref.pdf /usr/lpp/dcedoc/pdf/en\_US/comref.pdf

/usr/lpp/dcedoc/pdf/en\_US/dceintro.pdf /usr/lpp/dcedoc/pdf/en\_US/dirsrv.pdf /usr/lpp/dcedoc/pdf/en\_US/hacmp.pdf /usr/lpp/dcedoc/pdf/en\_US/ldaprgy.pdf /usr/lpp/dcedoc/pdf/en\_US/pdg.pdf

#### 檔案集:

dce.doc.rte.ascii

/usr/lpp/dcedoc/bin/asciiview /usr/lpp/dcedoc/bin/dceman /usr/lpp/dcedoc/bin/start\_dcedoc

## 附錄B. DCE Web Secure for AIX 谁階配置

下述指示涵蓋了 DCE Web Secure 的進階配置。這些步驟的前提是,您的安裝和 基本配置都沒有問題。

進階配置包括手動變更您 Netscape Web 伺服器的 maqnus.conf 和 obj.conf 檔。 在變更之前,必須先了解這些檔案的語法和相關環境。同時,也請先備份這些檔 案,以備變更不當時使用。有關 Netscape 配置檔的其它資訊,請參考 Netscape 參 考文件或 Netscape 網站。

若要在 Web Secure 配置之後以 iPlanet Web 伺服器管理伺服器 GUI 來修改 obi.conf,使用者在變更之前必須先同步處理 obi.conf 檔案。按一下「套用」載 入「載入配置檔」,來同步處理 obj.conf 檔案。此同步化可確保 obj.conf 檔案 與 iPlanet Web 伺服器管理伺服器 GUI 中維護的副本保持一致。

### 經過鑑別的路徑配置

在被授與存取權之前,您可以在 PathCheck 指引使用 **auth-path** 參數,另外指定 需要 DCE 認證的其它路徑。您所指定的路徑,會根據從 **obj.conf** 檔的 NameTrans 指引所得出的轉換路徑,而加以評估。

指定 auth-path 的原因如下:

- 該路徑含有 DCE 所啓用的 CGI 程式。
- 如果與 keyfile 參數一起使用的話,該路徑就需要以 DCE 金鑰表檔加以鑑別 (而不是诱渦基本鑑別)。

### 金鑰檔配置

當 DCE 管理者希望使用者存取需要 DCE 認證的路徑(例如,存取含 DCE 所啓 用之 CGI 的目錄),以及以特定的 DCE 使用者 ID 運作時,DCE 管理者就可 以建立一個金鑰表檔,並指定將它用於某一個路徑。

DCE Web Secure 可讓您在 Web 伺服器之 obj.conf 檔的 dce-restrict PathCheck 指引中,加入 keyfile="keytab-file-path"和 keyfile-user="user-in-keytab-file" 參數, 藉此使用金鑰表檔。

### 進階配置語法摘要

```
PathCheck fn="dce-restrict" <auth-path="path">
<keyfile="keytab-file-path"
keyfile-user="user-in-keytab-file">
```
**dce-restrict** PathCheck 指引可以指定下列選用性引數的有效組合:

#### **auth-path**

在被授與存取權之前先指定一路徑字首,該字首可說明需要 DCE 認證之 檔案系統中的物件。

#### **keyfile**

指出符合相關 auth-path 的物件鑑別,要透過指定的金鑰表檔加以執行。該 金鑰檔必須是現有的有效 DCE 金鑰表檔。keyfile 參數一定要與 keyfile-user 參數一起使用才行。

#### **keyfile-user**

在金鑰表檔中指定有效的 DCE principal。keyfile-user 參數一定要與 keyfile 參數一起使用才行。

### 進階配置範例

下例所示者,是好幾個可能位於 Web 伺服器之 obj.conf 檔中的 dce-restrict PathCheck 指引。

```
PathCheck fn="dce-restrict" auth-path="/mycgidir"
PathCheck fn="dce-restrict" auth-path="/keytest/cgi"
      keyfile="/var/keyfile" keyfile-user="cgi_server_dceid"
```
第一個陳述式是告訴您,要如何配置 CGI 應用程式,那麼當 **/mycgidir** 中的 CGI 程式執行時,才會提供 DCE 鑑別。第二個陳述式則是告訴您,如何指定金鑰表檔 來進行鑑別。比方說,下列陳述式的目的就是設定金鑰表檔:

```
$ su (Netscape-server-userid)
$ rgy_edit
rgy_edit> kta -p cgi_server_dceid -pw (random-password) -f /var/keyfile
rgy_edit> exit
```

```
如果要測試金鑰檔是否設定無誤,則使用下列陳述式:
```

```
$ su (Netscape-server-userid)
$ dce login cgi server dceid -k /var/keyfile
```
## 附錄C. 虚擬檔案集

以下是虛擬檔案集清單。這些檔案集存在於先前的 DCE 版次。它們已更名或與 IBM DCE V3.2 for AIX 版次中的其他檔案集合併:

dce.client.core.rte dce.client.core.rte.rpc dce.pthreads.rte dce.web.admin.rte dce.web.secure.rte dce.compat.cds.smit dce.compat.client.core.smit dce.compat.security.smit dce.compat.sysmgmt.ems.smit dce.compat.sysmgmt.snmpagt.smit dce.compat.web.admin.smit dce.msg.en US.client.core.rte dce.msg.en US.compat.cds.smit dce.msg.en US.compat.client.core.smit dce.msg.en US.compat.security.smit dce.msg.en US.compat.sysmgmt.ems.smit dce.msg.en US.compat.sysmgmt.snmpagt.smit dce.msg.en US.pthreads.rte dce.msg.en US.web.admin.rte dce.msg.en US.web.secure.rte dce.msg.es ES.client.core.rte dce.msg.es ES.compat.cds.smit dce.msg.es ES.compat.client.core.smit dce.msg.es ES.compat.security.smit dce.msg.es ES.compat.sysmgmt.ems.smit dce.msg.es ES.compat.sysmgmt.snmpagt.smit dce.msg.es ES.pthreads.rte dce.msg.es ES.web.admin.rte dce.msg.es ES.web.secure.rte dce.msg.Es ES.client.core.rte dce.msg.Es ES.compat.dcs.smit dce.msg.Es ES.compat.client.core.smit dce.msg.Es ES.compat.security.smit dce.msg.Es ES.compat.sysmgmt.ems.smit dce.msg.Es ES.compat.sysmgmt.snmpagt.smit dce.msg.Es ES.pthreads.rte dce.msg.Es ES.web.admin.rte dce.msg.Es ES.web.secure.rte dce.msg.ja JP.client.core.rte dce.msg.ja JP.compat.cds.smit dce.msg.ja JP.compat.client.core.smit dce.msg.ja\_JP.compat.security.smit dce.msg.ja JP.compat.sysmgmt.ems.smit dce.msg.ja JP.compat.sysmgmt.snmpagt.smit dce.msg.ja JP.pthreads.rte

dce.msg.ja\_JP.web.admin.rte dce.msg.ja\_JP.web.secure.rte dce.msg.Ja\_JP.client.core.rte dce.msg.Ja\_JP.compat.cds.smit dce.msg.Ja\_JP.compat.client.core.smit dce.msg.Ja\_JP.compat.security.smit dce.msg.Ja JP.compat.sysmgmt.ems.smit dce.msg.Ja JP.compat.sysmgmt.snmpagt.smit dce.msg.Ja\_JP.pthreads.rte dce.msg.Ja\_JP.web.admin.rte dce.msg.Ja\_JP.web.secure.rte dce.msg.ko\_KR.client.rte dce.msg.ko\_KR.compat.cds.smit dce.msg.ko\_KR.compat.client.core.smit dce.msg.ko\_KR.compat.security.smit dce.msg.ko\_KR.compat.sysmgmt.ems.smit dce.msg.ko KR.compat.sysmgmt.snmpagt.smit dce.msg.ko\_KR.pthreads.rte dce.msg.ko\_KR.web.admin.rte dce.msg.ko\_KR.web.secure.rte dce.msg.zh TW.client.core.rte dce.msg.zh\_TW.compat.cds.smit dce.msg.zh TW.compat.client.core.smit dce.msg.zh\_TW.compat.security.smit dce.msg.zh TW.compat.sysmgmt.ems.smit dce.msg.zh TW.compat.sysmgmt.snmpagt.smit dce.msg.zh\_TW.pthreads.rte dce.msg.zh\_TW.web.admin.rte dce.msg.zh\_TW.web.secure.rte dce.msg.Zh\_TW.client.core.rte dce.msg.Zh TW.compat.cds.smit dce.msg.Zh\_TW.compat.client.core.smit dce.msg.Zh\_TW.compat.securtity.smit dce.msg.Zh TW.compat.sysmgmt.ems.smit dce.msg.Zh TW.compat.sysmgmt.snmpagt.smit dce.msg.Zh\_TW.pthreads.rte dce.msg.Zh\_TW.web.admin.rte dce.msg.Zh\_TW.web.secure.rte

## 附錄D. 注意事項

本書是針對在美國提供的產品和服務項目而寫。IBM 不一定會在其他國家提供本書 所討論的產品、服務項目或功能。有關在當地提供的產品和服務項目,請洽詢當 地的 IBM 業務代表。凡提及 IBM 的產品、程式、或服務項目時,並沒有明示或 暗示只能使用 IBM 的產品、程式或服務項目。只要未侵犯 IBM 的智慧財產權, 任何功能相等的產品、程式或服務項目皆可使用。但是,在使用這些非 IBM 的產 品、程式或服務項目時,一切與產品有關的作業評估及驗證,皆由使用者自行負 青。

IBM 可能已經由請與本書有關(句括本書的主題內容)的各項重利,或者具有正在 審理中的專利權申請書。而提供本書,並不表示允許您使用這些專利。您可以用 書面方式提出專利使用要求,來函請寄:

IBM Director of Licensing IBM Corporation

如需查詢雙位元組 (DBCS) 的相關資訊,請洽當地的 IBM 智慧財產部門,或者以 書面方式寄至:

IBM World Trade Asia Corporation Licensing 2-31 Roppongi 3-chome, Minato-ku

下文不適用於英國或條約内容與當地法律砥觸之家:國際商業機器服份有限公司 (IBM) 係『按現狀』出版此書,而不作任何明示或暗示之保證,其中亦不包括 爲特定目的而銷售或安裝的保證。某些地區不允許在某些交易行爲中不作明示或 暗示的保證,在此情況下,此條約亦不適用。

本書可能會有技術上的錯誤或排版印刷的誤謬。因此,IBM 公司會定期修訂,並將 修訂後的內容納入新版中。同時,IBM 將隨時改進,並(或)更動本書所提及的產 品或程式,而不另行通知。

本書若提及非 IBM 網站,僅為參考用,絕無為其背書之意。該網站的內容並非此 IBM 產品內容的一部份,而使用該網站的後果,皆由使用者自行負責。

您提供給 IBM 的任何資訊,IBM 若認為適當,即擁有合法之使用及發佈權,而不 須對您負任何義務。

本程式之獲授權者若希望取得相關資料.以便使用下列資訊者可洽詢 IBM。其下列 資訊指的是:(1) 獨立建立的程式與其它程式 (包括此程式) 之間更換資訊的方式 (2) 相互使用已交換之資訊若有任何問題請聯絡:

#### **IBM** Corporation Department LZKS

上沭資料之取得有其特殊要件,在某些情況下必須付費方得使用。

本書所提及的授權程式以及它所適用的所有授權資料,皆受 IBM 客戶合約、IBM 國際程式授權合約、或任何相當的合約保護。

上處所提及的任何效能資料,皆在控制環境下得出。因此,與在其它作業環境所 得的結果相較,可能有相當大的差異。有些測量作業是在開發層次系統上進行, 並不保證與一般系統上所得出的結果相同。甚至有些測量作業是經由統計學的外 推法所評估而得,與實際結果差異甚大。使用者在使用本書時,應該針對其特定 環境來驗證它所套用的資料。

有關非 IBM 產品的資訊,是由該產品的廠商、其出版聲明、或是其它公開資訊來 源所取得。IBM 並未測試那些產品,因此無法確認其效能、相容性、或者非 IBM 產品其它相關聲明的正確性。有關非 IBM 產品功能的問題,請洽詢該產品的廠 商。

本書中關於 IBM 未來走向或意向的說明,IBM 將隨時更改或撤同,不另行涌知, 同時僅代表目標與方針而已。

此處所示的 IBM 價格僅為 IBM 目前採用的建議零售價,日後若有更改,將不另 行涌知。經銷商價格亦不一定相同。

版權授權:

本書含原始語言寫成的應用程式範例,是針對各種作業平台而示範程式設計技 術。您不需付費給 IBM,即可用任何形式複製、修改和發佈這些範例程式,以開 發、使用、行銷或發佈採用這些範例程式撰寫之作業平台所適用的應用程式設計 介面的應用程式。

這些範例尙未在所有情況下接受完整的測試,因此,IBM 不保證或暗示這些程式的 功能、可信度或可用性。您不需付費給 IBM,即可用任何形式複製、修改和發佈這 些範例程式,以開發、使用、行銷或發佈採用 IBM 應用程式設計介面的應用程 式。

這些範例程式或任何衍生工作的每一個副本或任何部份,都必須包括下述版權聲 明:

© (貴公司名稱) (年份) 。本程式碼是衍生自 IBM 公司的範例程式。© Copyright IBM Corp. *2001.* All rights reserved.

如果您正在檢視這個資訊軟本,照片和彩色圖例可能不會出現。

### 註冊商標

下列詞彙是 IBM 公司在美國或其他國家(或兩者)的商標:

AIX DFS IBM RISC System/6000 SecureWay

UNIX 是 X/Open Company Limited 的註冊商標。

Windows NT 是 Microsoft Corporation 的註冊商標。

其他公司、產品和服務程式名稱,可能是其他公司的商標或服務標記。

## 索引

索引順序以中文字,英文字, 及特殊符號之次序排列。

## [五劃]

主要名稱. 儲存在 LDAP 18 出版品 113 必備軟體 49 本端從屬站配置 79 未支援 man 指令 13 未支援的 OSF 特性 指令 安全性 17 使用者指令 17 配置 16  $dec\_config$  16  $d$ tss-graph  $17$ sec\_salvage\_db 17

## [六劃]

全域名稱 取得 26 DCE Cell 名稱 25 全域規劃 22 名稱 Cell 25, 26 Cell 相關 25 多重執行緒程式設計環境 5 多重執行緒應用程式 15 存取控制 30 安全性 30 安全性服務程式 密碼審查伺服器 6 安全性總管伺服器 配置 74 CDS 從屬站 85 安裝 45 必備軟體 49 停止程序 52 程式. 簡易 52

安裝 45 (繼續) 需要的磁碟空間 (MB) 22

## 〔七劃〕

伺服器程序 安全性 36  $CDS$  37 DTS 38 完整從屬站配置 81 技術元件 分散式時間服務程式 5 日錄服務程式 8 多重執行緒程式設計環境 5 安全性從屬站 6 攜充登錄屬性 6 AIX 安全性整合 6 GSSAPI extensions 6 RPC 5 XDS/XOM 7 更名 Principal、Group 和 Org 17

## (八書)

取消配置 之前 103 介紹 103 步驟 105 從屬站分割取消配置 104

## [九劃]

保密層次保護 8 官告名稱儲存區 介紹 26 安全性 29 定義 28 規劃 22 項目類型 29 複製 30 Cell 30 Clearinghouse 28 建立的其它檔案系統 44 建立,檔案系統 44 限制 17 丰要名稱 18 更名 Principal、Group 和 Org 17 使用 dcecp catalog 指令搜尋多重 次樹狀結構 18 配置區 ACL 17 DCE 別名 17 sec\_admin -s 17

## [十劃]

套裝軟體 程式, AIX 5 AIX 程式 5 DCE Threads for AIX Compatibility Library 5 起始 CDS 伺服器 配置 76 起始 Cell 配置 73 安全性總管伺服器 74, 85 CDS 伺服器 76 DTS 伺服器 86 配置 45 安全性複本伺服器 90 安全性總管伺服器 74.85 次要 CDS 伺服器 89 次要安全性伺服器 90 身份識別映射伺服器 99 使用 SMIT 69 命名服務介面常駐程式  $(NSID)$  98 起始 CDS 伺服器 76 起始 Cell 73 起始 Cell 配置 67 密碼審査伺服器 96 進一步的 Cell 配置 86 需求下限 67 審核伺服器 95 調整時鐘 69

配置 45 (繼續) 總覽 67 CDS 從屬站 85 chpesite 69 cleanup.dce 69 config.dce 69 DCE 3.2 for AIX EMS 伺服器  $93$ DCE 3.2 for AIX SNMP 伺服器 94 DCE 3.2 for AIX 安全性整合 95 DCE Web Secure 100 DCE 從屬站 78 DTS 伺服器 86 DTS 從屬站 88 GDA 92 kerberos.dce 11, 69 migrate.dce 11, 69 mkdceweb 11, 69 mkreg.dce 69 rmdceweb 11, 70 rmreg.dce 70 show.cfg 70 start.dce 70 stop.dce 70 unconfig.dce 70 配置區 ACL 17

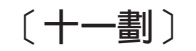

停止 DCE 111 停止安裝程序 52 參考書目 114 解說檔 114 線上手冊 113 DCE 出版品 IBM 114 密碼審查伺服器 6 常駐程式 cdsd 37 dtsd 34, 38 gdad 37, 38 secd 36 從屬站分割配置 本端 79 完整 81 admin 79

從屬站程式  $CDS$  33 DTS 34  $RPC$  33 控制程式 39 啓動 DCE 使用 SMIT 109 使用指令行 109 移轉 之前 54 許可 54 符合標準 12 規劃問題 22 設定檔,CDS 宣告名稱儲存區 29

## 〔十二劃〕

登錄 40 程式,AIX DCE Base Services for AIX 5 DCE Cell 目錄伺服器 AIX 版 8 程式, AIX 保密層次保護 8 DCE Security Services for AIX 9

## 〔十三劃〕

搜尋多重次樹狀結構 18 新增服務程式 參考文件 114 新增指令 安全性 rmxcred 12 配置 chpesite 10 config.dce 11 mkreg.dce 11 rmreg.dce 11 show.cfg 11 unconfig.dce 11 CDS cdsdel 12 cdsli 12 **RPC** rpcprotseqs 12 rpcresolve 12 群組 31

資訊 訂購出版品 114

## (十四劃)

管理從屬站配置 79 管理程式 40 登錄 40 cdscp 40 cdsdel 40 cdsli 40 dcecp 39, 40 DTS 41 group\_override 40 passwd\_export 40 passwd\_import 40 passwd\_override 40 rmxcred 40 rpc 39 需要的磁碟空間 (MB) 22

## [十五劃]

審核服務程式 程式, AIX 6 審核常駐程式 - 6 審核管理介面 6 審核應用程式設計介面 6 關於 6 AIX 程式 6 線上參考文件 8

## 〔十七劃〕

應用程式開發 41 檔案 安裝後建立 44 檔案位置 UNIX 子目錄 42 /opt/dcelocal 42

## 〔十八劃〕

簡易安裝程式 52

## 〔二十劃〕

警告 兩個機器的 dce\_hostname 相同 74 取消配置次要 CDS 伺服器 103

## A

ACL, 配置區 17 AES/分散式運算 - 目錄服務程式 12 AES/分散式運算 - 安全性 12 AES/分散式運算 - 時間服務程式 13 AES/分散式運算 - 執行緒 12 AES/分散式運算 - 遠端程序呼叫 12 AIX 程式 保密層次保護 8 DCE Base Services for AIX 5 DCE Cell 目錄伺服器 AIX 版 8 DCE Security Services for AIX 9 AIX 標準帳號 24

## C

CDS Clerk 33 CDS 從屬站 安全性總管伺服器 85 配置 85 CDS 喜好設定 6 cdsadv  $33.37$ cdsclerk 33 cdscp 34, 40  $cdsd$  37  $cdsdel = 40$ cdsli 40 cds-admin 群組 31 Cell 定義 3 規劃 22 Cell 宣告名稱儲存區 界限 27 項目 27 穩定 27 Cell 相關名稱 25 Cell 配置 介紹 86 次要 CDS 伺服器 89

Cell 配置 (繼續) 身份識別映射伺服器 99 命名服務介面常駐程式  $(NSID)$  98 配置 DCE 從屬站 78 配置 GDA 92 配置安全性複本伺服器 90 配置次要安全性伺服器  $90$ 密碼審杳伺服器 96 審核伺服器 95 DCE 3.2 for AIX EMS 伺服器 93 DCE 3.2 for AIX SNMP 伺服器 94 DCE 3.2 for AIX 安全性整合 95 chpesite 69 cleanup.dce 69 config.dce 69

## D

**DCE** 說明 3 DCE ACL DCE 與 AIX 的差異 14 DCE Audit Services for AIX 6 DCE for Application Developers  $(deetools)$  7 DCE Security Services for AIX 9 DCE Threads Compatibility Library for AIX 5 DCE Web Secure 41 DCE Web 管理 41 DCE 別名 17 DCE 系統管理 7 事件管理服務程式 (EMS) 7 簡式網路管理通訊協定  $(SNMP)$  7 DCE Web 管理 7 DCE 與 AIX 的相容性 未支援 man 指令 13 安全性 14 除錯 15 應用程式核心檔案 24 DCE 線上參考文件 8 dcecp 39, 40 dce\_hostname 74

dfs-admin 群組 31 DNS 全域名稱 25 **DTS** 配置伺服器 86 規劃 38 dtsd 34, 38 dts-admin 群組 31

## G

**GDA** 規劃 38 程序 38 gdad 38 gda child 38 group\_override 40

## ı

idl 編譯器 41 installp 54

## K

Kerberos 12 kerberos.dce 11, 69

### M

migrate.dce 11, 69 mkdceweb 11, 69 mkreg.dce 69

### N

 $NTP$  12

## O

O'Reilly & 相關書籍 114

## P

passwd\_export 40 passwd\_import 40 passwd\_override 40 [POSIX 12](#page-21-0)

## **R**

[RFC 1006 12](#page-21-0) [RFC 1129 12](#page-21-0) [rmdceweb 11](#page-20-0)[, 70](#page-79-0) [rmreg.dce 70](#page-79-0) [rmxcred 40](#page-49-0) [rpcprotseqs 12](#page-21-0) [rpcresolve 12](#page-21-0)

## **S**

[secd 36](#page-45-0) [sec-admin](#page-40-0) 群組 31 [show.cfg 70](#page-79-0) [SMIT 7](#page-16-0) [smitty 7](#page-16-0) [start.dce 70](#page-79-0) [start.dce all 109](#page-118-0) [start.dce core 109](#page-118-0) [stop.dce 70](#page-79-0)[, 111](#page-120-0) [stop.dce all 111](#page-120-0) [stop.dce core 111](#page-120-0)

## **T**

TPO 對 [TCP 12](#page-21-0)

## **U**

[unconfig.dce 70](#page-79-0) [UNIX](#page-51-0) 目錄  $42$ 

〔特殊字元〕

[/opt/dcelocal](#page-51-0) 次樹狀結構 42 [/var/dce 44](#page-53-0)

# 讀者意見表

爲使本書盡善盡美,本公司極需您寶貴的意見;懇請您使用過後,撥冗填寫<br>下表,惠予指教。

請於下表適當空格內,填入記號(v);我們會在下一版中,作適當修訂,<br>謝謝您的合作!

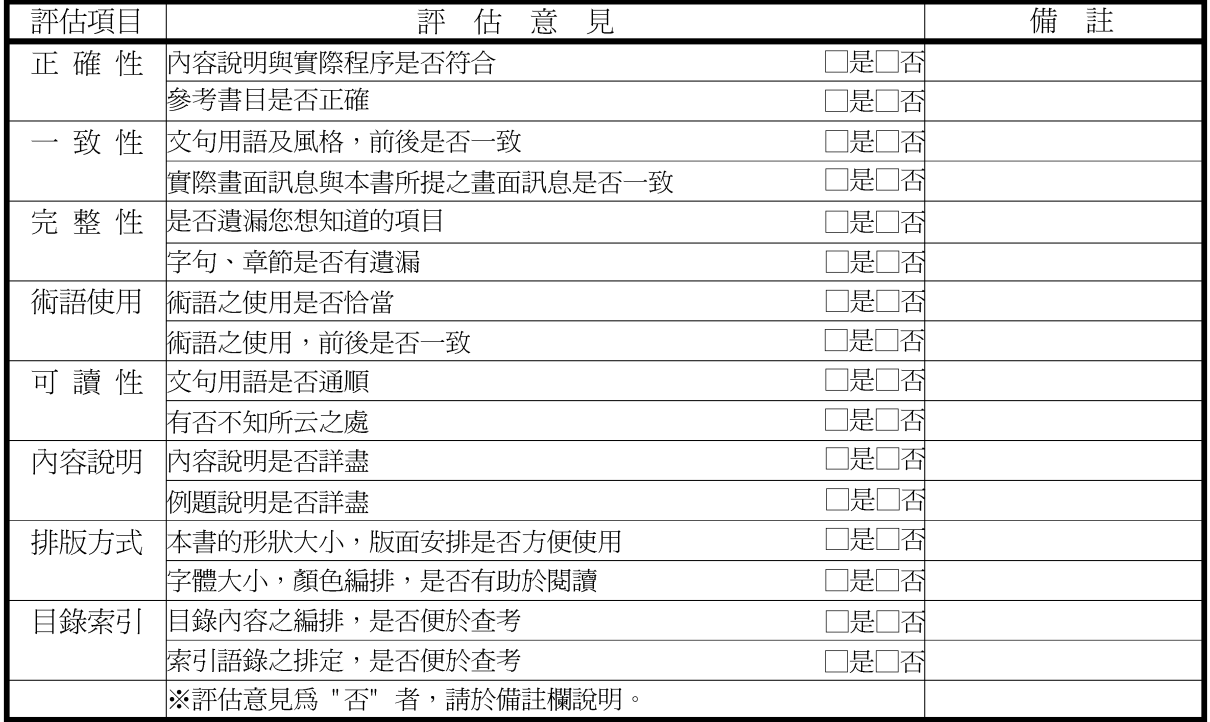

其他: (篇幅不夠時,請另紙說明。)

上述改正意見,一經採用,本公司有合法之使用及發佈權利,特此聲明。

**IBM<sup>®</sup>** Distributed Computing Environment Aix<sup>®</sup>快速入門 第3.2版

一折疊線-

台北市115 南港區三重路十九之十一號日棟九樓

臺灣國際商業機器股份有限公司 战 大中華研發中心 軟體國際部 信 號 票 台灣北區郵政管理局<br>登 記 證 0587 姓名:  $\mathbb E$ 基 寄件人 北台字第 室 哉 부 免 北社: -折疊線-

讀者意見表
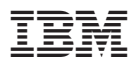

Part Number: CT6AHTC

Printed in Singapore

(1P) P/N: CT6AHTC

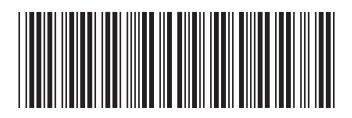